**theben** 

# **Dimmaktoren der MIX2 Serie DMG 2 T, DME 2 T, Booster DMB 1 T FIX1 Serie DM 2 T FIX2 Serie DM 4 T**

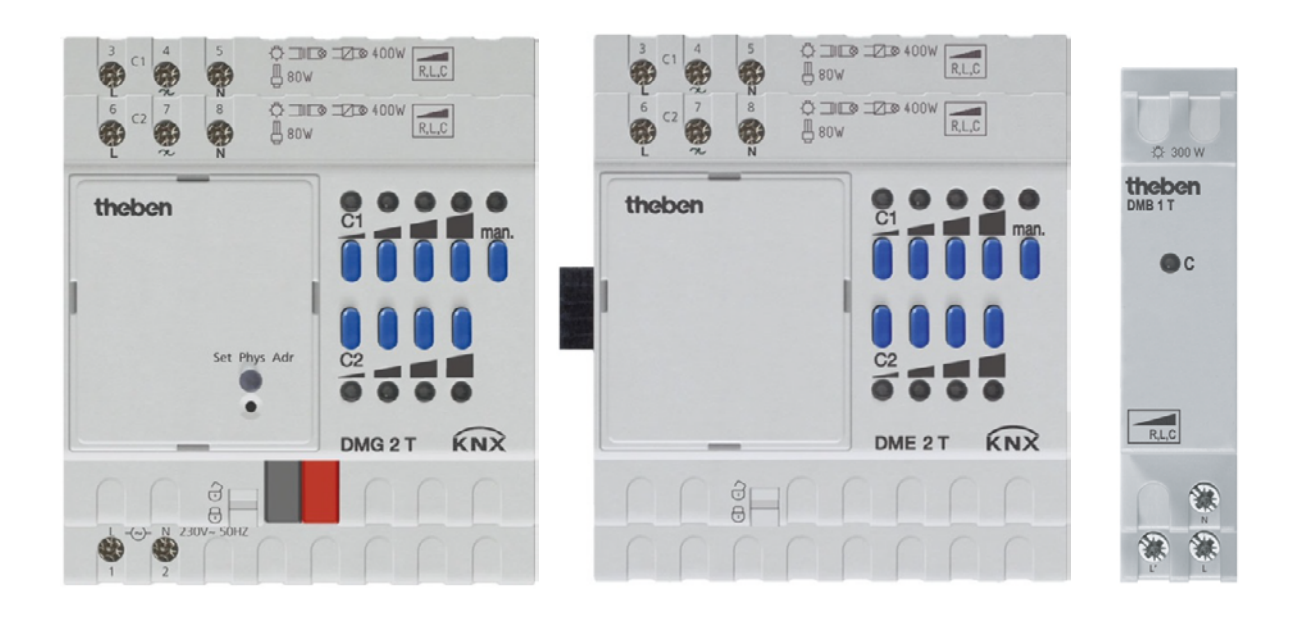

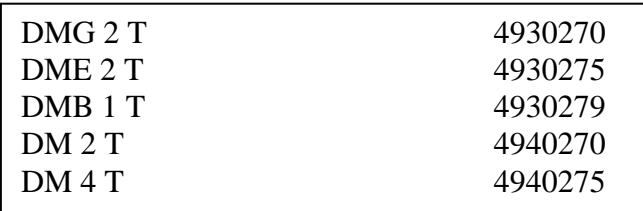

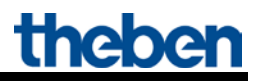

# **Inhaltsverzeichnis**

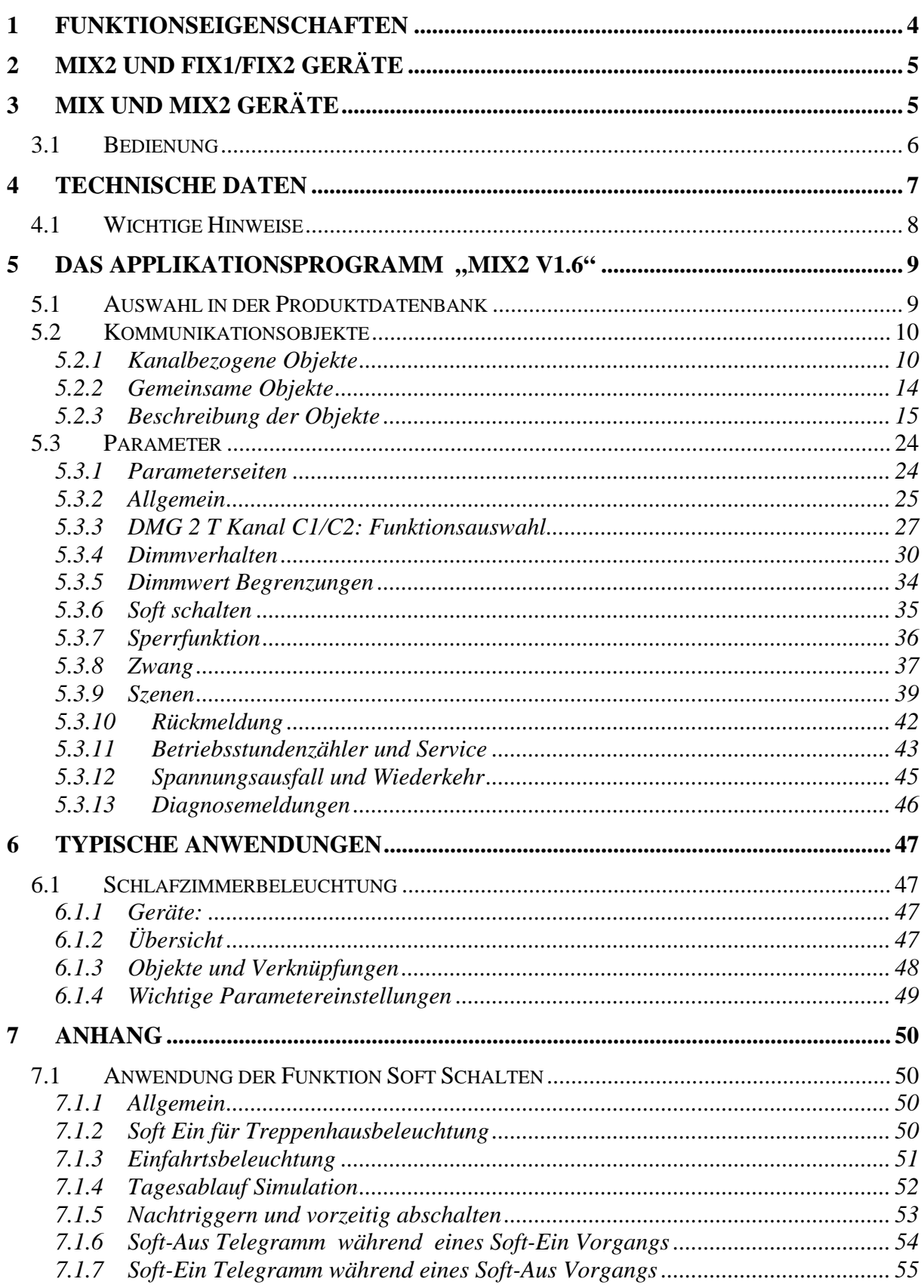

# **Dimmaktoren der MIX2 Serie DMG 2 T**

# theben

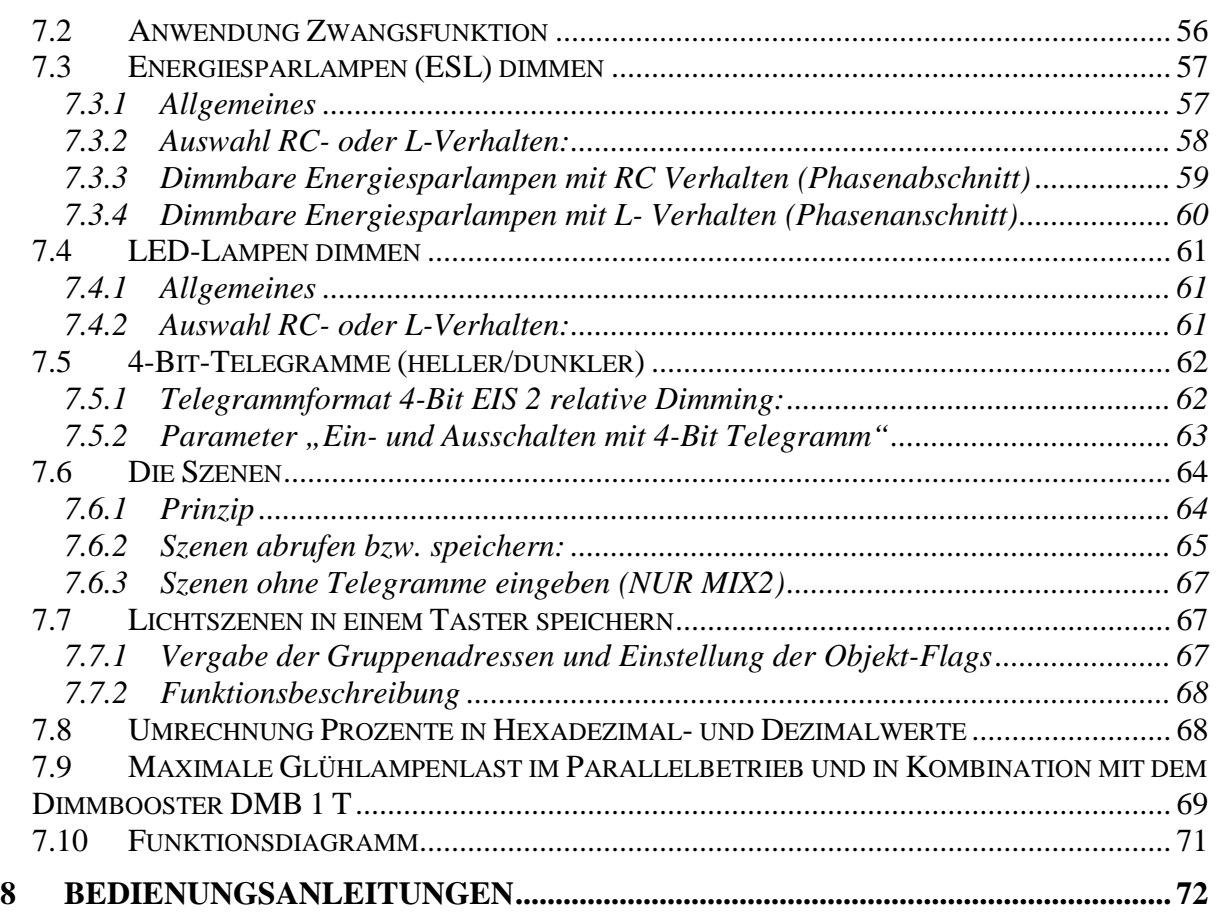

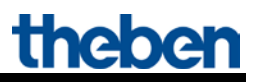

# <span id="page-3-0"></span>**1 Funktionseigenschaften**

- 2-fach Universaldimmaktor MIX2
- Grundmodul MIX2
- Zur Erweiterung bis auf 6 Kanäle
- Dimmbereich 0-100%
- Zum Dimmen von Glühlampen, Niedervolt und Hochvolt-Halogenlampen, dimmbare LED-Retrofitlampen
- Auch zum Dimmen von dimmbaren Energiesparlampen durch unterschiedliche Dimmkurven geeignet
- Auch zum Ansteuern von Lüftern geeignet
- An ein Grundmodul können bis zu 2 Erweiterungsmodule MIX oder MIX2 angeschlossen werden
- Gerät und Busmodul KNX können unabhängig voneinander getauscht werden
- Abnehmbares Busmodul KNX ermöglicht Austausch der Geräte ohne Neuprogrammierung
- Die manuelle Inbetriebnahme und die Bedienung der Schaltaktoren ist auch ohne das Busmodul KNX möglich
- LED Schaltzustandsanzeige für jeden Kanal
- Manuelle Bedienung am Gerät (auch ohne Busspannung)
- Dimmleistung: 400 W/VA pro Kanal oder 1 x 800 W/VA im Parallelbetrieb
- Bei Einsatz des 1 Kanal-Dimmboosters DMB 1 T KNX kann die Dimmleistung um 300 W/VA erweitert werden.
- Leistung bis 2000W/VA durch max. 4 Booster im Parallelbetrieb (C1//C2) möglich\*.
- Automatische Lasterkennung (deaktivierbar)
- Für R-, L- und C-Lasten

\*Dimmleistungen > 1000W nur für den professionellen Gebrauch.

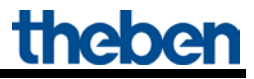

# <span id="page-4-0"></span>**2 MIX2 und FIX1/FIX2 Geräte**

Dieses Handbuch beschreibt die MIX2 Geräte und kann ebenfalls für die Geräte der FIX-Serie verwendet werden.

Ein FIX1-Gerät verhält sich wie ein MIX2 Grundmodul.

Ein FIX2-Gerät verhält sich wie ein MIX2 Grund- und ein Erweiterungsmodul vom selben Typ (z.B. Jalousieaktor) in einem gemeinsamen Gehäuse.

Geräte der FIX-Serie (Best. Nr. 494..) sind:

- Nicht erweiterbar
- Nicht kombinierbar

Die übrigen Funktionen sind identisch zur MIX2-Serie.

# <span id="page-4-1"></span>**3 MIX und MIX2 Geräte**

Die MIX2 Serie besteht aus den Grundgeräten RMG 4 I, RMG 8 S, RMG 8 T, DMG 2 T, JMG 4 T, JMG 4 T 24V, HMG 6 T + Erweiterungen RME 4 I, RME 8 S, RME 8 T, DME 2 T, JME 4 T, JME 4 T 24V, HMG 6 T (04.2014).

#### **An einem MIX2 Grundgerät können beliebige MiX und MIX2 Erweiterungsgeräte angekoppelt werden.**

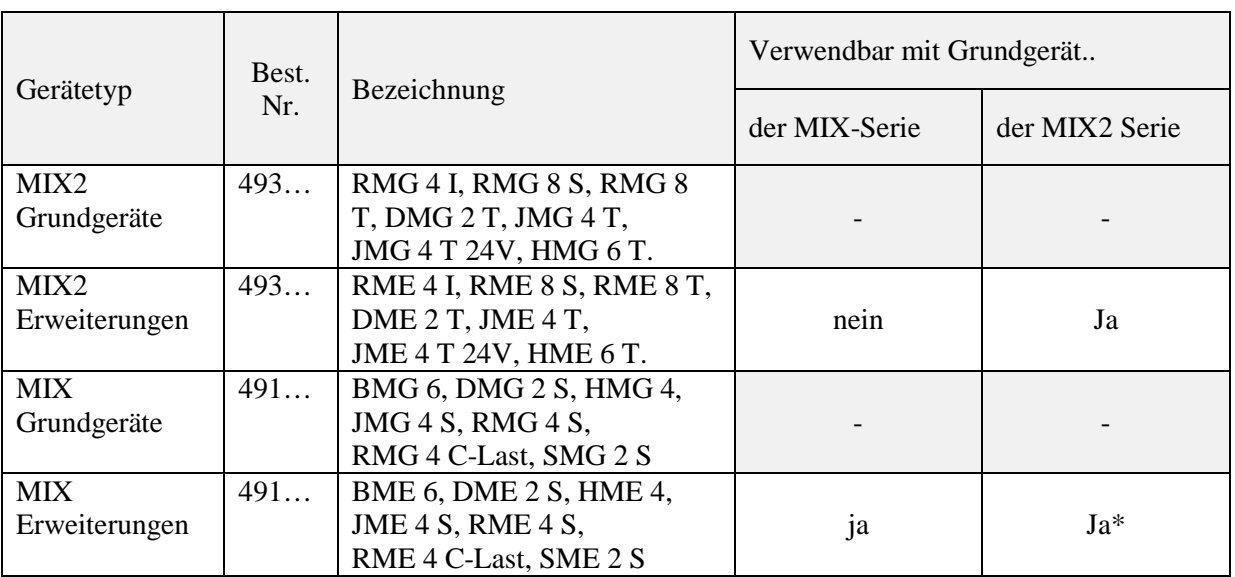

#### **Tabelle 1**

\* Angepasste Parameterdarstellung und Objektnummerierung.

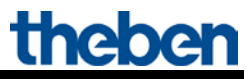

## <span id="page-5-0"></span>*3.1 Bedienung*

Jeder Dimmaktor besitzt eine Manuell Taste. Bei aktiviertem Manuell Modus kann der Dimmer nur mit den Tasten bedient werden. Bustelegramme werden nicht ausgeführt.

Für jeden Kanal stehen 4 Tasten und 4 LEDs zur Verfügung. Die LEDs zeigen den derzeitigen Zustand als Balkenanzeige:

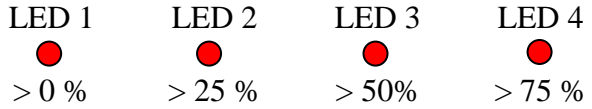

Bei Übertemperatur oder Kurzschluss der Last wird auf 0% heruntergedimmt.

Die Tasten rufen folgende Dimmwerte ab:

#### **Tabelle 2:**

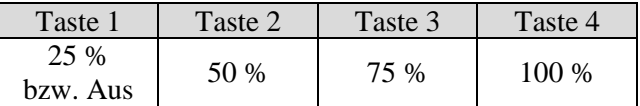

#### **Im Normalbetrieb:**

Durch Drücken einer Taste wird der gewünschte Dimmwert hergestellt. Ein über die Kanaltaste hergestellter Zustand kann über den Bus jederzeit überschrieben werden.

#### **Im Handbetrieb mit Manuelltaste bzw. Objekt** *Manuell:*

Ist die Funktion "manuell" gewählt, so leuchtet die zugehörige LED. Eventuell laufende Zeitfunktionen (z.B. Soft schalten) werden beendet. Der Dimmzustand wird eingefroren und ist nur noch über die Kanaltasten zu ändern. Bustelegramme werden nicht mehr ausgeführt.

Der Zustand "Manuell" wird bei Netzausfall zurückgesetzt. Nach Aufheben des Handbetriebs werden bereits empfangene Busereignisse nicht nachgeholt.

# <span id="page-6-0"></span>**4 Technische Daten**

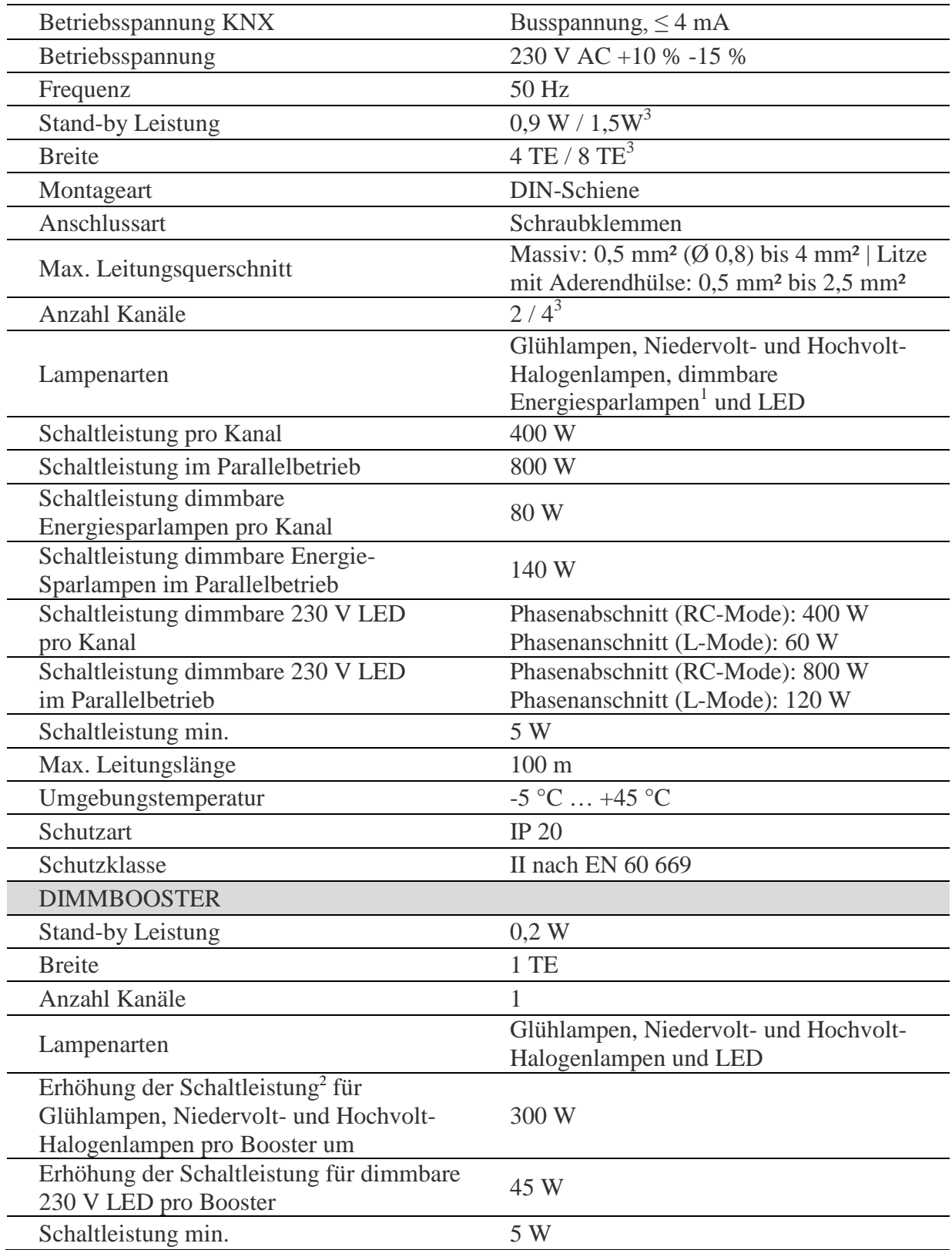

<sup>1</sup> nur ohne Booster möglich.

 $2$  Dimmleistungen  $> 1000W$  nur für den professionellen Gebrauch

 $3$  DM 4 T

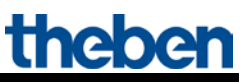

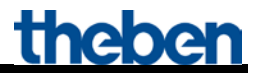

# <span id="page-7-0"></span>*4.1 Wichtige Hinweise*

- 1. Bei Lampenwechsel muss die Spannungsversorgung (am Sicherungskasten) zwingend abgeschaltet werden.
- 2. Während dem **Zusammenstecken oder Trennen von Modulen** darf keine EIB Spannung anliegen.
- 3. Die **Reihen- oder Parallelschaltung** von Dimmern ist nicht zulässig: NUR die Boostermodule werden parallel angeschlossen (bis zu 2 Stück pro Kanal möglich).
- 4. Wenn C2 den Kanal C1 verstärkt (spezieller Parallelbetrieb) können insgesamt bis zu 4 Boostermodule angeschlossen und eine Leistung von bis zu 2000 W gedimmt werden.
- 5. Vor dem Dimmer darf **kein Regeltransformator** installiert werden.
- 6. Rundsteuerimpulse der Elektrizitätswerke können sich durch kurzzeitiges Flackern der Beleuchtung bemerkbar machen.

# <span id="page-8-0"></span>**5 Das Applikationsprogramm "MIX2 V1.6"**

## <span id="page-8-1"></span>*5.1 Auswahl in der Produktdatenbank*

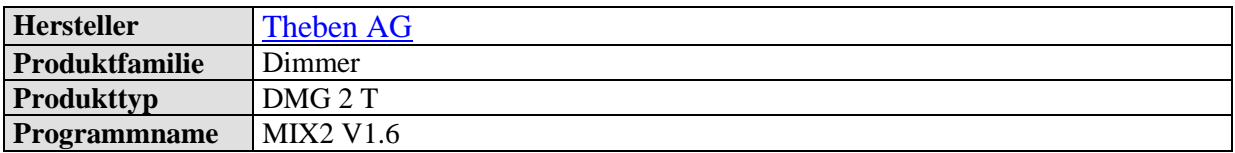

Die ETS Datenbank finden Sie auf unserer Internetseite: [www.theben.de/downloads](http://www.theben.de/downloads)

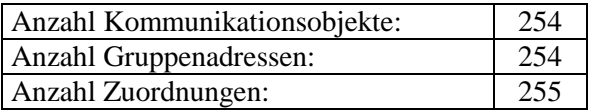

# <span id="page-9-0"></span>*5.2 Kommunikationsobjekte*

Die Objekte teilen sich in kanalbezogene und gemeinsame Objekte auf

# <span id="page-9-1"></span>*5.2.1 Kanalbezogene Objekte*

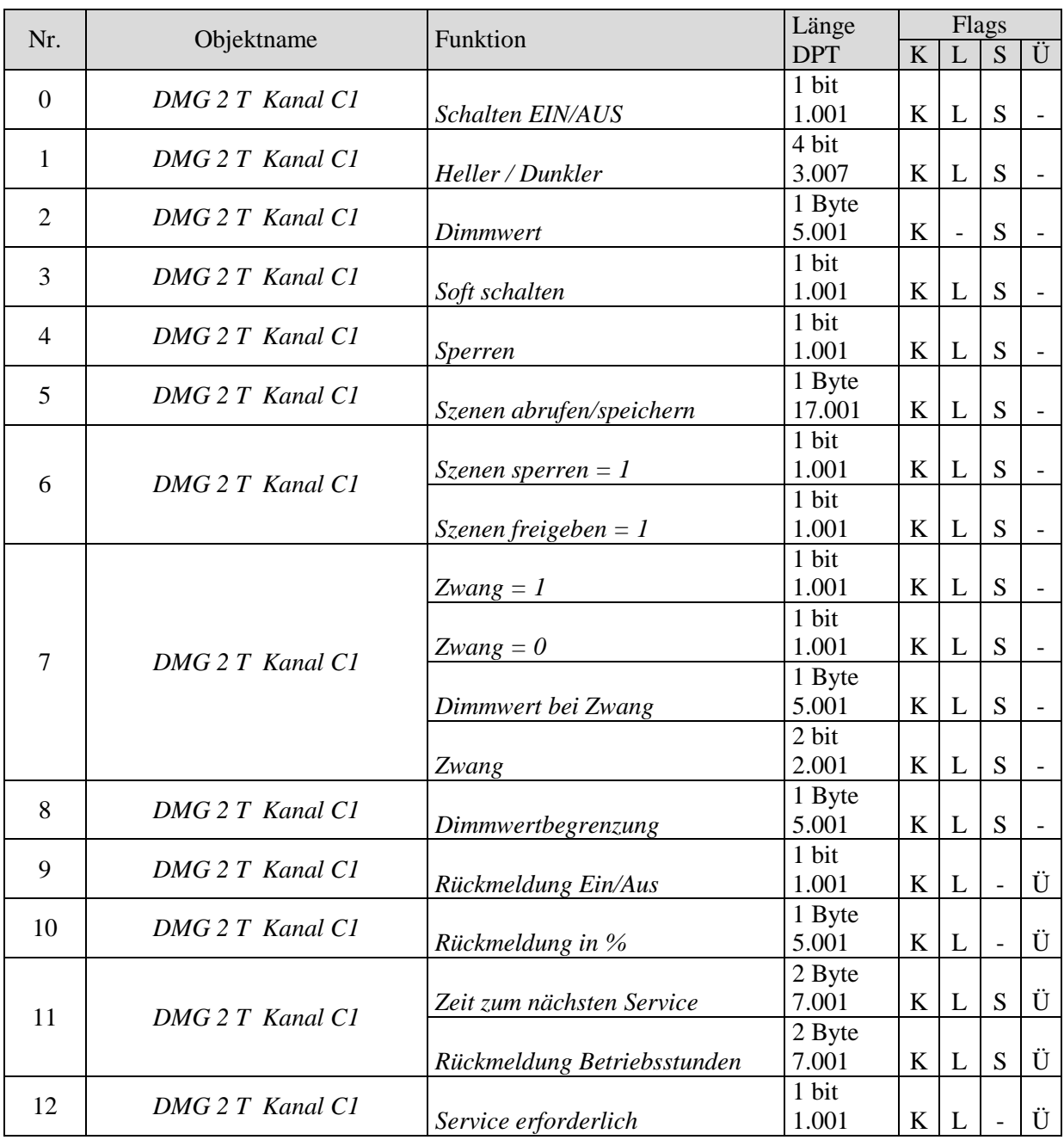

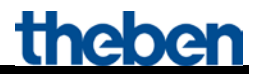

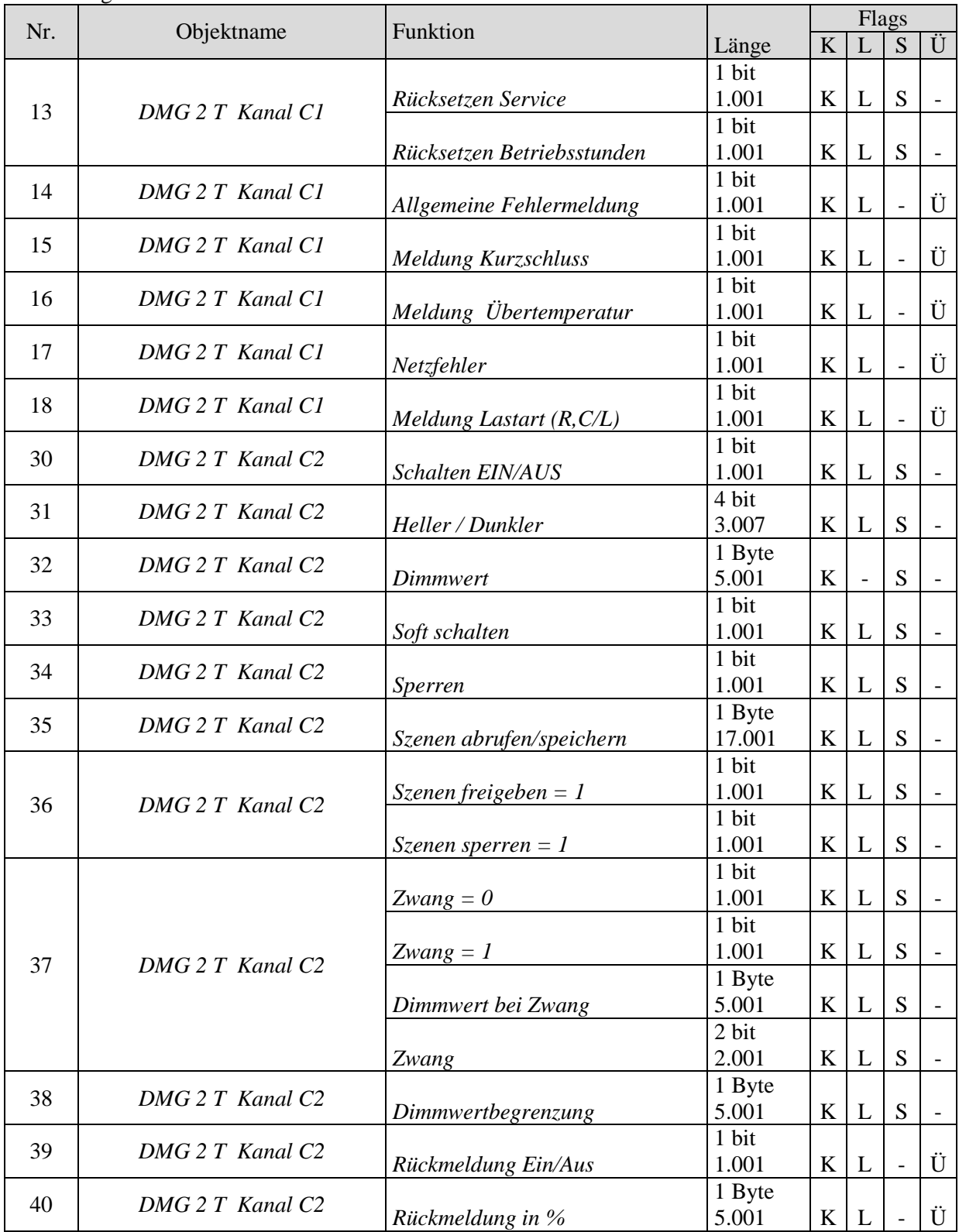

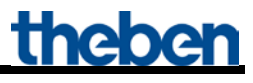

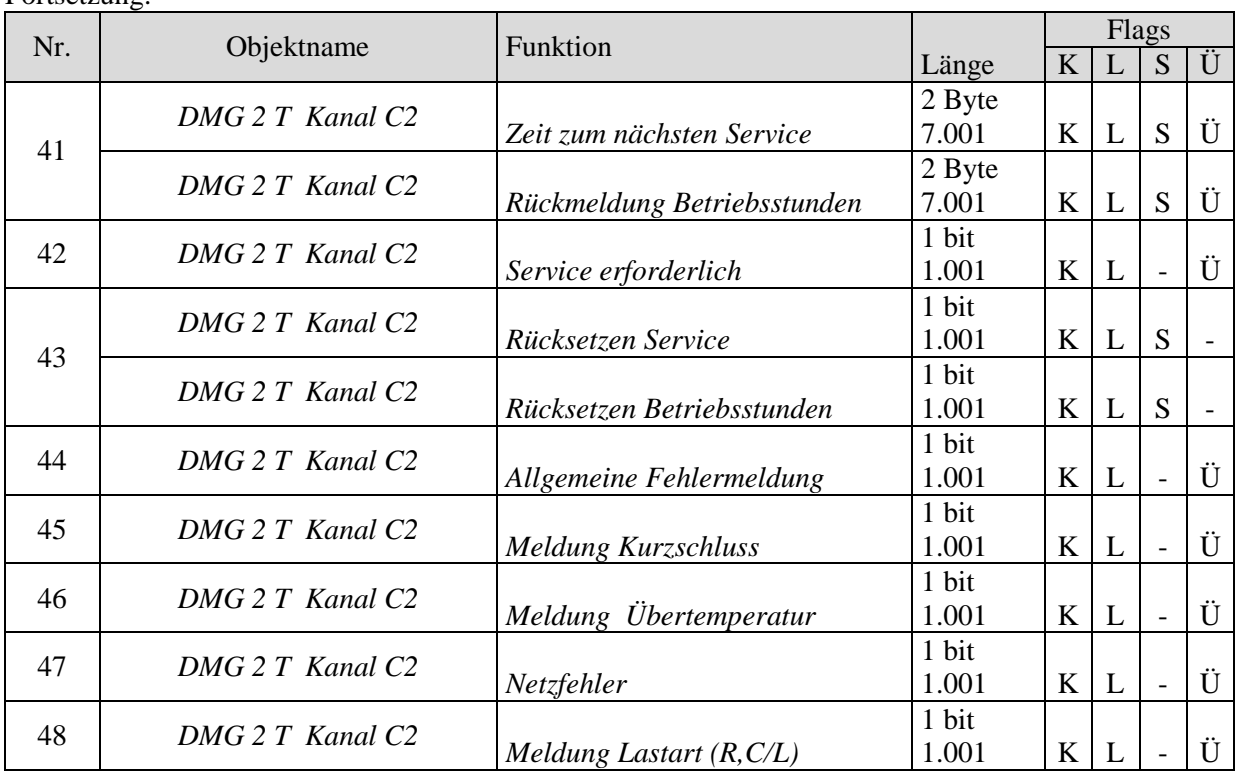

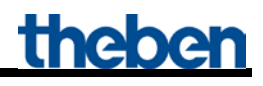

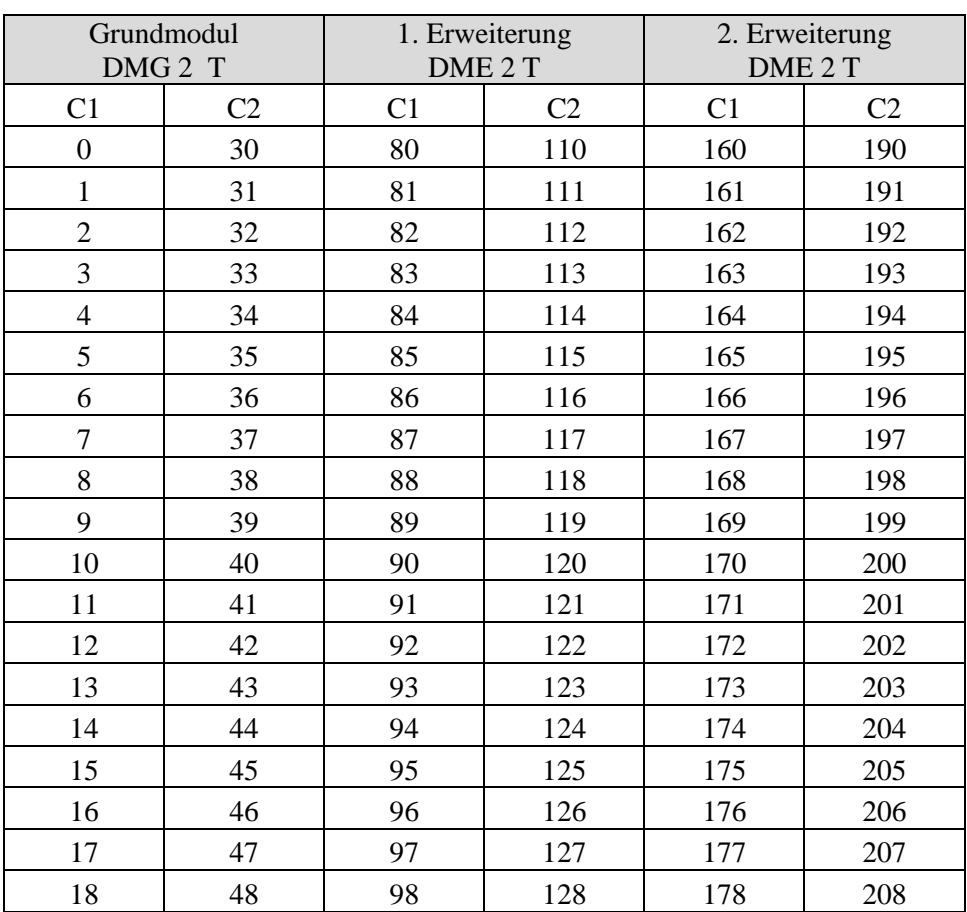

### **Tabelle 5: Übersicht Kanalbezogene Objekte**

## <span id="page-13-0"></span>*5.2.2 Gemeinsame Objekte*

Diese Objekte werden teilweise von dem Grundgerät und den beiden Erweiterungsgeräten benutzt.

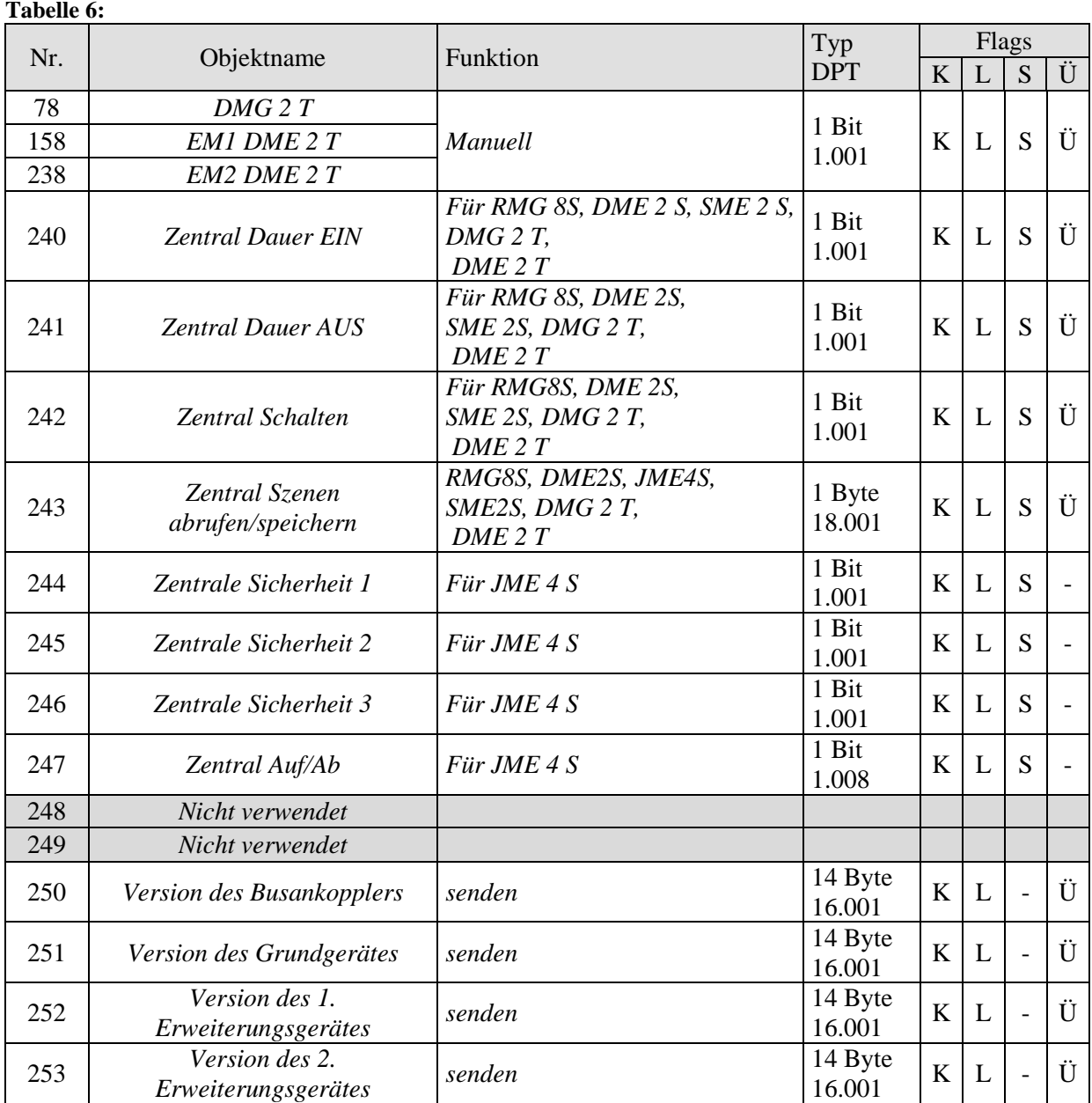

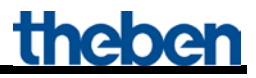

### <span id="page-14-0"></span>*5.2.3 Beschreibung der Objekte*

• Objekte 0, 30, 80, 110, 160, 190 "Schalten EIN/AUS"

Mit einer 1 auf dieses Objekt wird auf 100% hochgedimmt, mit einer 0 wird auf 0% gedimmt

• Objekte 1, 31, 81, 111, 161, 191 .heller/dunkler"

Dieses Objekt wird mit 4 Bit-Telegramme angesteuert (DPT 3.007 Control\_Dimming). Mit dieser Funktion kann das Licht stufenweise hoch- oder heruntergedimmt werden. Als Standard-Anwendung werden Telegramme mit 64 Stufen gesendet. **WICHTIG:** Die Reaktion auf 4-Bits Telegramme hängt von dem Parameter

. Ein- und Ausschalten mit 4-Bit Telegramm" ab. Siehe im Anhang: [4-Bits-Telegramme \(heller/dunkler\)](#page-61-0) 

#### • Objekte 2, 32, 82, 112, 162, 192, Dimmwert"

Mit diesem Objekt kann die gewünschte Dimmereinstellung direkt angewählt werden. Format: 1 Byte Prozentwert EIS 2 Dimming, value.  $0 = 0\%$  $255 = 100\%$ 

#### • **Objekte 3, 33, 83, 113, 163, 193 .** Soft-Schalten"

Eine 1 auf dieses Objekt startet einen Soft-Schalt-Zyklus d.h.:

Die Helligkeit wird, ausgehend von der Minimalen Helligkeit, allmählich erhöht.

Der Dimmwert bleibt danach innerhalb der parametrierten Zeit konstant und wird nach Ablauf dieser Zeit wieder allmählich reduziert.

Beim Erreichen der parametrierten Minimalen Helligkeit wird der Dimmwert auf 0% zurückgesetzt. Der Zyklus kann durch Telegramme verlängert oder frühzeitig beendet werden

Dieser Ablauf kann auch mit einer **Schaltuhr** gesteuert werden, wenn der Parameter "*Zeit zwischen*  Soft Ein und Soft Aus,, auf "bis Telegramm Soft Aus" steht. Der Dimmzyklus wird dann mit einer 1 gestartet und mit einer 0 beendet.

Siehe im Anhang: [Anwendung der Funktion Soft-Schalten](#page-49-1)

#### • Objekte 4, 34, 84, 114, 164, 194, Sperren"

Verhalten bei Setzen und Aufheben der Sperre sind parametrierbar wenn die Sperrfunktion aktiviert wurde (Parameterseite *Kanal C1/C2 Funktionsauswahl*).

Die Sperre setzt erst bei Empfang des Objektes ein, d.h. bei *Sperren mit AUS-Telegramm* ist der Kanal nach Buswiederkehr nicht gesperrt.

Ist der Parameter *Verhalten bei Setzen der Sperre* = *keine Reaktion*, so wird ein laufender Soft-Schalten Vorgang nicht unterbrochen.

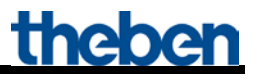

#### • **Objekte 5, 35, 85, 115, 165, 195 "Szenen abrufen/speichern"**

Nur verfügbar wenn die Szenenfunktion aktiviert wurde (Parameterseite *Funktionsauswahl*).

Mit diesem Objekt können Szenen abgespeichert und später wieder abgerufen werden. Beim Speichern wird der Dimmwert des Kanals abgespeichert. Dabei ist es gleichgültig, wie dieser Dimmwert hergestellt wurde (ob über Schaltbefehle, Zentralobjekte oder die Tasten am Gerät). Beim Abrufen wird der gespeicherte Dimmwert wieder hergestellt.

Es werden die Szenennummern von 1 bis 64 unterstützt. Jeder Kanal kann an bis zu 8 Szenen teilnehmen.

Siehe im Anhang: Die Szenen

#### • **Objekte 6, 36, 86, 116, 166, 196 "Szenen sperren = 1, Szenen freigeben = 1"**

Sperrt die Szenenfunktion, entweder mit einer 1 oder einer 0, je nach Parametrierung. Solange gesperrt, ist Speichern und Abrufen der Szenen nicht mehr möglich.

#### • **Objekte 7, 37, 87, 117, 167, 197, Zwang = 1" / "Zwang = 0" / "Dimmwert bei Zwang"**

Die Funktion des Zwangsobjekts ist als 1, 2 Bit oder als 1 Byte Objekt parametrierbar.

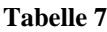

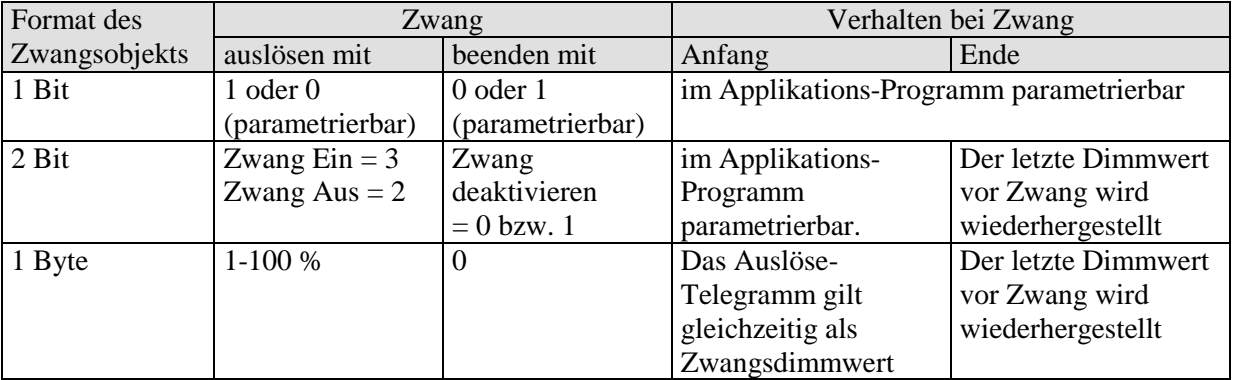

#### • Objekte 8, 38, 88, 118, 168, 198, Dimmwertbegrenzung"

Der empfangene Wert wird als Maximal einstellbaren Dimmwert übernommen. Sein Gültigkeitsbereich wird auf der Parameterseite Dimmwert Begrenzungen festgelegt.

#### • Objekt 9, 39, 89, 119, 169, 199 "Rückmeldung Ein/Aus"

Sendet den aktuellen Dimm-Status:

 $1 =$  aktueller Dimmwert liegt zwischen 1% und 100%

 $0 =$  aktueller Dimmwert ist =  $0\%$ 

#### Objekt 10, 40, 90, 120, 170, 200 ,,Rückmeldung in %"

Sendet den neuen Dimmwert nach Änderung, sobald ein Dimmvorgang abgeschlossen ist, d.h. sobald der neue Sollwert erreicht wurde. Format: 1 Byte, 0 ... 255 d.h. 0 ... 100%

#### • **Objekte 11, 41, 91, 121, 171, 201"Rückmeldung Betriebsstunden", "Zeit zum nächsten Service"**

Nur verfügbar wenn die Betriebsstundenzählerfunktion aktiviert wurde (Parameterseite *Funktionsauswahl*).

Meldet, je nach gewählte *Art des Betriebsstundenzählers* (Parameterseite *Betriebsstundenzähler und Service*), entweder die restliche Zeit bis zum Ablauf des eingestellten Service-Intervalls oder den aktuellen Stand des Betriebsstundenzählers.

#### • Objekte 12, 42, 92, 122, 172, 202 "Service erforderlich"

Nur verfügbar wenn die Betriebsstundenzählerfunktion aktiviert wurde (Parameterseite *Funktionsauswahl*) und *Art des Betriebsstundenzählers* = *Zähler für Zeit zum nächsten Service*.

Meldet ob der eingestellte Service Intervall abgelaufen ist.  $0 = \text{nicht abgelaufen}$ 

 $1 =$  Service Intervall ist abgelaufen.

#### • Objekte 13, 43, 93, 123, 173, 203 "Rücksetzen Betriebsstunden", "Rücksetzen Service"

Nur verfügbar wenn die Betriebsstundenzählerfunktion aktiviert wurde (Parameterseite *Funktionsauswahl*).

#### • Objekt 14, 44, 94, 124, 174, 204 "Allgemeine Fehlermeldung"

Dient als Signal für Fehlfunktion:  $0 =$ kein Fehler  $1 = \text{ein Fehler wurde festgestellt}$ 

Diese Meldung kann z.B. auf ein Display angezeigt werden

#### • Objekt 15, 45, 95, 125, 175, 205 , Meldung Kurzschluss"

 $0 = OK$  $1 =$  Kurzschluss am Dimmer-Ausgang: Angeschlossene Leitungen und Last überprüfen.

 $\rightarrow$  Bei Kurzschluss blinken alle 4 Status-LEDs am Gerät.

#### • **Objekt 16, 46, 96, 126, 176, 206 "Meldung Übertemperatur"**

#### $0 = OK$

1= der Dimmer ist überlastet:

- zu hohe angeschlossene Leistung,
- zu hohe Umgebungstemperatur,
- Booster defekt
- falsche Einbaulage d.h. Gerät kann die Wärme nicht abführen

 $\rightarrow$  Bei Übertemperatur blinken die Status-LEDs 2, 3, und 4.

#### • Objekt 17, 47, 97, 127, 177, 207, Wetzfehler"

 $0 = OK$  $1 =$ keine Netzspannung vorhanden: Netzausfall bzw. Hardwarefehler.

 Um den Netzausfall Lastseitig erkennen zu können, muss der Dimmer durch den Netzanschluss am Grundgerät versorgt sein.

#### • Objekt 18, 48, 98, 128, 178, 208 ,,Meldung Lastart (R/C, L)"

Rückmeldung der aktuell gewählten Lastart.

 $0 = Phasenanschnitt$  (L-Last angeschlossen), konventionelle Trafos

1 =Phasenabschnitt (R,C-Last angeschlossen), elektronische Trafos oder Glühlampenlast

#### <span id="page-17-0"></span>• Objekte 78, 158, 238 , Manuell"

Nur für Geräte der MIX2 Serie verfügbar (Bestellnummer 493…) Versetzt das jeweilige Modul in den Handbetrieb bzw. sendet den Zustand des Handbetriebs.

#### **Tabelle 8**

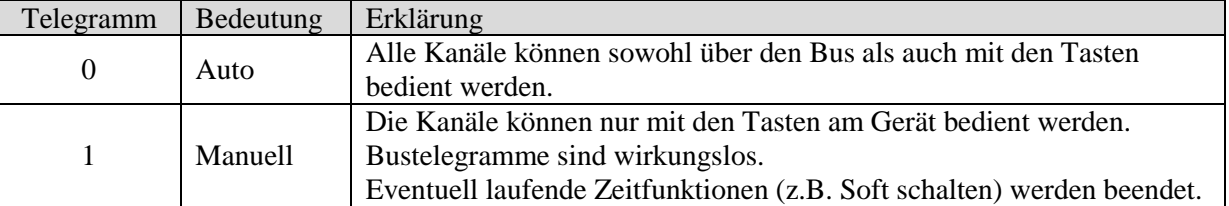

Die Dauer des Handbetriebs, d.h. die *Funktion der Taste Manuell* ist auf der Parameterseite *[Allgemein](#page-24-0)* einstellbar.

Nach Aufheben des Handbetriebs werden bereits empfangene Busereignisse nicht nachgeholt. Der Zustand "Manuell" wird bei Netzausfall zurückgesetzt.

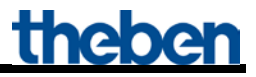

• **Objekt 240** .*Zentral Dauer EIN*<sup>"</sup>

Zentrale Einschaltfunktion.

Ermöglicht das gleichzeitige Einschalten aller Kanäle (Grund- und Erweiterungsmodule) mit einem einzigen Telegramm.

 $0 =$  keine Funktion

 $1 =$ Dauer EIN

Die Teilnahme an diesem Objekt ist für jeden Kanal individuell einstellbar (Siehe Parameterseite [DMG 2 T Kanal C1/C2: Funktionsauswahl](#page-26-0)*)*.

#### **WICHTIG:**

Dieses Objekt hat die höchste Priorität. Solange es gesetzt ist sind andere Schaltbefehle auf den teilnehmenden Kanälen unwirksam.

Wirkt auf folgende Geräte: RMG 8 S/RME 8 S, RMG 4 I / RME 4 I, RMG 8 T / RME 8 T, RME 4 S / C-Last, DMG 2 T, DME 2 S/T, SME 2 S.

• **Objekt 241** "Zentral Dauer AUS"

Zentrale Ausschaltfunktion. Ermöglicht das gleichzeitige Ausschalten aller Kanäle (Grund- und Erweiterungsmodule) mit einem einzigen Telegramm.  $0 =$  keine Funktion  $1 =$ Dauer AUS

Die Teilnahme an diesem Objekt ist für jeden Kanal individuell einstellbar (Parameterseite *)*.

**WICHTIG:** Dieses Objekt hat die zweithöchste Priorität nach *Zentral Dauer EIN*. Solange es gesetzt ist sind andere Schaltbefehle auf den teilnehmenden Kanälen unwirksam.

Wirkt auf folgende Geräte: RMG 8 S/RME 8 S, RMG 4 I / RME 4 I, RMG 8 T / RME 8 T, RME 4 S / C-Last, DMG 2 T, DME 2 S/T, SME 2 S.

• **Objekt 242** "Zentral Schalten"

Zentrale Schaltfunktion.

Ermöglicht das gleichzeitige Ein- bzw. Ausschalten aller Kanäle (Grund- und Erweiterungsmodule) mit einem einzigen Telegramm.

 $0 = AUS$ 

 $1 = EIN$ 

Die Teilnahme an diesem Objekt ist für jeden Kanal individuell einstellbar (Siehe Parameterseite [DMG 2 T Kanal C1/C2: Funktionsauswahl](#page-26-0)*)*. Mit diesem Objekt verhält sich jeder teilnehmende Kanal genauso wie wenn sein 1. Objekt (d.h. Obj. 0, 30 usw.) einen Schaltbefehl empfangen würde.

Wirkt auf folgende Geräte: RMG 8 S/RME 8 S, RMG 4 I / RME 4 I, RMG 8 T / RME 8 T, RME 4 S / C-Last, DMG 2 T, DME 2 S/T, SME 2 S.

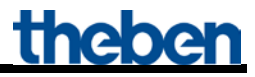

• **Objekt 243 "***Zentral Szenen abrufen / Speichern***"**

Mit diesem Objekt können "Szenen" abgespeichert und später wieder abgerufen werden. Beim Speichern wird der momentane Zustand des Dimmkanals (bzw. bei anderen Aktoren der Schaltzustand) abgespeichert, dabei ist es gleichgültig, wie dieser Zustand hergestellt wurde (ob über Dimmwerte, Schaltbefehle, Zentralobjekte oder die Handschalter). Beim Abrufen wird der so gespeicherte Zustand wieder hergestellt. Jeder Kanal kann an max. 8 Szenen teilnehmen.

Wirkt auf folgende Geräte: RMG 4 I / RME 4 I, RMG 8 S / RME 8 S, RMG 8 T / RME 8 T, DMG 2 T / DME 2 T, JMG 4 T / JME 4 T, RME 4 S / C-Last, DME 2 S, SME 2 S, JME 4 S.

Siehe im Anhang: [Die Szenen](#page-63-0)

#### • **Objekte 244, 245, 246**

Nicht verwendet.

• **Objekt 247**

Nicht verwendet.

• **Objekt 248** 

Nicht verwendet.

• **Objekt 249**

Nicht verwendet.

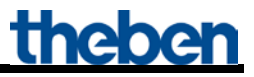

• **Objekt 250 "***Version des Busankopplers***"**

Nur für Diagnosezwecke.

Sendet nach Reset bzw. Download die Softwareversion des Busankopplers. Kann ebenfalls direkt mit der ETS ausgelesen werden.

Format: **A**xx **H**yy **V**zzz

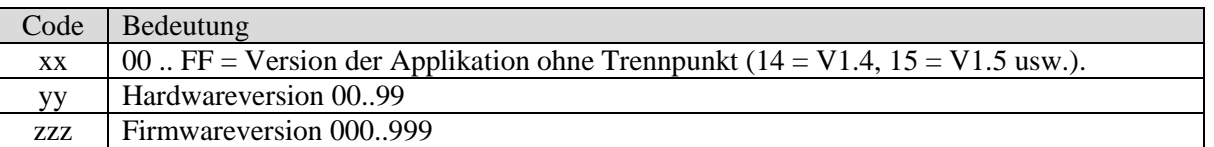

#### **BEISPIEL:** A15 H03 V014

- ETS Applikation Version 1.5

- Hardwareversion \$03

- Firmwareversion \$14

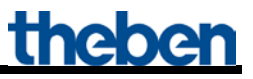

• **Objekt 251 "***Version des Grundgerätes***"**

Nur für Diagnosezwecke.

Nur für Grundgeräte der MIX2 Serie (Bestellnummer 493…).

Sendet nach Reset bzw. Download die Softwareversion (Firmware) des Grundgerätes. Kann ebenfalls direkt mit der ETS ausgelesen werden.

Die Version wird als ASCII Zeichenfolge herausgegeben. **Format**: **M**xx **H**yy **V**zzz

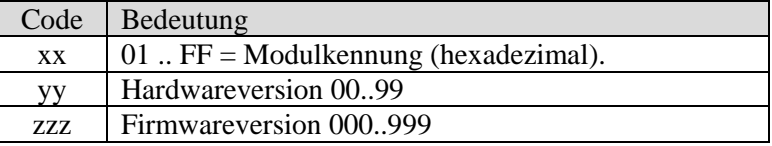

#### **BEISPIEL: M**11 **H**25 **V**025

- $-Modul$  \$11 = RMG 8 S
- Hardwareversion V25
- Firmwareversion V25

#### Mögliche Modulkennungen (Stand 04.2014)

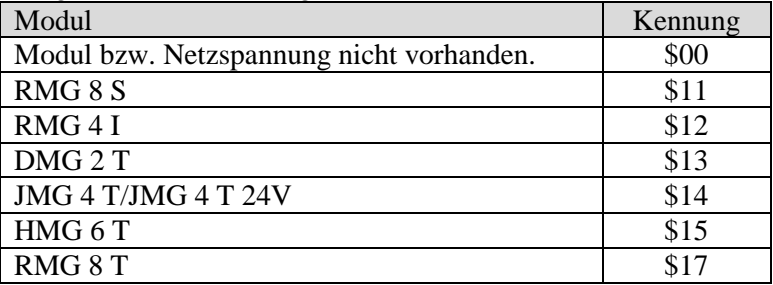

#### **BEISPIEL: M**15 **H**25 **V**025

- $-$  Modul  $$15 =$  HMG 6 T
- Hardwareversion V25
- Firmwareversion V25

#### • **Objekt 252 "***Version des 1. Erweiterungsgerätes***"**

Telegrammformat: Siehe oben, Objekt 251

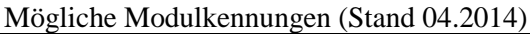

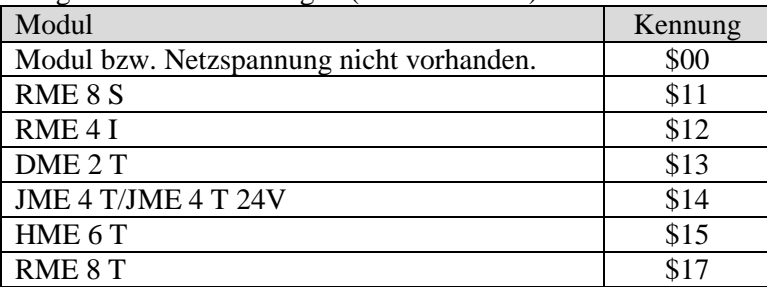

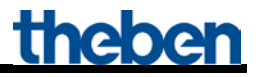

• **Objekt 253 "***Version des 2. Erweiterungsgerätes***"**

Siehe oben, Objekt 252

### <span id="page-23-0"></span>*5.3 Parameter*

### <span id="page-23-1"></span>*5.3.1 Parameterseiten*

Jedes Gerät hat 2 identische Kanäle.

Eine Kopierfunktion im 2. Kanal vereinfacht die Programmierung.

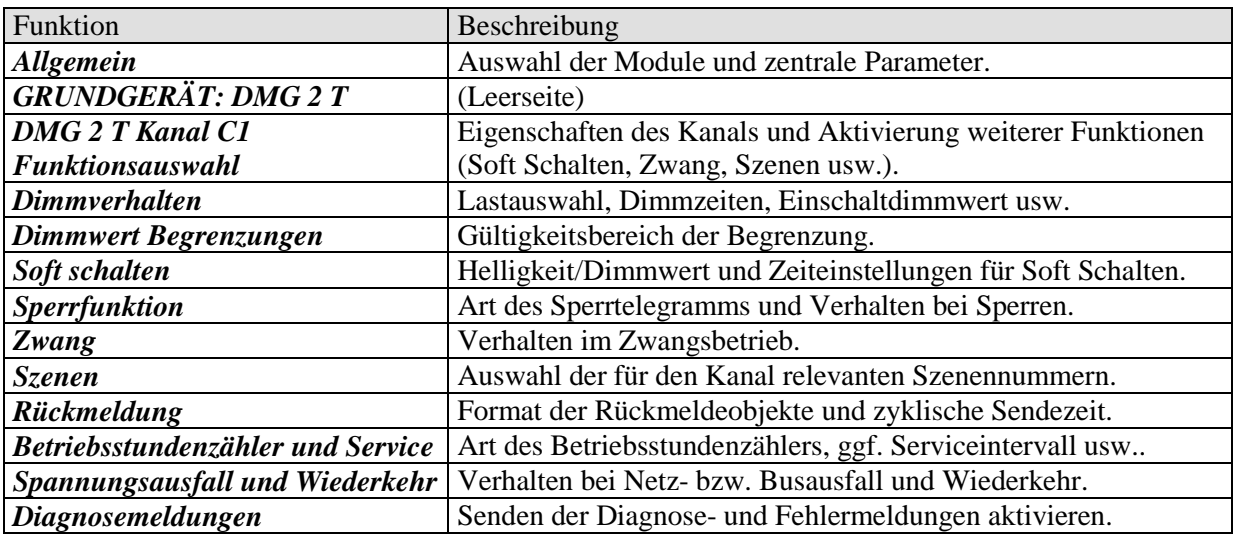

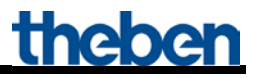

# <span id="page-24-0"></span>*5.3.2 Allgemein*

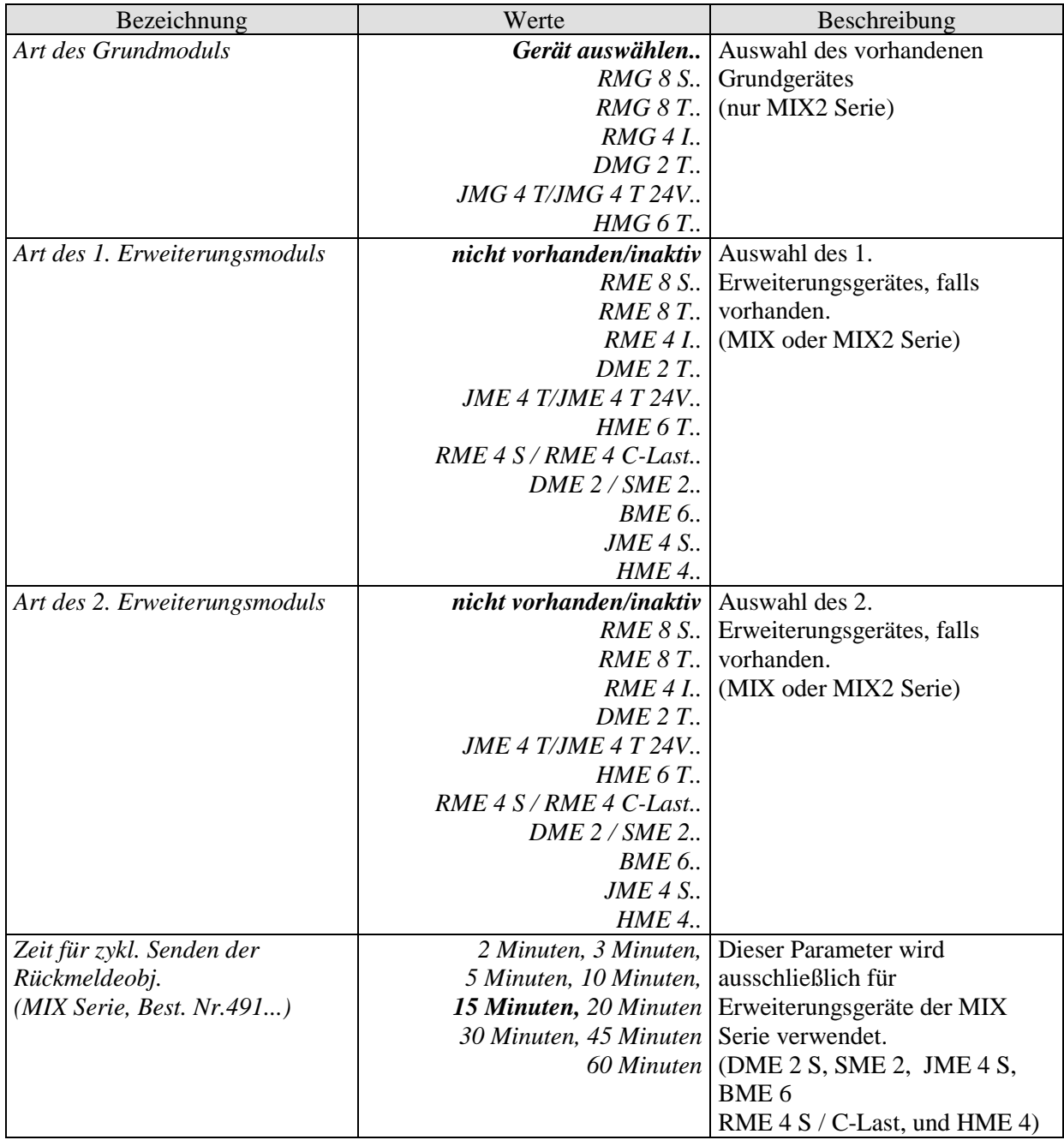

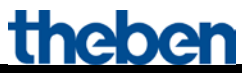

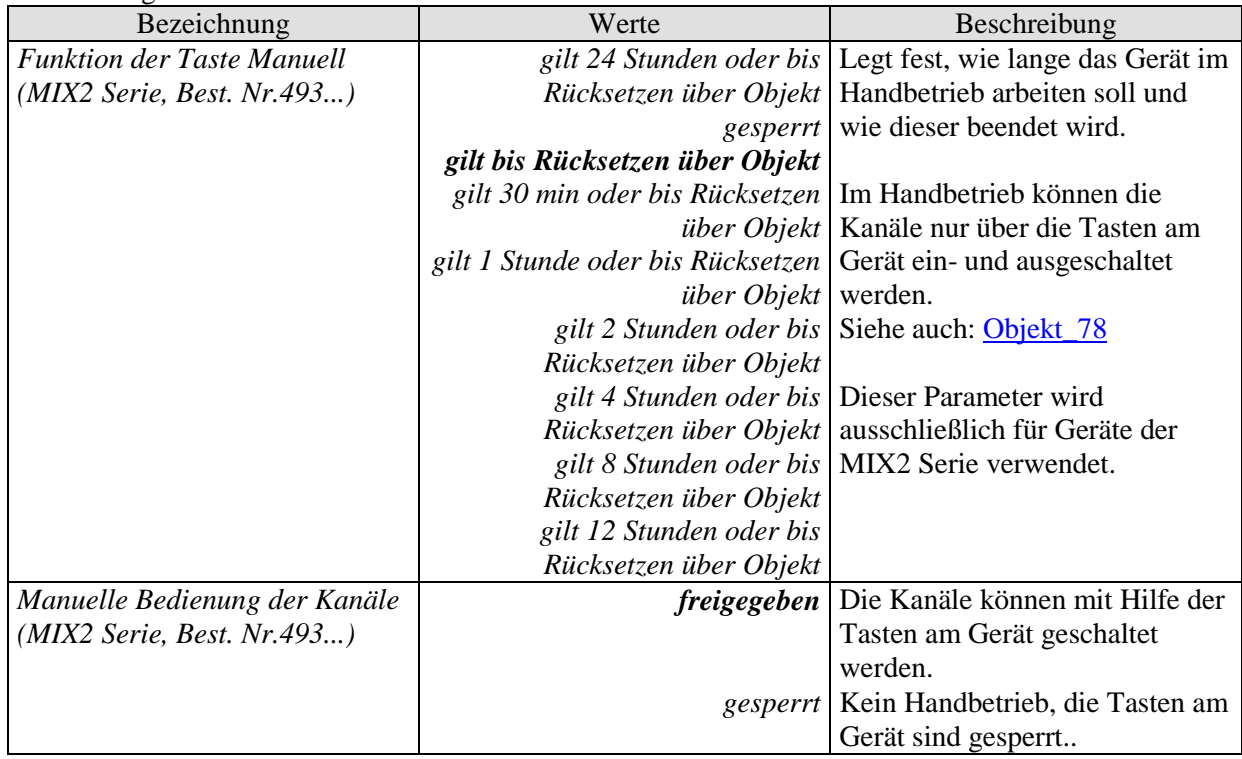

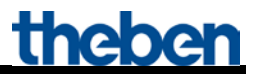

## <span id="page-26-0"></span>*5.3.3 DMG 2 T Kanal C1/C2: Funktionsauswahl*

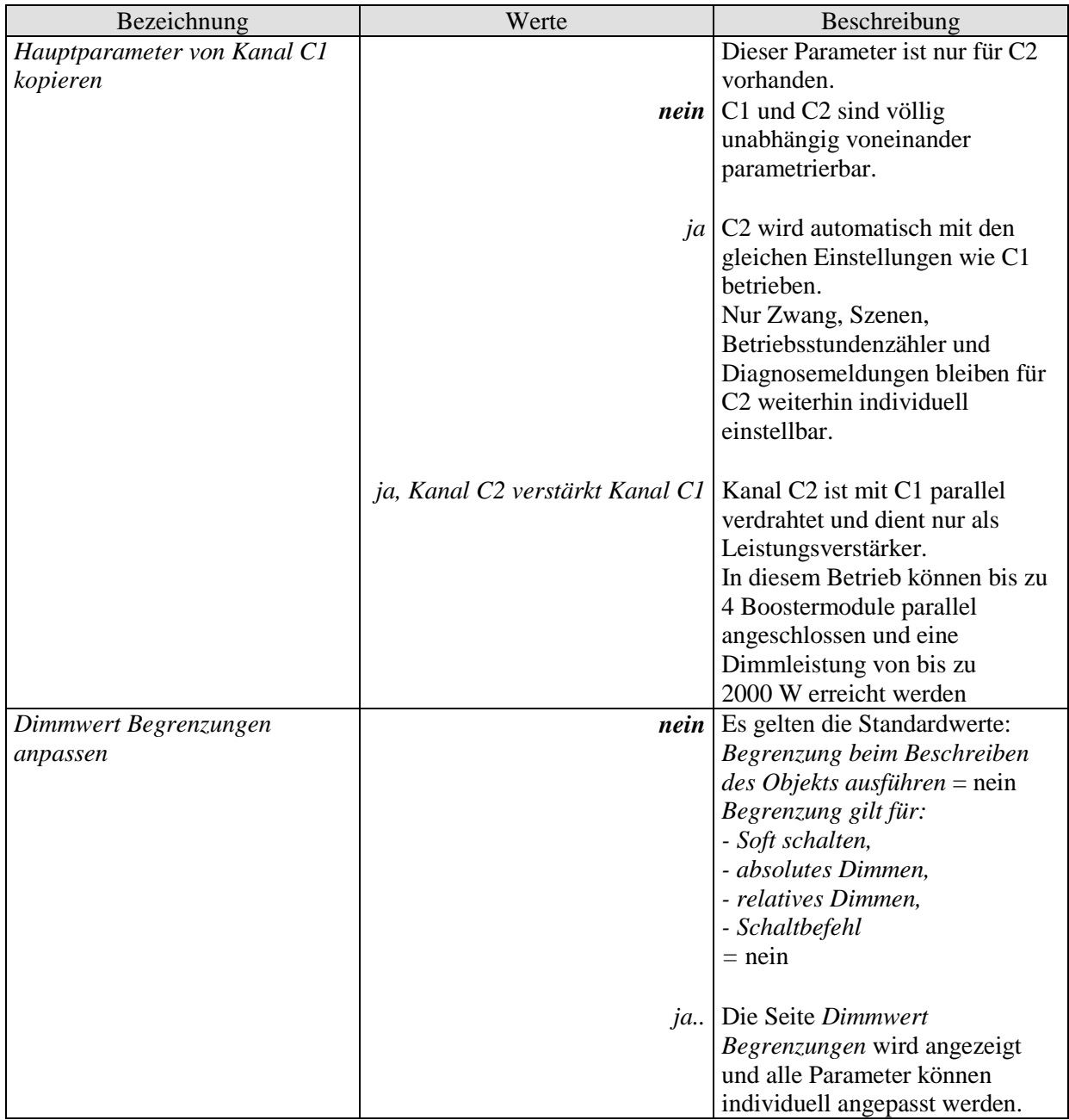

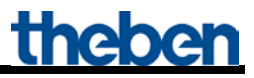

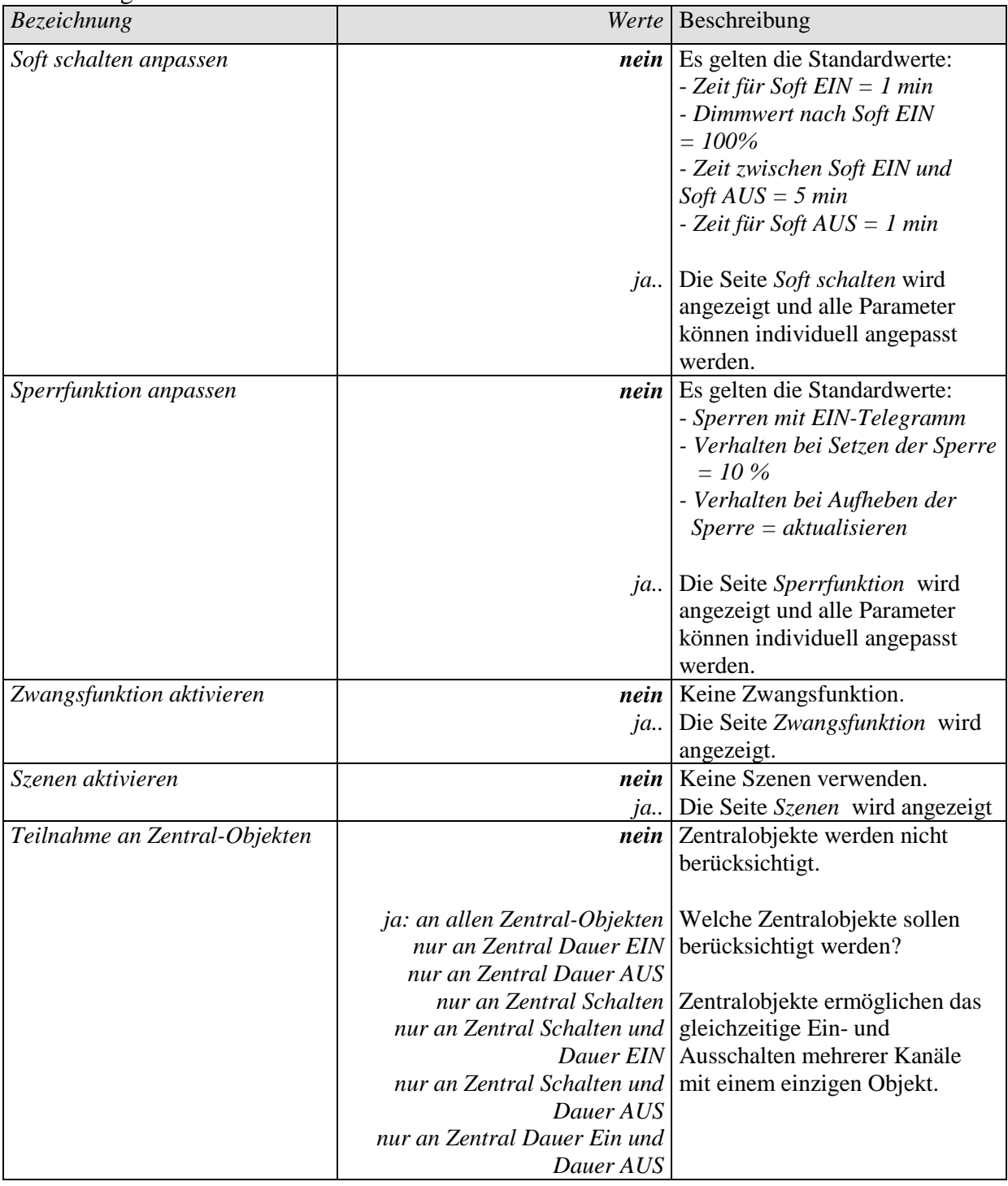

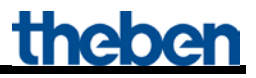

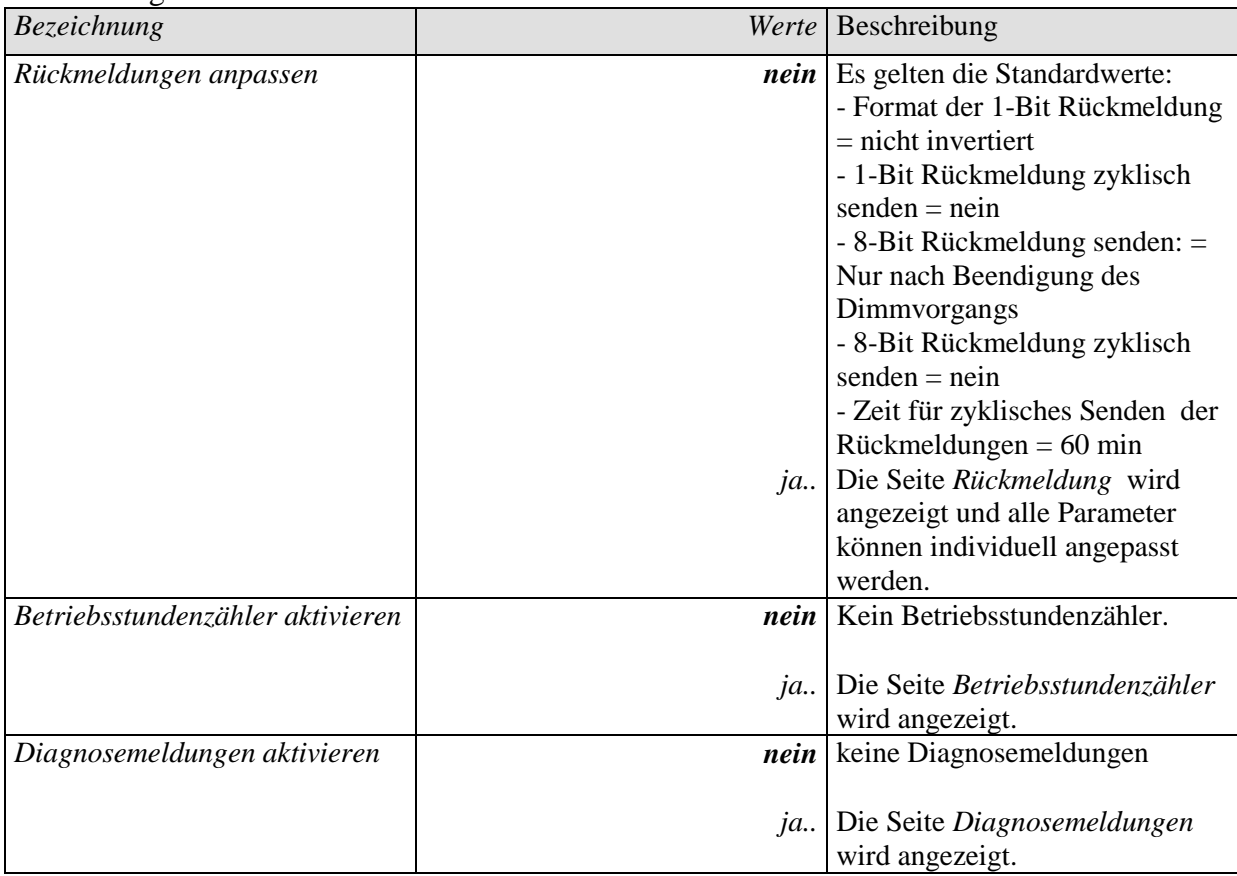

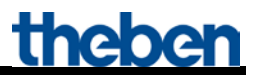

### <span id="page-29-0"></span>*5.3.4 Dimmverhalten*

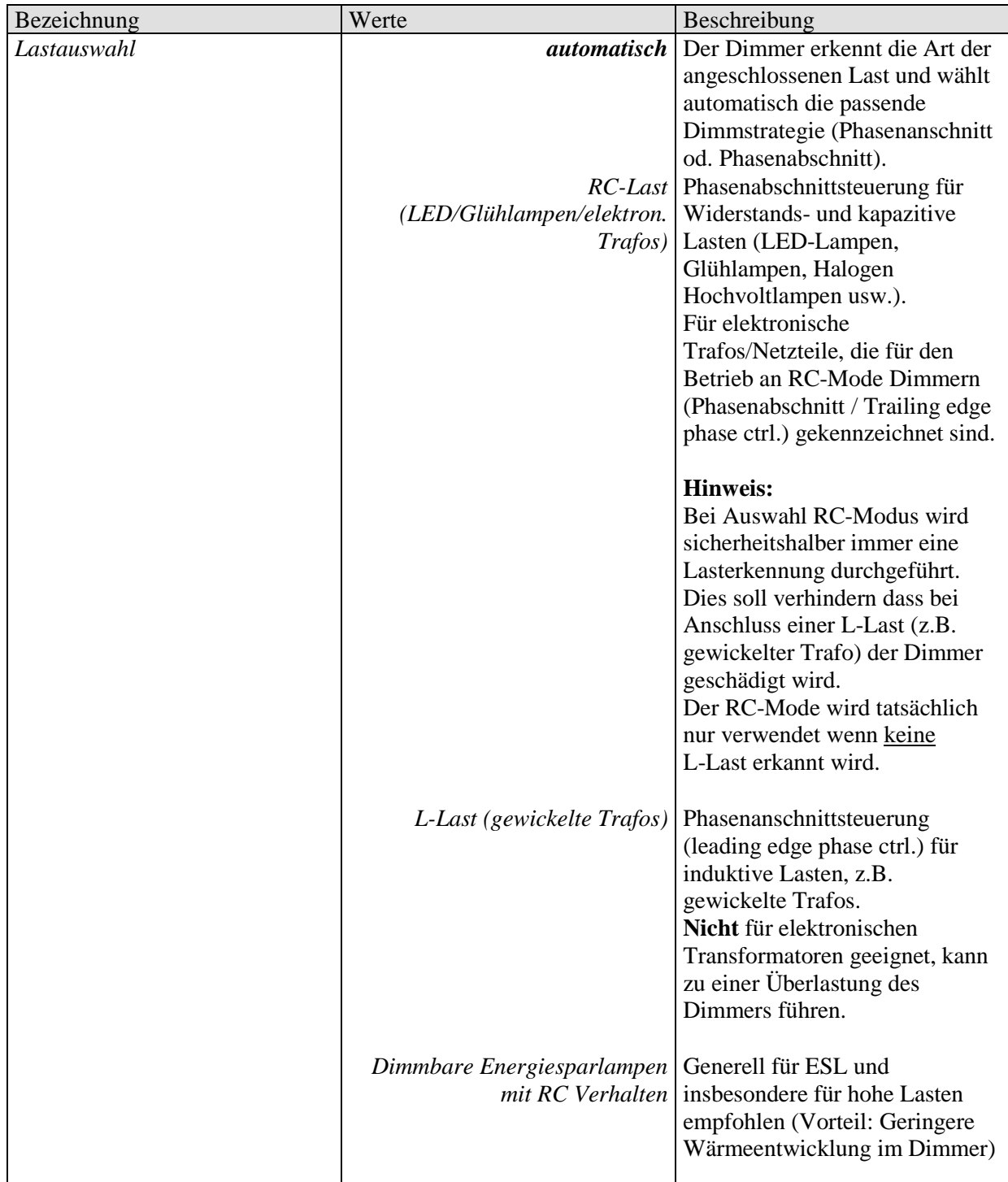

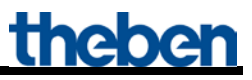

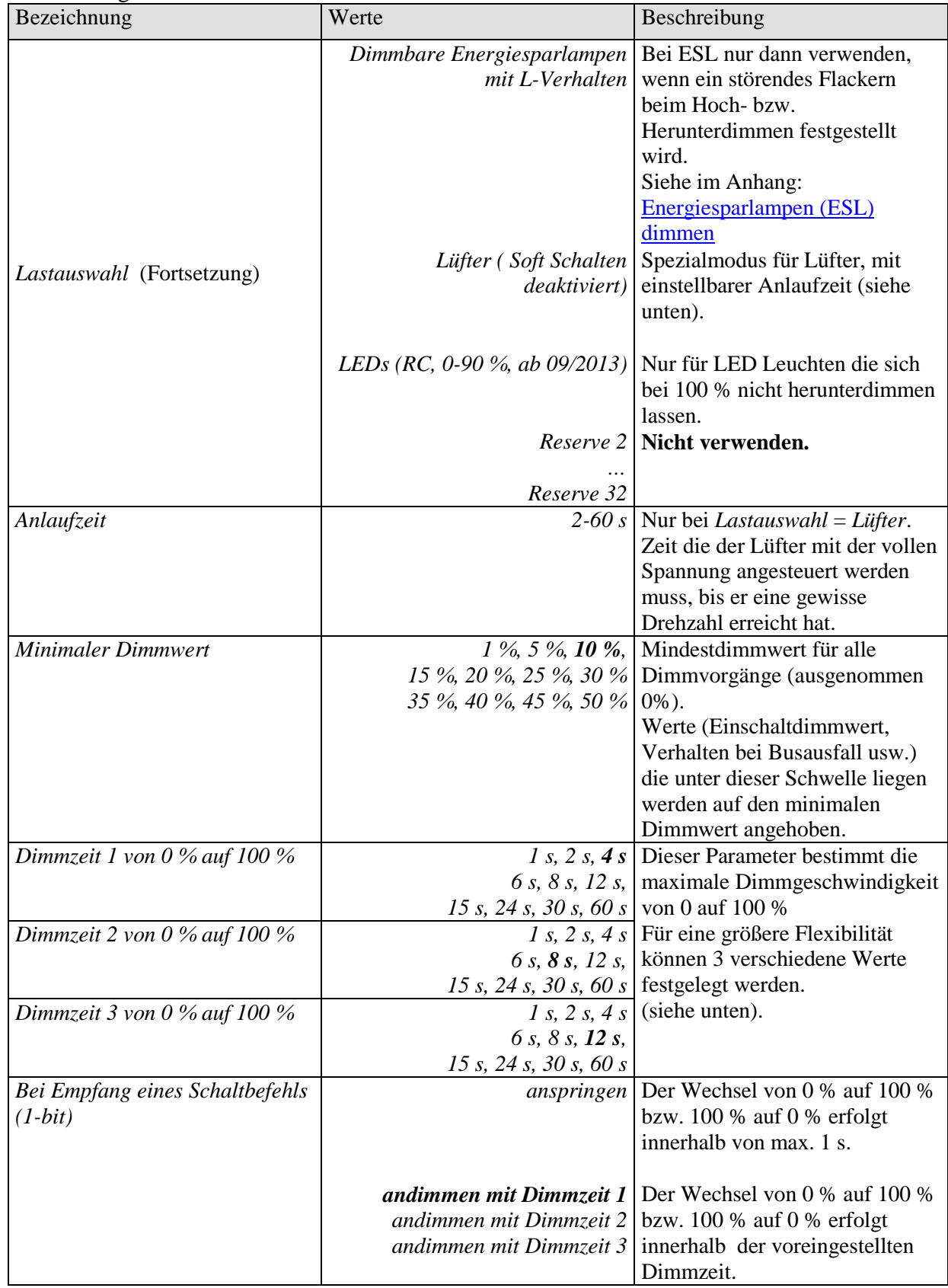

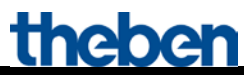

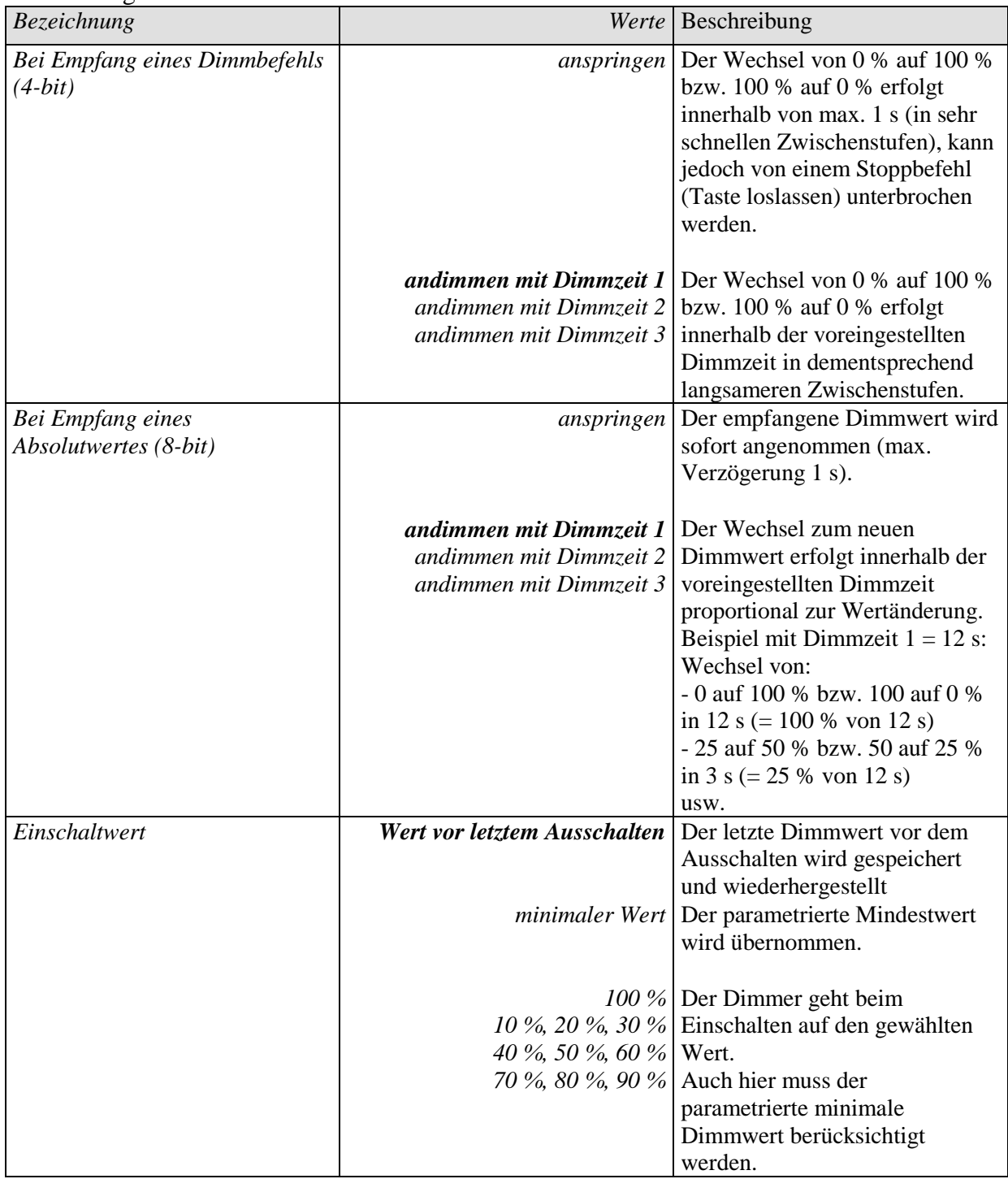

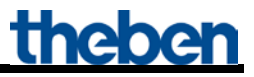

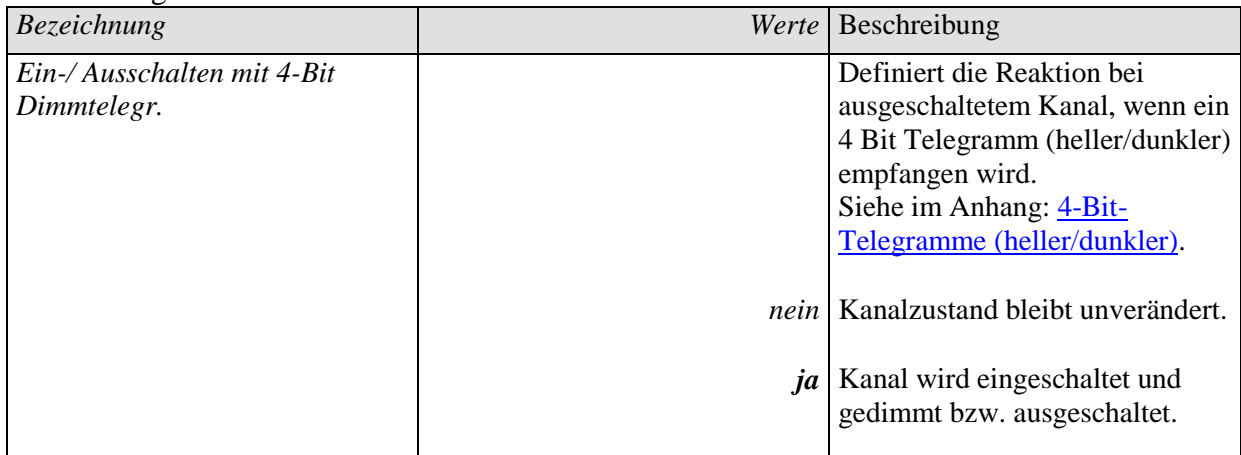

### <span id="page-33-0"></span>*5.3.5 Dimmwert Begrenzungen*

Über das Objekt 8 *Helligkeitsbegrenzung* kann der Dimmwert vorübergehend begrenzt werden. Die Anwendung liegt darin, dass z.B. nachts eine Grundbeleuchtung nicht überschritten wird, während abends der volle Bereich der Beleuchtung ausgenutzt werden kann.

Die Funktion wird wie folgt realisiert:

Ist der Objektwert =  $0$ , dann ist der Dimmwert nicht begrenzt.

Ist der Objektwert größer als 0, dann gibt dieser Wert die Grenze für den Dimmwert vor.

Ist der Objektwert kleiner als der parametrierte minimale Dimmwert, dann wird die Helligkeit auf diesen minimalen Dimmwert begrenzt.

Wenn die Begrenzung aufgehoben wird bleibt der Dimmwert weiterhin solange begrenzt, bis ein neuer Dimmbefehl empfangen wird.

Die Soft-Ein und Soft-Aus Zeiten werden während der Begrenzung so angepasst, dass die Geschwindigkeit der Helligkeitsänderung die gleiche bleibt wie ohne Begrenzung.

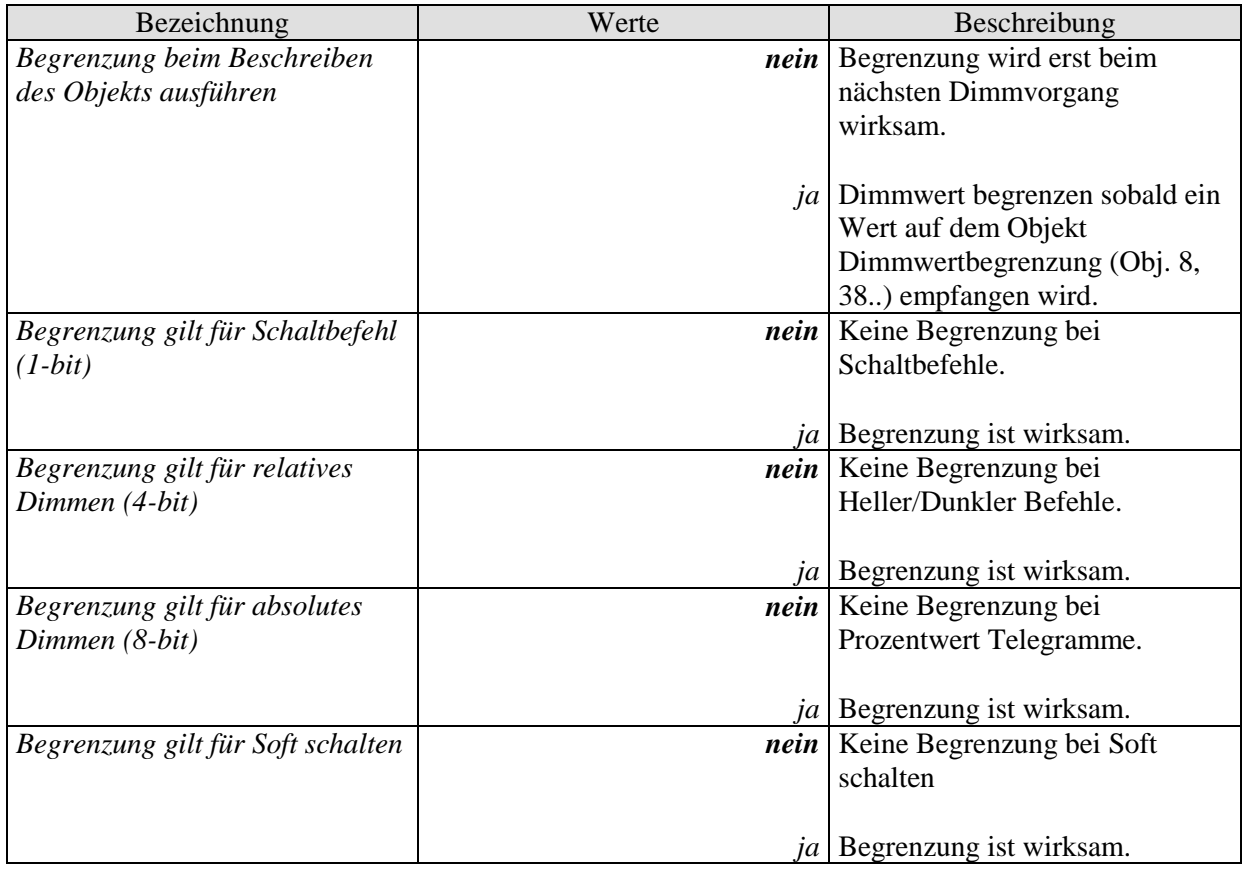

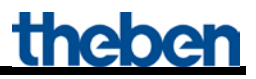

### <span id="page-34-0"></span>*5.3.6 Soft schalten*

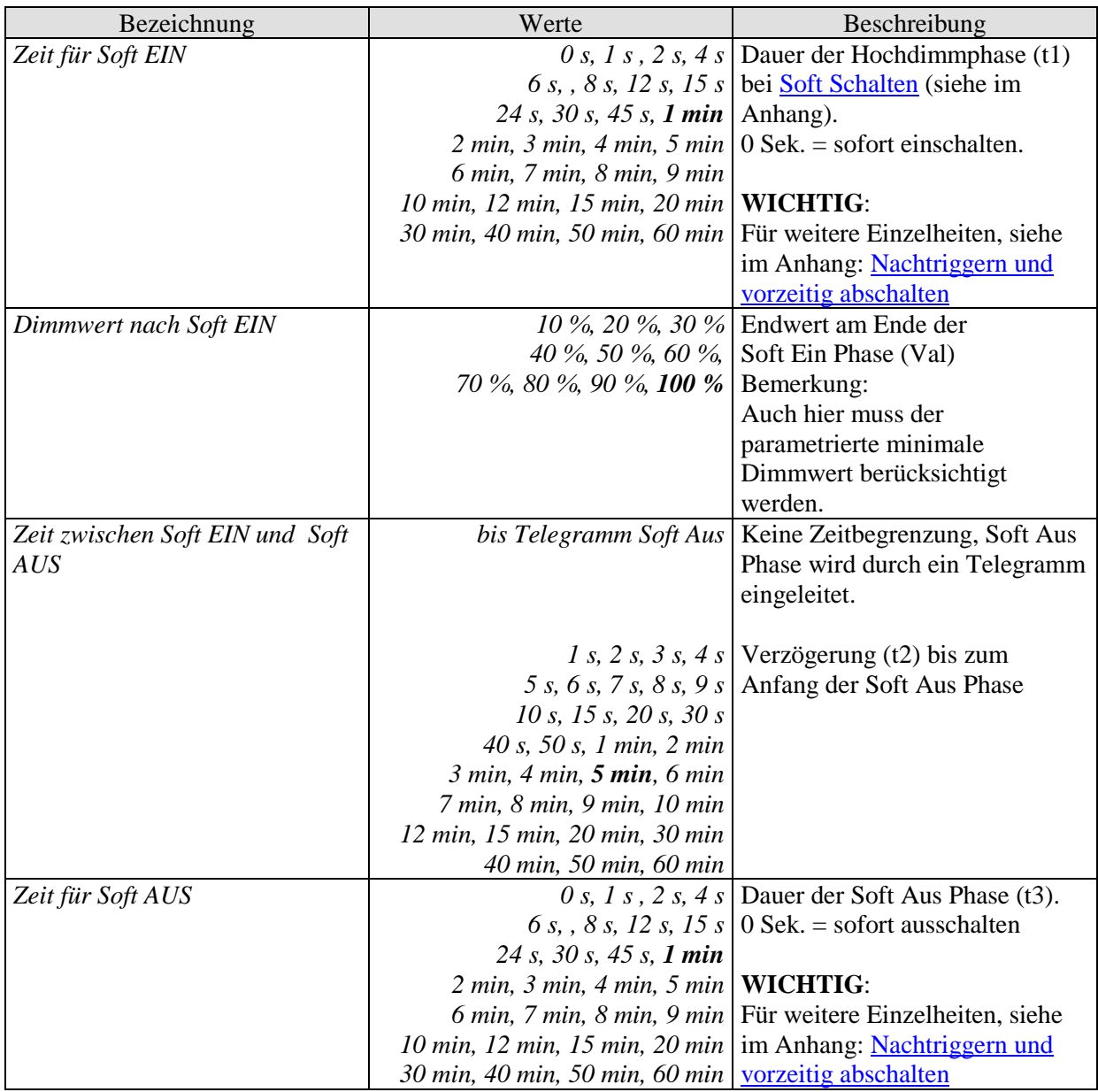

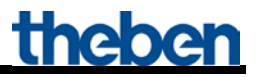

# <span id="page-35-0"></span>*5.3.7 Sperrfunktion*

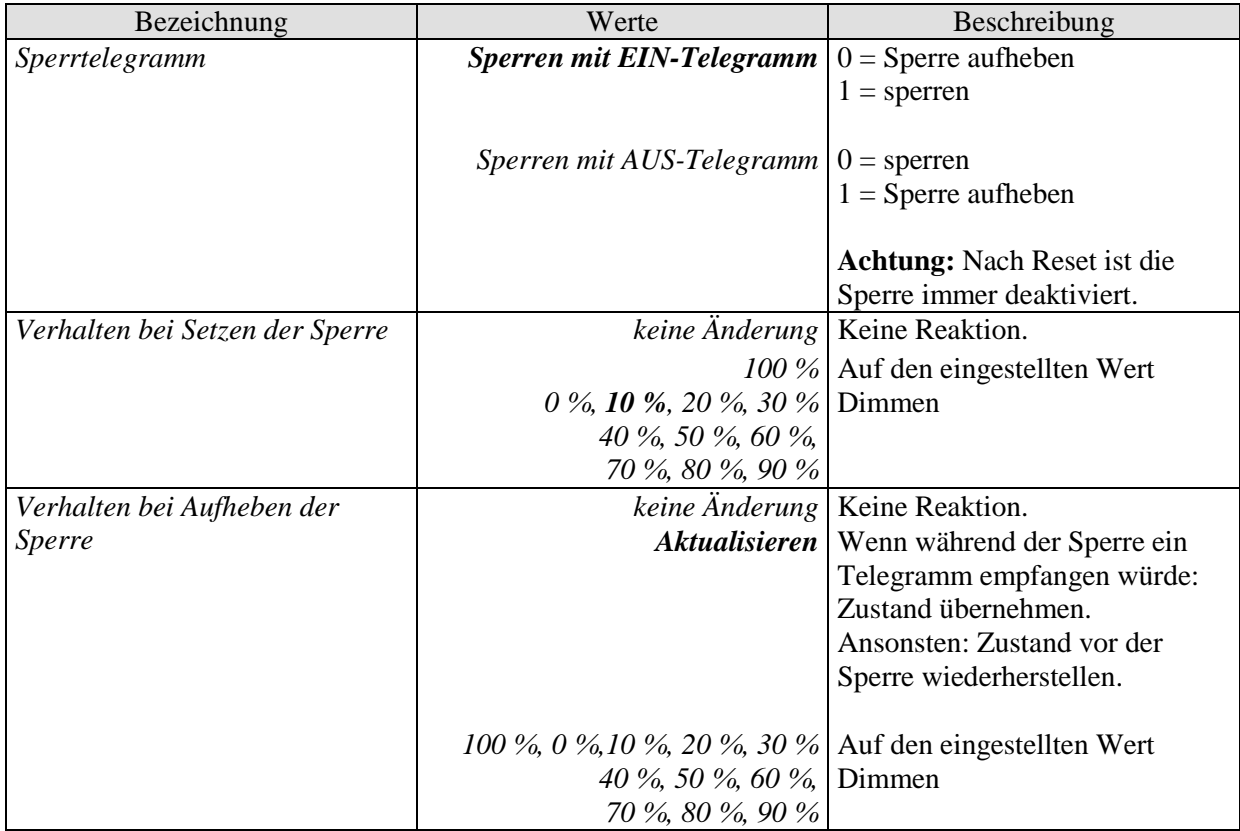
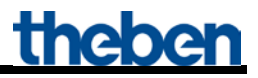

# *5.3.8 Zwang*

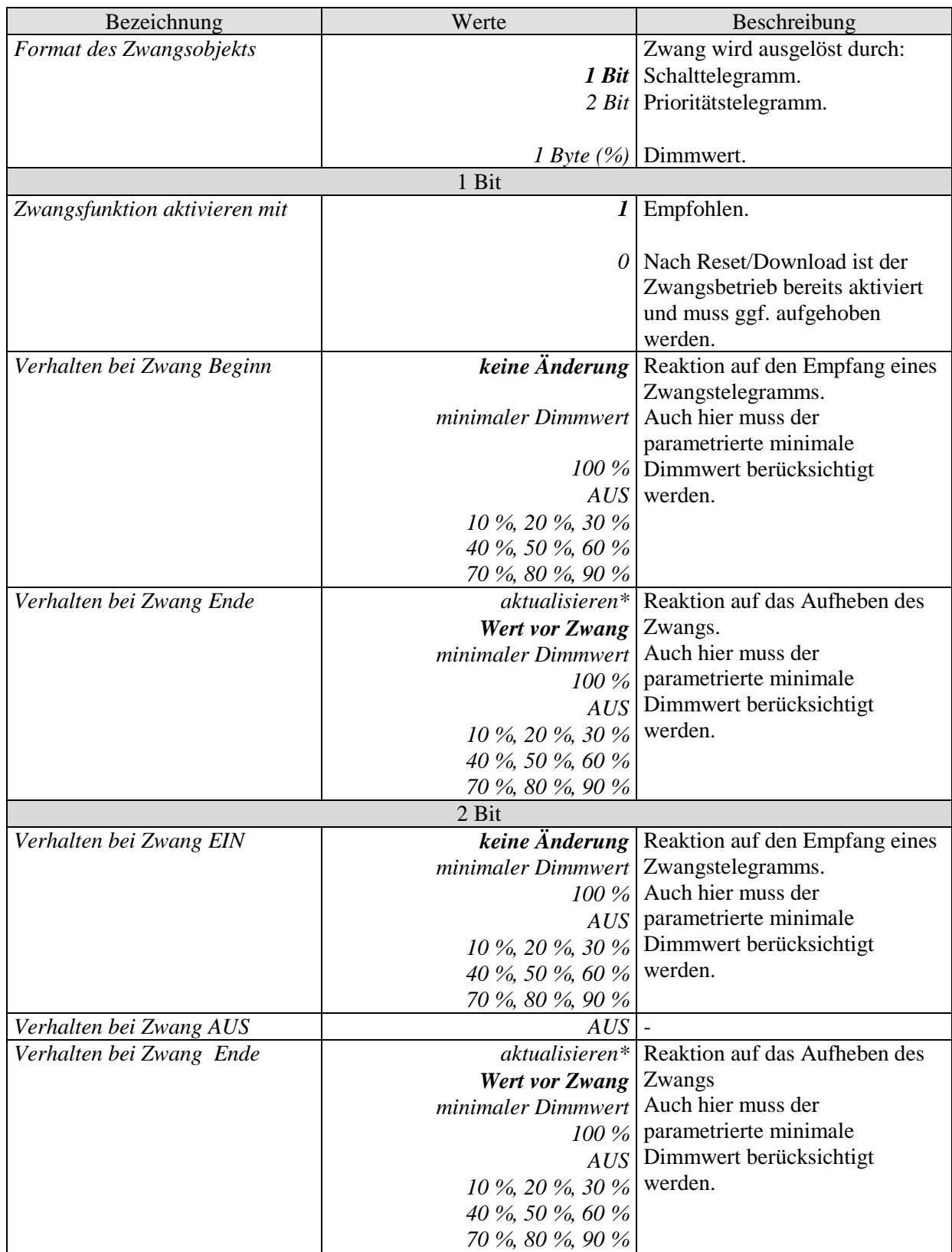

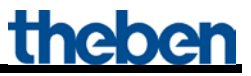

#### Fortsetzung:

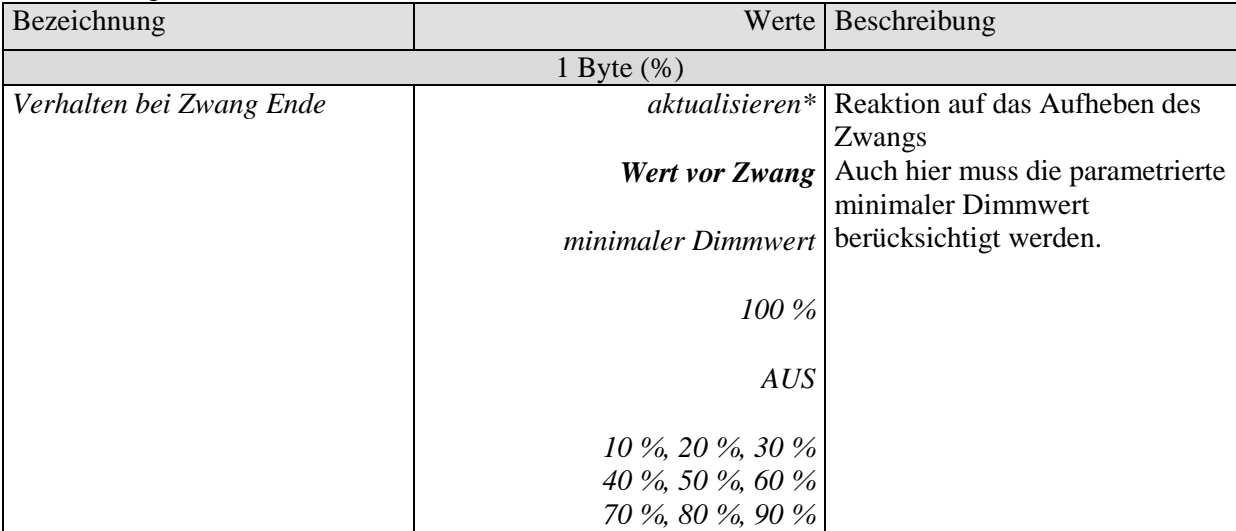

*\* Während Zwang empfangene 4-Bit-Befehle (heller/dunkler) werden nicht berücksichtigt. Soft-EIN und Soft-AUS Vorgänge werden abgebrochen.*

### <span id="page-38-1"></span>*5.3.9 Szenen*

Diese Seite wird eingeblendet wenn die *Szenen* auf der Parameterseite *Funktionsauswahl* aktiviert sind.

Jeder Kanal kann an bis zu 8 Szenen teilnehmen.

<span id="page-38-0"></span>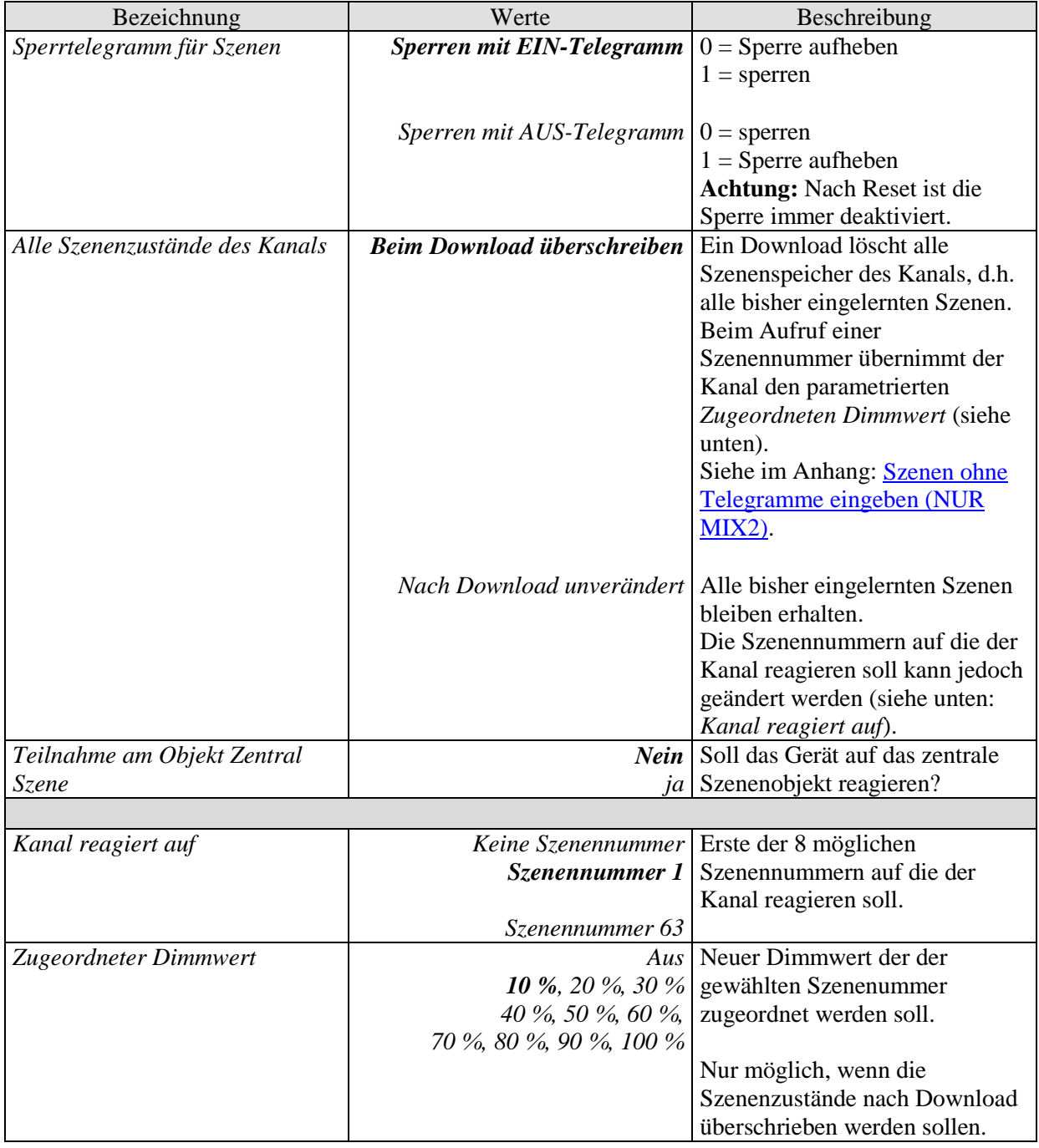

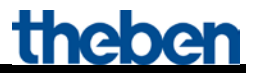

Fortsetzung:

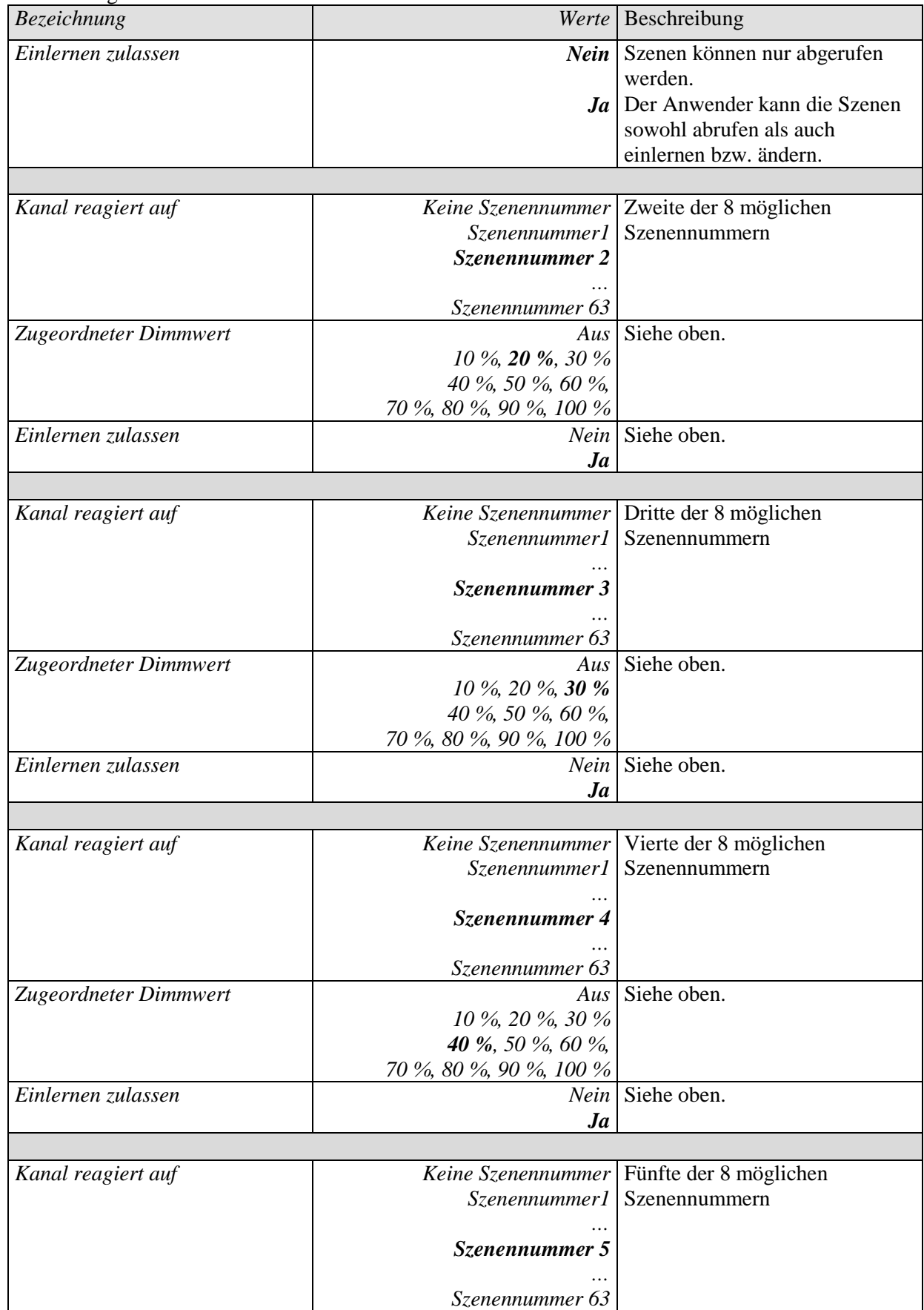

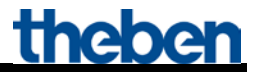

Fortsetzung:

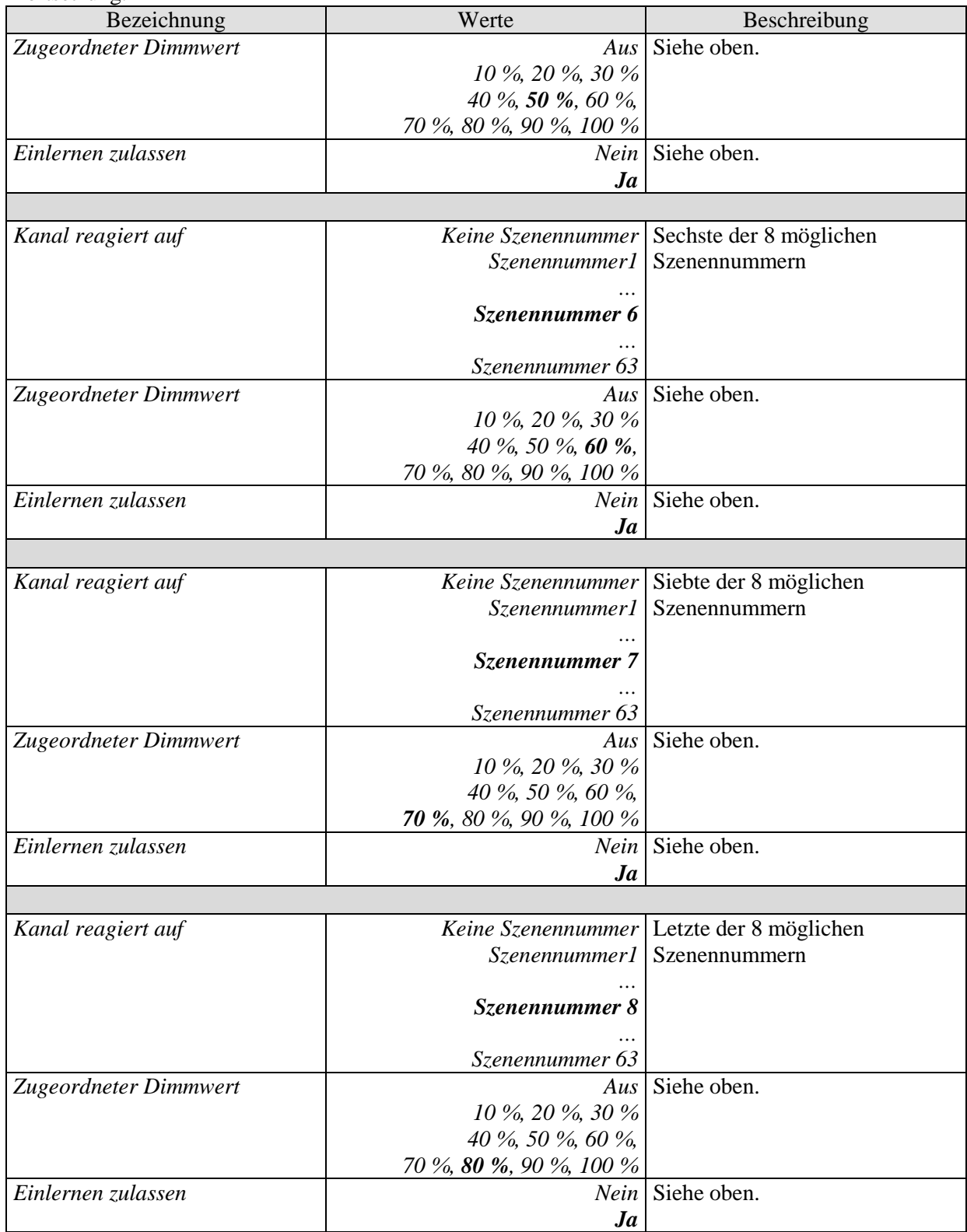

# *5.3.10 Rückmeldung*

Jeder Kanal besitzt 2 Rückmeldeobjekte (z.B. Obj. 9 + 10, 39 + 40 usw.)

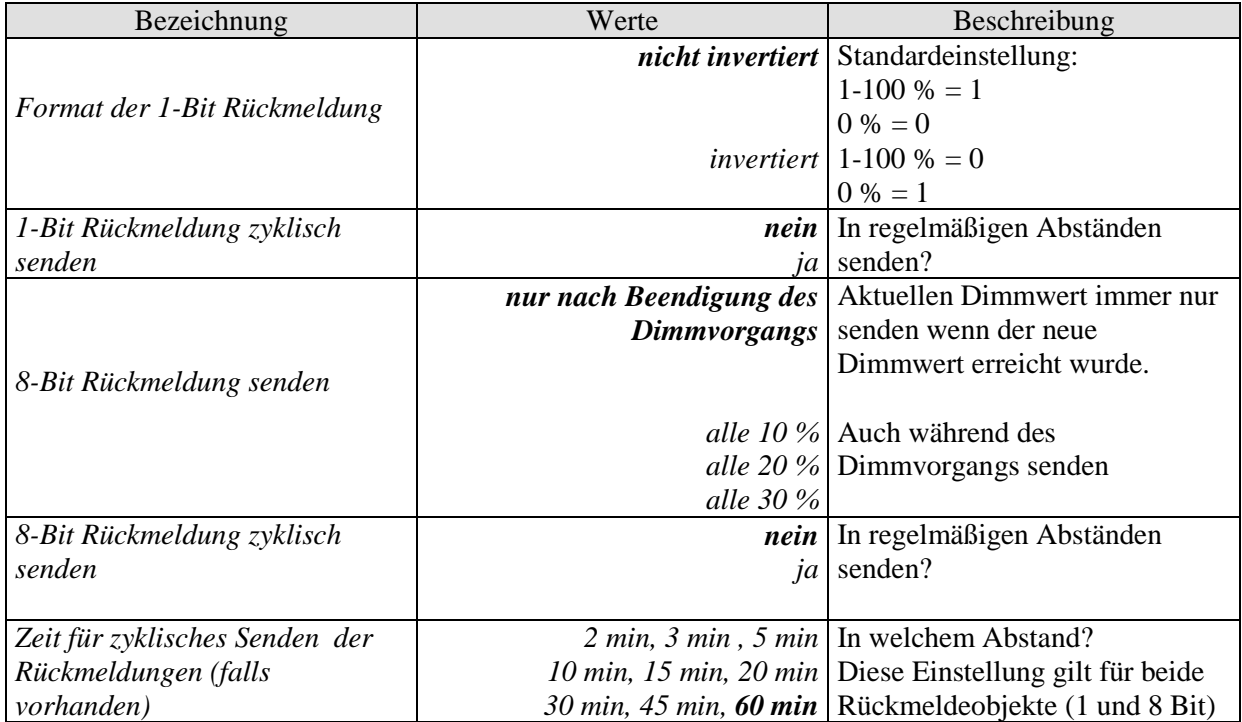

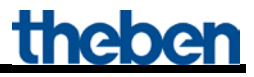

### *5.3.11 Betriebsstundenzähler und Service*

Diese Seite wird eingeblendet wenn *Betriebsstundenzähler aktivieren* auf der Parameterseite *Funktionsauswahl* gewählt ist.

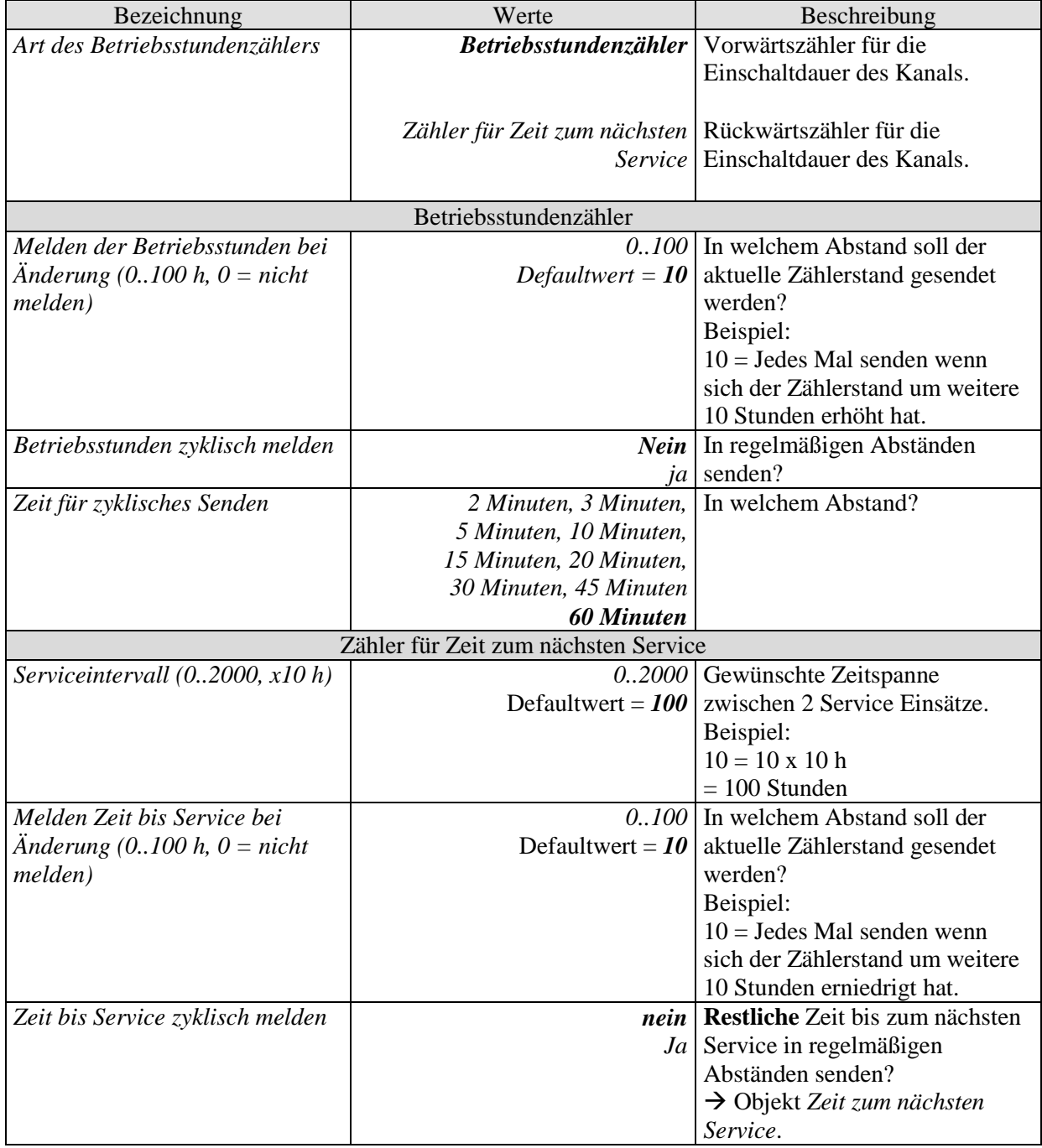

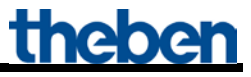

Fortsetzung:

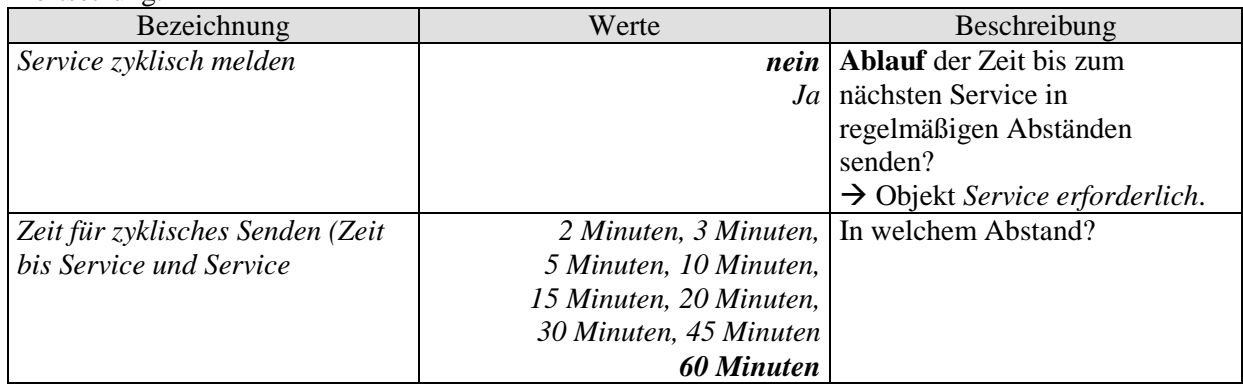

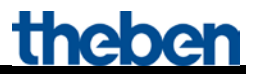

# *5.3.12 Spannungsausfall und Wiederkehr*

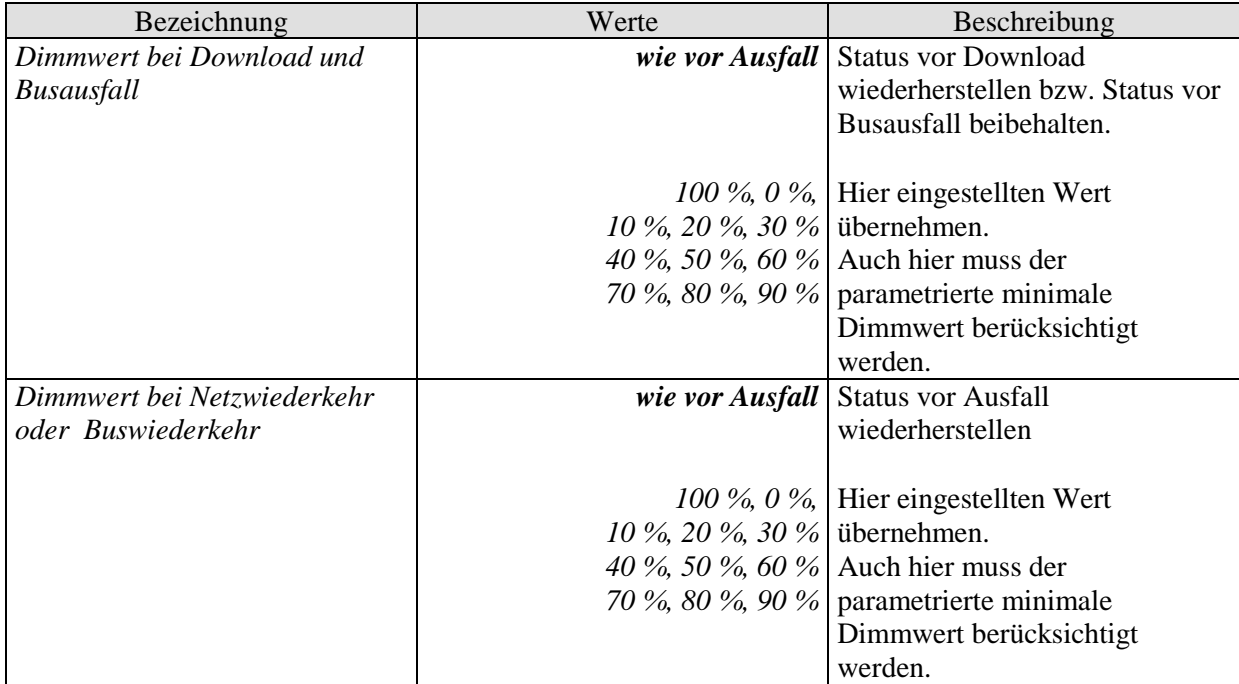

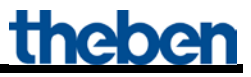

# *5.3.13 Diagnosemeldungen*

Die Diagnosemeldungen dienen zur Fehlersuche bei Störungen.

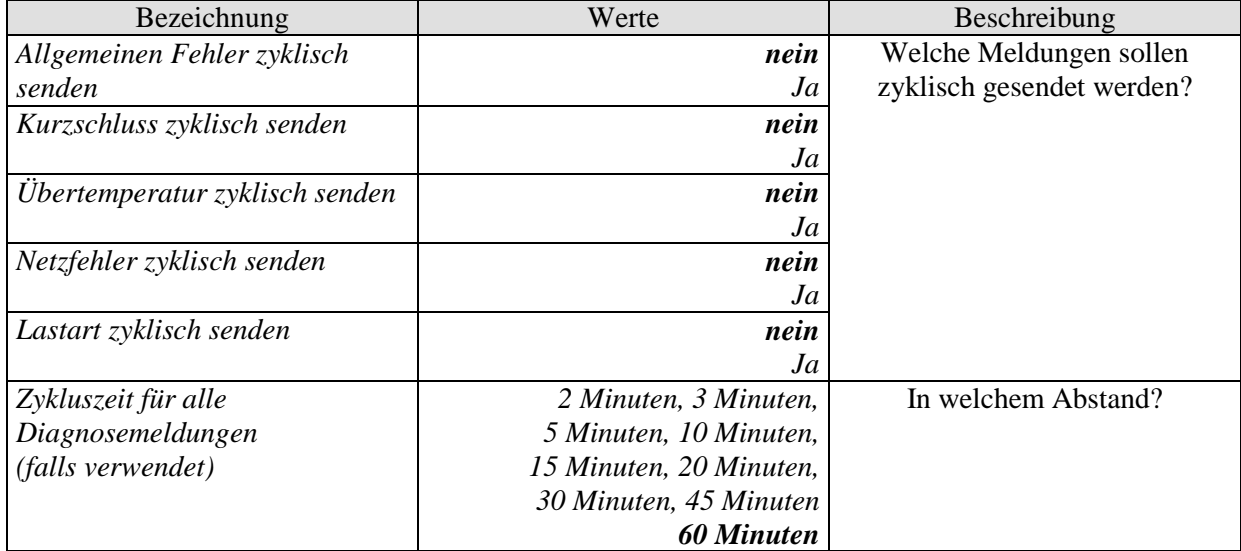

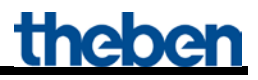

# **6 Typische Anwendungen**

# *6.1 Schlafzimmerbeleuchtung*

Bei Nacht soll das Licht beim Einschalten nicht blenden, ansonsten soll es sofort auf 100 % leuchten. Über die Dimmfunktion sollen jedoch alle Dimmwerte einstellbar sein:

- Bei Nacht soll der Einschaltwert die 40 % Grenze nicht überschreiten
- Hochdimmen bis 100 % soll jedoch weiterhin möglich sein (z.B. zum Lesen)
- Tagsüber keine Einschränkungen.
- Dimmen über 2 Tastern

#### *6.1.1 Geräte:*

- DMG 2 T (4930270)
- TA2 (4969202)
- TR 648 top2 (6489210)
- 2 konventionelle Taster (Schließer)

# *6.1.2 Übersicht*

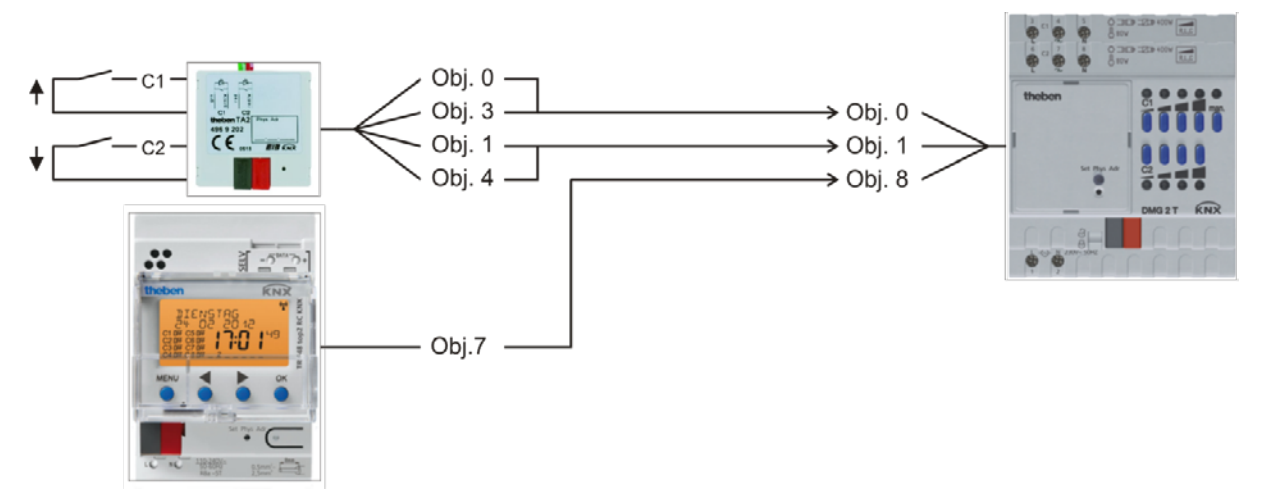

**Abbildung 1**

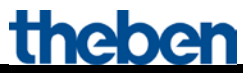

### *6.1.3 Objekte und Verknüpfungen*

#### **Tabelle 22:**

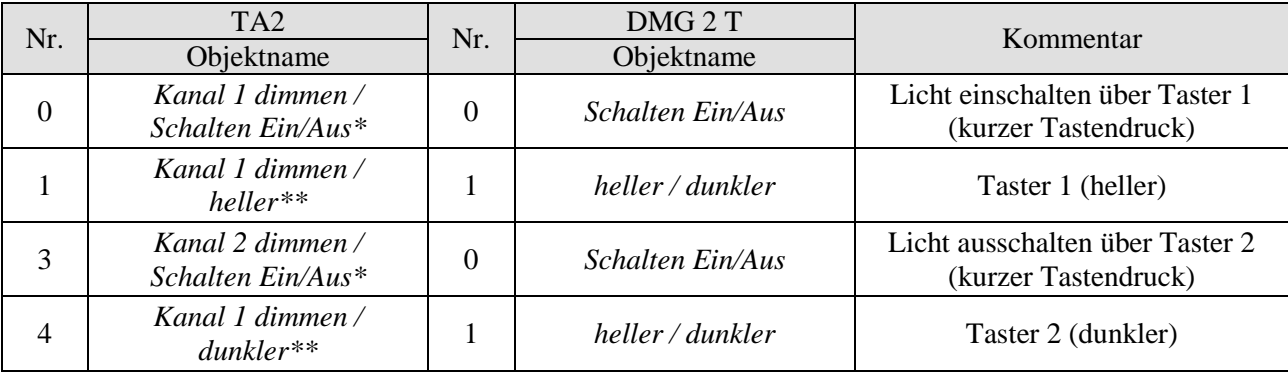

\* Eine gemeinsame Gruppenadresse für beide Objekte

\*\* Eine gemeinsame Gruppenadresse für beide Objekte

#### **Tabelle 23:**

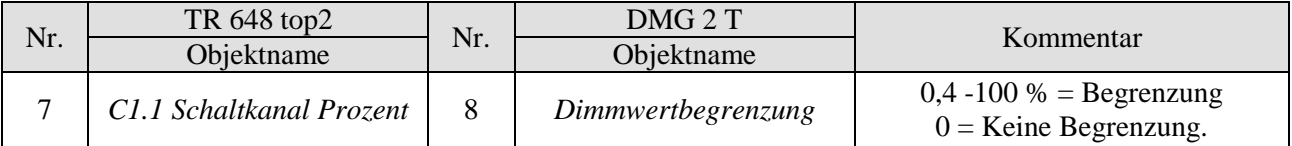

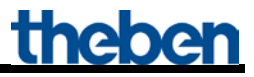

### *6.1.4 Wichtige Parametereinstellungen*

Für die nicht aufgeführten Parameter gelten die Standard bzw. kundenspezifischen Parametereinstellungen.

#### **Tabelle 24: DMG 2 T**

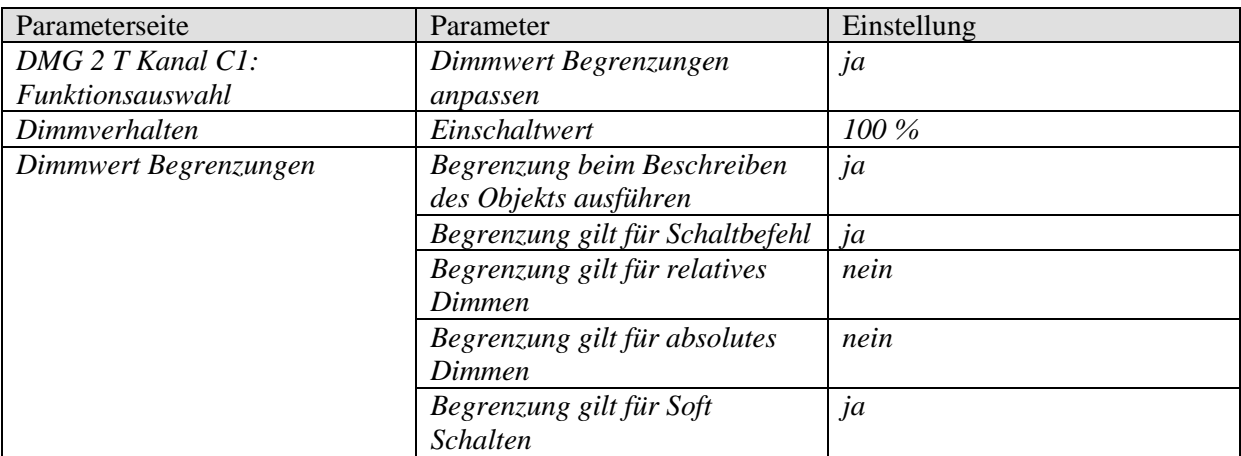

#### **Tabelle 25: TA 2**

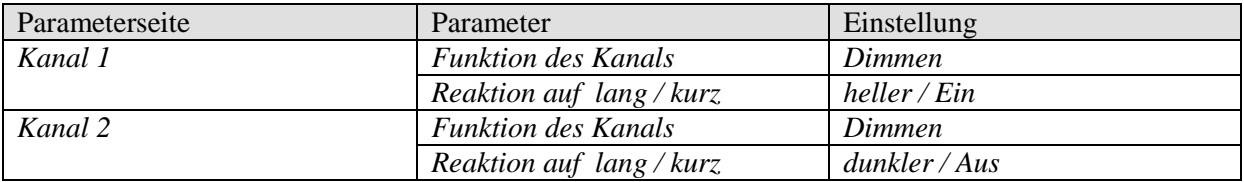

#### **Tabelle 26: TR 648 top2**

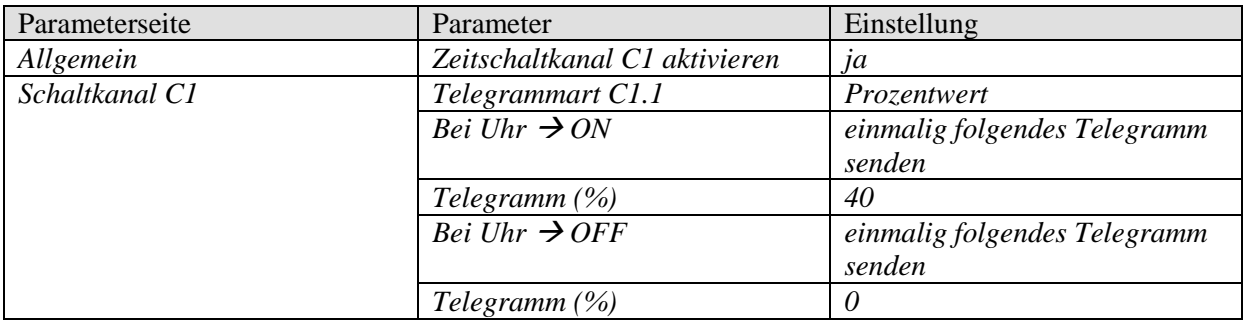

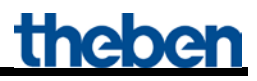

# **7 ANHANG**

# *7.1 Anwendung der Funktion Soft Schalten*

### *7.1.1 Allgemein*

Die Soft Schalten Funktion ist ein Zyklus, bestehend aus Einschalten, Hochdimmen, Zielhelligkeit beibehalten, Herunterdimmen und Abschalten.

### *7.1.2 Soft Ein für Treppenhausbeleuchtung*

Für eine Treppenhausbeleuchtung wird folgende Funktion empfohlen: Bei Betätigung des Lichttasters: Volle Helligkeit. Nach Ablauf der gewünschten Zeit: Langsames Herunterdimmen und Ausschalten.

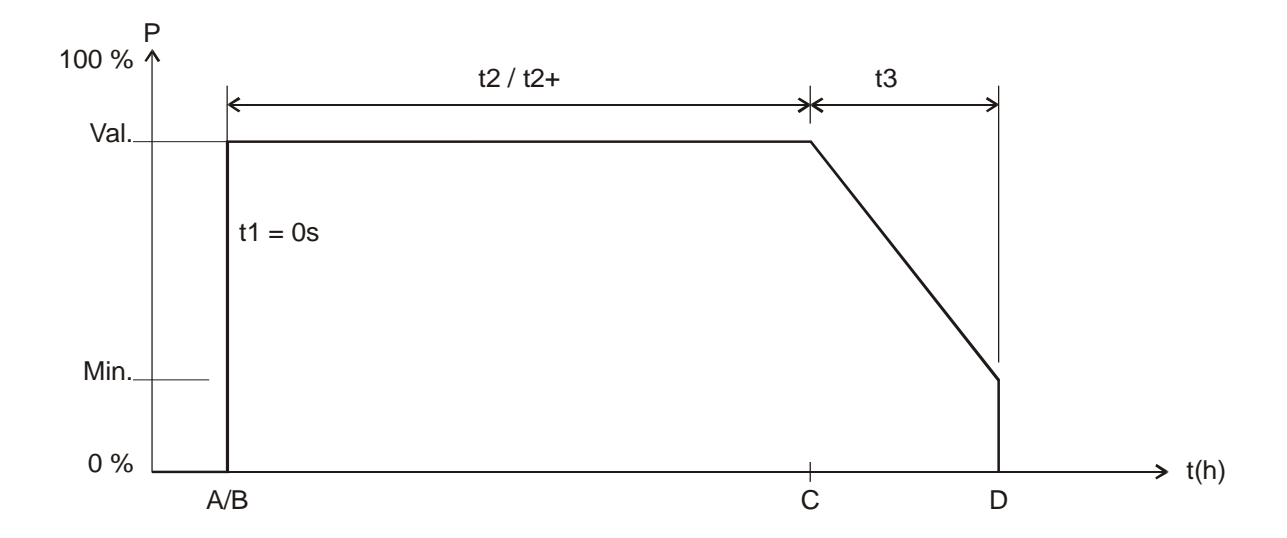

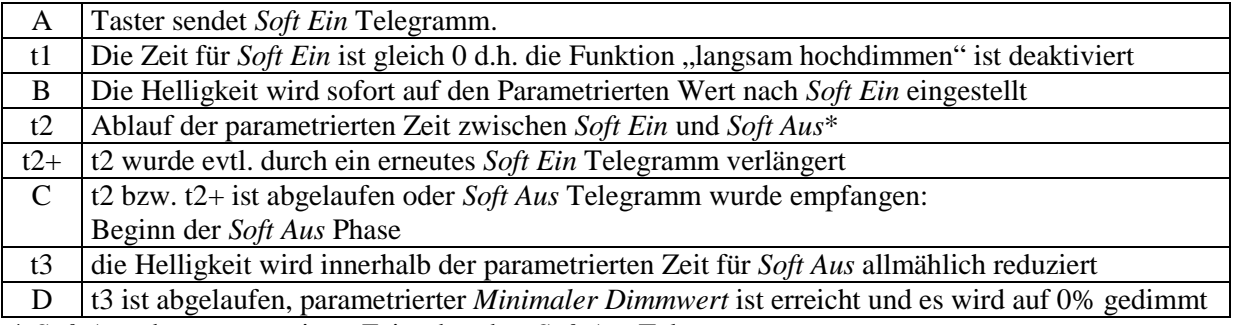

\* *Soft Aus* über parametrierte Zeit oder über *Soft Aus* Telegramm.

Das Licht kann mit einem Soft-Aus Telegramm ausgeschaltet werden bzw. mit einem Soft-Ein Telegramm nachgetriggert werden.

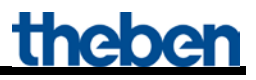

### *7.1.3 Einfahrtsbeleuchtung*

Ein Bewegungsmelder aktiviert den Dimmer über das Soft-Schalten Objekt. Wird eine Bewegung gemeldet, so wird das Licht innerhalb 5s hochgedimmt. Diese Verzögerung ermöglicht eine Verblendungsfreie Anpassung der Augen an das Licht Nach Ablauf der parametrierten Zeit bzw. nach Soft-Aus Telegramm über Taster oder Bewegungsmelder (zyklisch) wird das Licht innerhalb einer Minute langsam heruntergedimmt und ausgeschaltet.

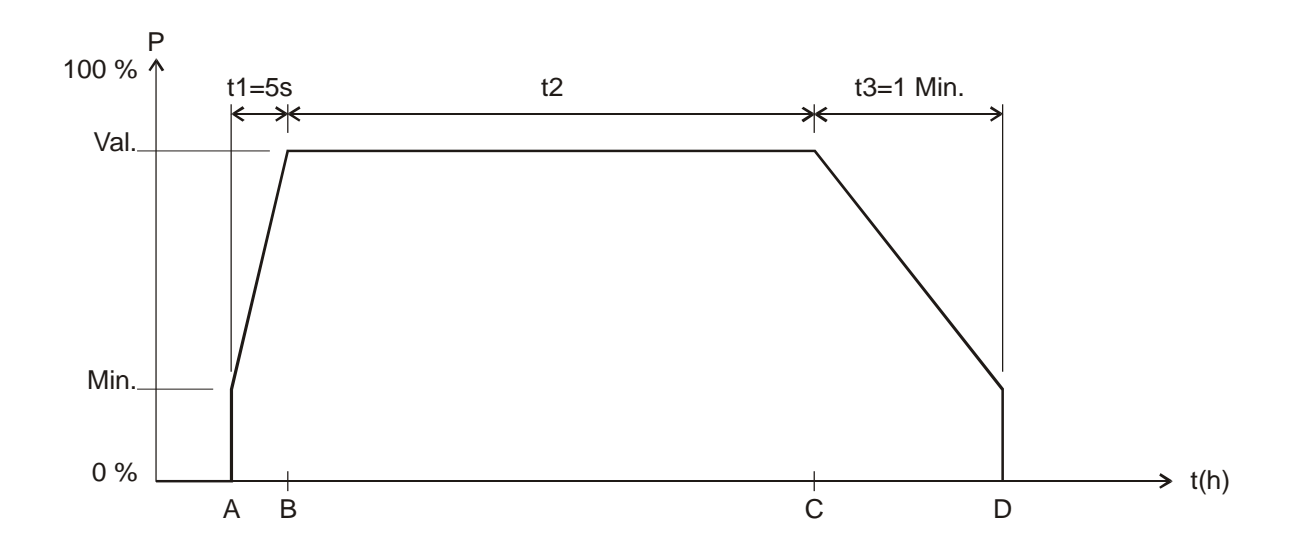

#### Ablauf:

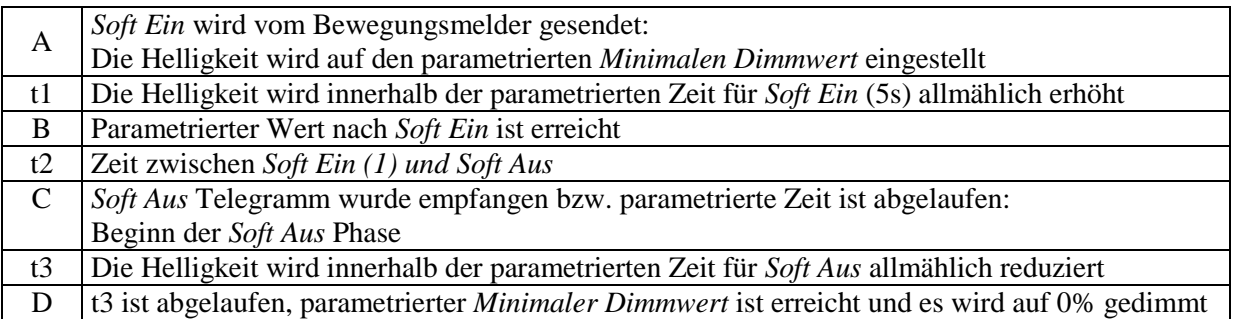

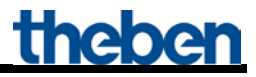

# *7.1.4 Tagesablauf Simulation*

In Verbindung mit einer Zeitschaltuhr kann ein ganzer Tagesablauf mit Sonnenaufgang und Sonnenuntergang simuliert werden. Dazu muss der Parameter "Zeit zwischen Soft Ein und Soft AUS" auf "bis Telegramm Soft Aus" stehen [\(Siehe Objekt 3, Soft Schalten\)](#page-14-0).

Die Schaltuhr sendet morgens ein Soft Ein Telegramm (=1) und abends ein Soft Aus Telegramm (=0) auf Objekt 3.

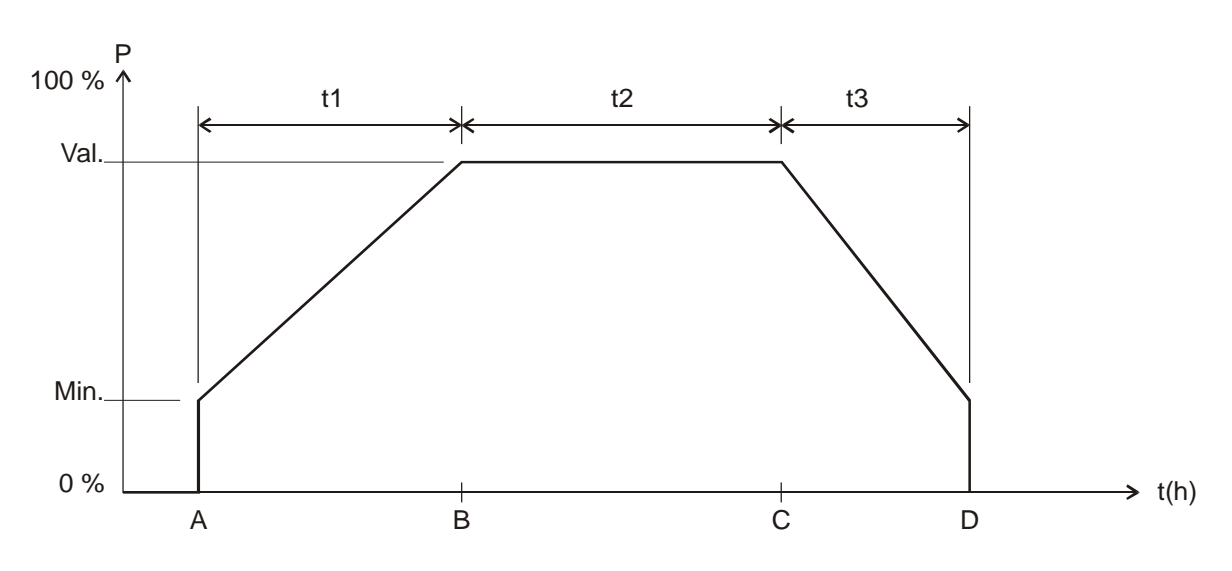

#### Legende:

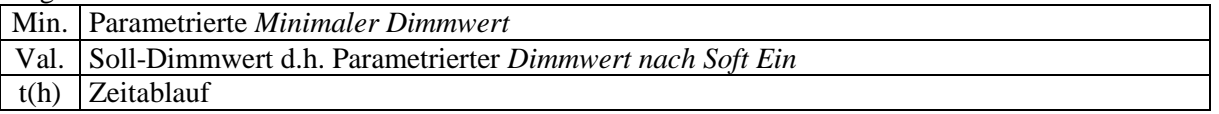

#### Ablauf:

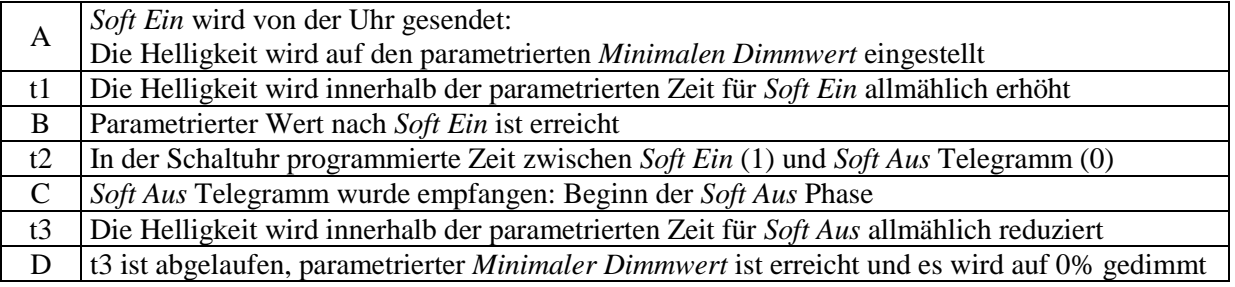

# *7.1.5 Nachtriggern und vorzeitig abschalten*

Zusätzlich ist es möglich, den Soft-Schaltvorgang während seiner Ausführung zu beeinflussen. Durch Soft-Ein und Soft-Aus Telegramme können, je nach aktueller Ausführungsphase, folgende Reaktionen ausgelöst werden.

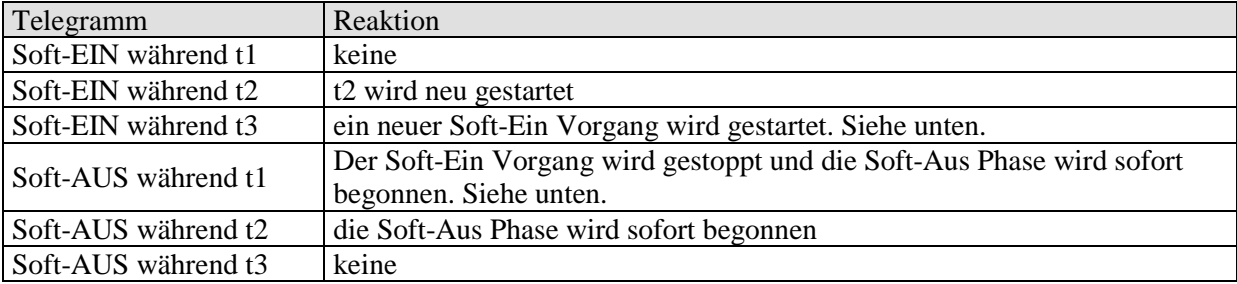

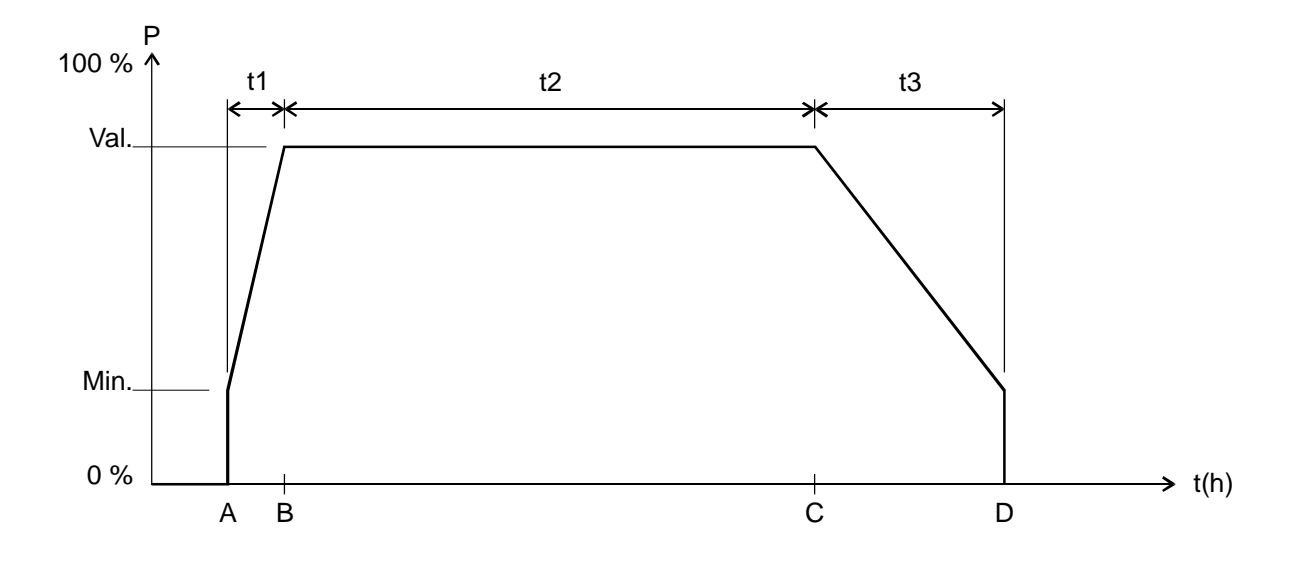

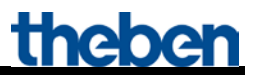

# *7.1.6 Soft-Aus Telegramm während eines Soft-Ein Vorgangs*

Die Dauer der Soft-Aus Phase (t3') entspricht immer der parametrierten Zeit, unabhängig vom momentanen Dimmwert.

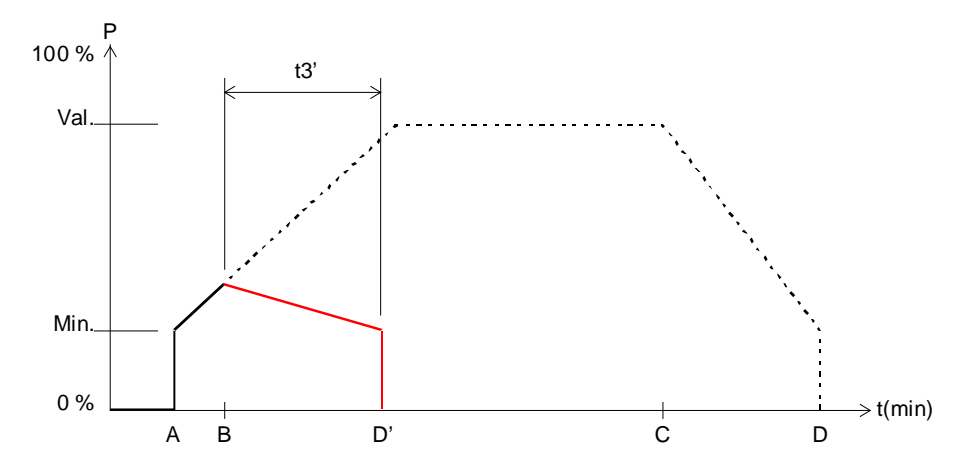

Beispiel 1: Soft-Aus am Anfang der Soft-Ein Phase.

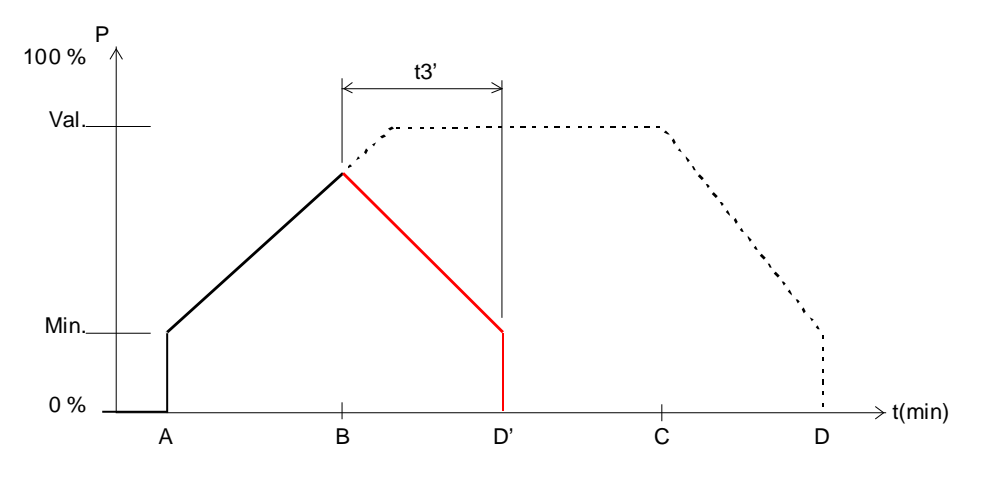

Beispiel 2: Soft-Aus gegen Ende der Soft-Ein Phase.

Ablauf:

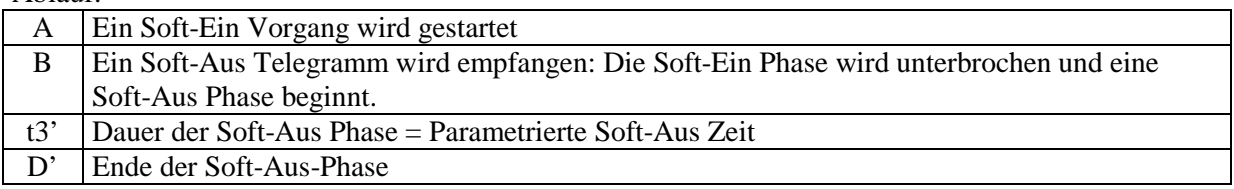

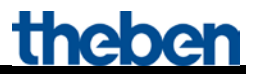

### *7.1.7 Soft-Ein Telegramm während eines Soft-Aus Vorgangs*

Die Dauer der Soft-Ein Phase (t1') entspricht immer der parametrierten Zeit, unabhängig vom momentanen Dimmwert.

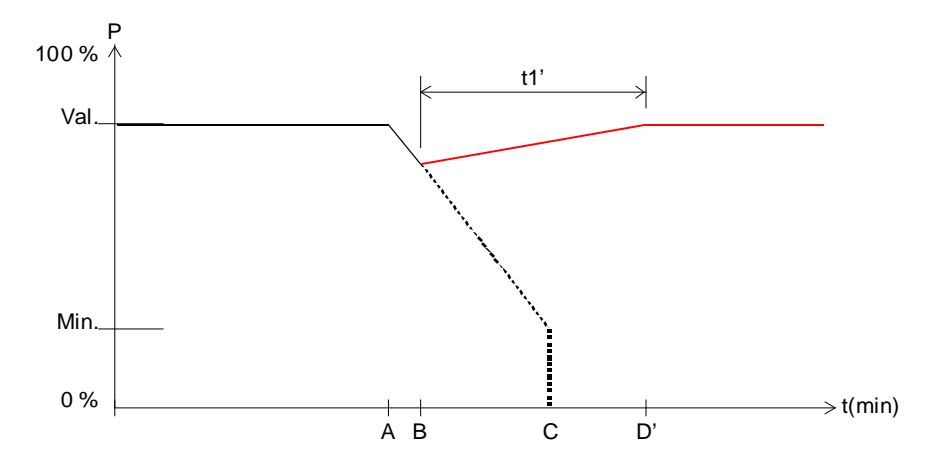

Beispiel 3: Soft-Ein am Anfang der Soft-Aus Phase.

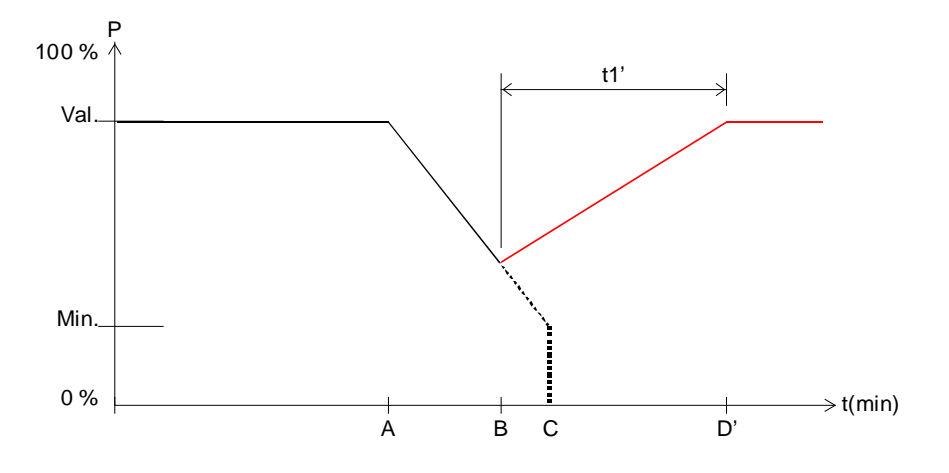

Beispiel 4: Soft-Ein gegen Ende der Soft-Aus Phase.

Ablauf:

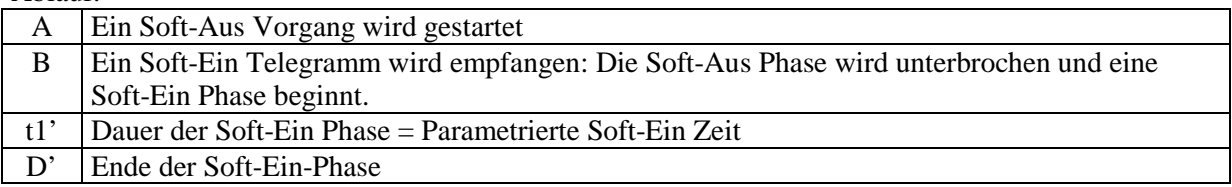

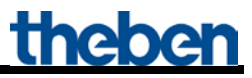

# *7.2 Anwendung Zwangsfunktion*

Beispiel: Beleuchtung tagsüber mit Helligkeitsregelung und nachts Minimalbeleuchtung.

Ein Helligkeitsregler misst die Raumhelligkeit kontinuierlich und steuert den Dimmer um die Helligkeit konstant zu halten.

Für den Zwangsbetrieb wird ein Dimmwert von 20% parametriert.

Abends bei Arbeitsende, aktiviert die Schaltuhr den Zwangsbetrieb, dadurch wird die Helligkeit auf 20% heruntergedimmt.

In der Nacht wird das Licht durch das Wachpersonal für eine bestimmte Zeit über Zentral Dauer Ein eingeschaltet.

Morgens bei Arbeitsbeginn, hebt die Schaltuhr den Zwangsbetrieb wieder auf und der Dimmer wird über die Helligkeitsregelung angesteuert.

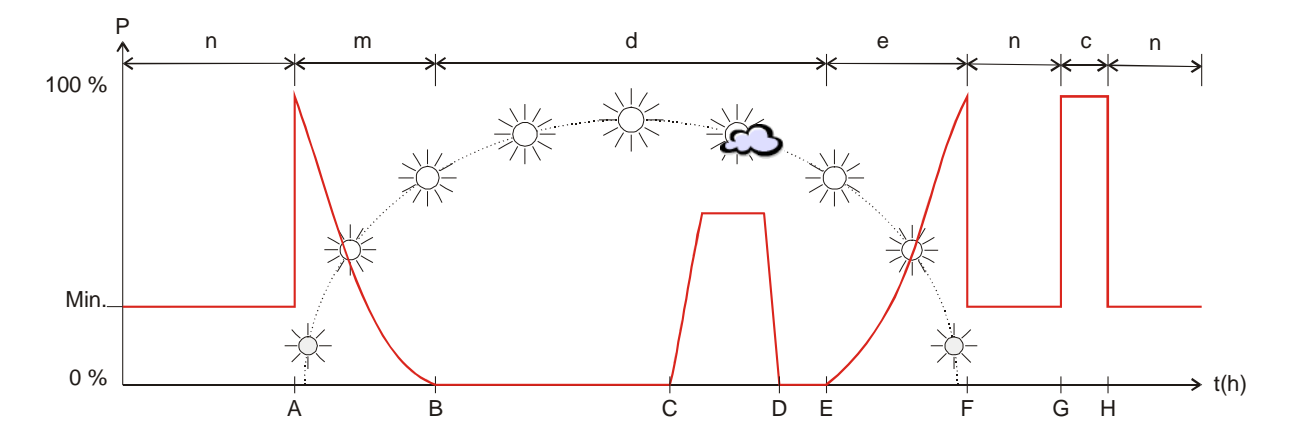

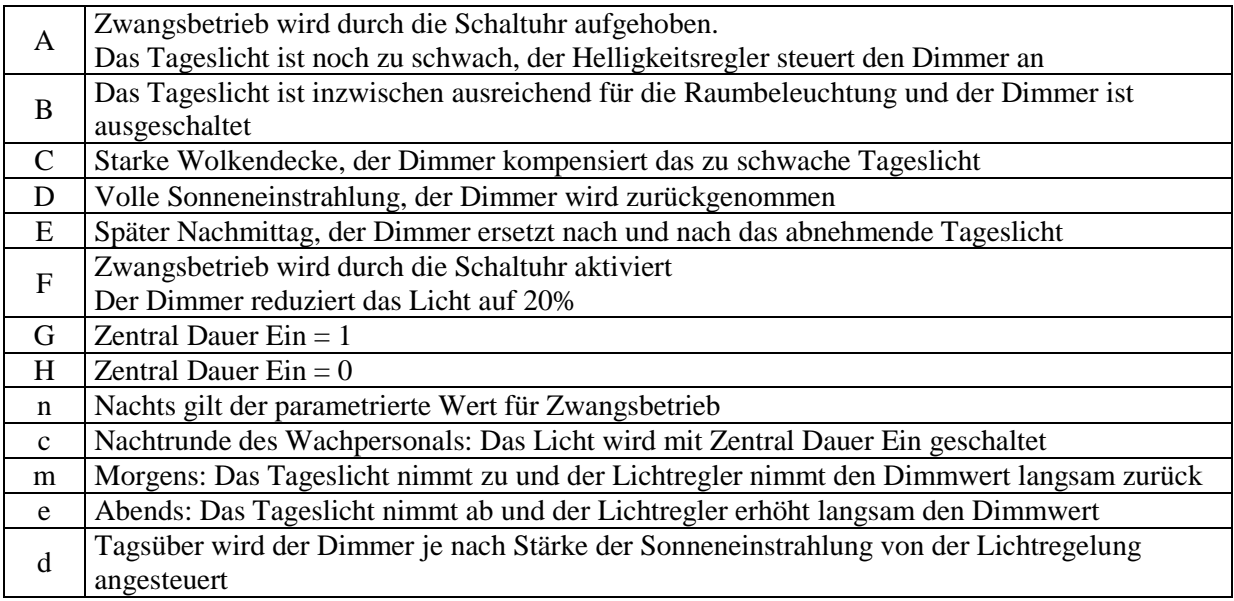

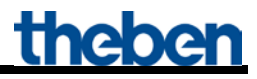

# *7.3 Energiesparlampen (ESL) dimmen*

### *7.3.1 Allgemeines*

Handelsübliche Energiesparlampen sind nicht dimmbar, es sei denn sie sind ausdrücklich als dimmbar ausgewiesen.

Dabei sind sowohl Hersteller- wie auch Typ-bezogene Unterschiede feststellbar. Insbesondere bei kalter Lampe gibt es Unterschiede bei Einschalthelligkeit und Einschaltfähigkeit.

Obwohl der ESL Modus des Theben Dimmers die Eigenarten dimmbarer Energiesparlampen berücksichtigt, gibt es einige Punkte die beachtet werden sollten.

- Eine Parallelschaltung von ESL ist prinzipiell möglich, jedoch wird empfohlen nur Leuchtmitteln desselben Typs parallel an einem Kanal zu betreiben.
- Die Maximale Leistung pro Gerät beträgt 2 x 80 W oder 1x 140 W
- Die Minimale Leistung pro Kanal beträgt 5 W
- Beim schnellen herunterdimmen (z.B. Anspringen parametriert, Dimmwert von 100% auf 20 %) kann es zu kurzem Flackern kommen auch bei "warmen" Leuchtmitteln.
- Zu geringe Helligkeitswerte (unter 20 % teilweise bereits unter 35 %) können zum Flackern führen. Das Flackern wirkt sich wie Ein/Ausschaltvorgänge, negativ auf die Lebensdauer der Lampe aus.
- Beim Betrieb an automatischen Schaltern (Bewegungs- /Präsenzmeldern) sollte die Mindesteinschaltdauer einer ESL im Innenbereich nicht < 5 min, im Außenbereich nicht < 10 Minuten gewählt werden. Dies vermeidet häufige Ein/Ausschaltvorgänge und verlängert die Lebensdauer des Leuchtmittels.

Um zu verhindern dass dimmbare ESL beim Einschalten Flackern oder gar nicht richtig zünden wird immer mit einem hohen Dimmwert gestartet und danach auf die vom Anwender gewünschte Helligkeit heruntergefahren.

Dies wirkt ausgleichend, da kalte ESL in der Regel eine reduzierte Einschalthelligkeit aufweisen: Je nach Hersteller, Typ und Umgebungstemperatur kann es bis zu 5 min. dauern bis die volle Helligkeit erreicht wird.

Um dimmbare ESL problemlos dimmen zu können bietet der Theben Dimmer DMG 2 T zwei spezielle Modi, für Dimmbare Energiesparlampen mit RC- bzw. L-Verhalten. In diesen Modi wird auch die unterschiedliche Kennlinie im Vergleich zur Glühlampe, d.h. die Relation von eingestelltem Prozentwert zu abgegebener Helligkeit bezogen auf maximale Helligkeit, berücksichtigt.

#### **WICHTIG:**

**Bestimmte LED Leuchten lassen sich nicht mehr herunterdimmen, wenn sie mit einem Dimmwert > 90 % angesteuert werden.**

**Mit DMG 2 T / DMG 2 E Geräte ab Herstelldatum 09.2013 können auch diese Leuchten gedimmt werden.** 

**Dazu wird die Lastauswahl** *LEDs (RC, 0-90 %, ab 09/2013)* **verwendet.** 

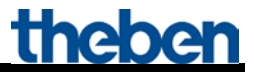

### *7.3.2 Auswahl RC- oder L-Verhalten:*

Neben den Empfehlungen des ESL Herstellers für den jeweiligen Lampentyp gilt folgender Zusammenhang:

- **RC-Mode:** Generell für ESL und insbesondere für hohe Lasten empfohlen (Vorteil: Geringere Wärmeentwicklung im Dimmer).
- **L-Mode:.**

Bei ESL nur dann verwenden, wenn ein störendes Flackern beim Hoch- bzw. Herunterdimmen festgestellt wird.

### *7.3.3 Dimmbare Energiesparlampen mit RC Verhalten (Phasenabschnitt)*

Mit dieser Parametereinstellung können dimmbare Energiesparlampen mit RC Verhalten gedimmt werden.

Die Energiesparlampe startet immer mit 100 % Leistung und dimmt dann ggf. nach 3 s automatisch auf 95% runter. Nach weiteren 30 s ist die ESL warm genug und es kann bis zur Mindesthelligkeit herunter gedimmt werden.

- Minimal einstellbare Mindesthelligkeit =1%. Bei Energiesparlampen ist, abhängig vom Typ, eine Mindesthelligkeit von 20%...35% sinnvoll (darunter flackern die Lampen oder gehen ganz aus).
- Wird die ESL im warmen Zustand für weniger als 30 s ausgeschaltet, so wird nach dem Wiedereinschalten die Erwärmungsphase verkürzt. Die Dauer der Erwärmungsphase entspricht in diesem Fall der vorangegangenen Ausschaltzeit.
- Diese Parametrierung ist optimal z.B. für Lampen von MEGAMAN.

Es ergibt sich folgender Zusammenhang zwischen der seit dem Einschalten vergangenen Zeit und dem minimal möglichen Dimmwert:

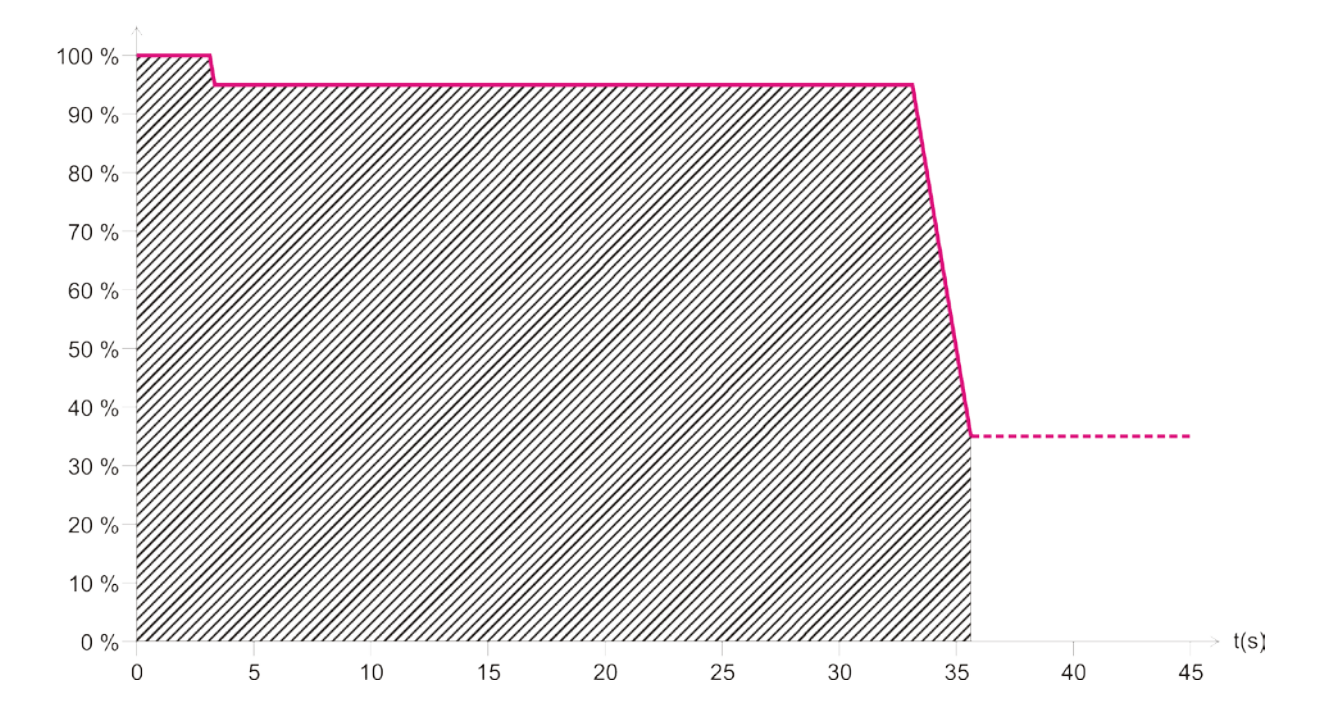

Unabhängig vom angeforderten Dimmwert werden keine Werte im schraffierten Bereich zugelassen.

#### **Hinweis:**

Da der Anschluss einer L-Last im RC-Modus zu Funktionsstörungen des Dimmers führen könnte wird Sicherheitshalber immer eine Lasterkennung durchgeführt.

Der RC-Mode wird nur tatsächlich verwendet wenn keine L-Last erkannt wird.

### *7.3.4 Dimmbare Energiesparlampen mit L- Verhalten (Phasenanschnitt)*

Mit dieser Parametereinstellung können dimmbare Energiesparlampen mit L-Verhalten gedimmt werden. Es wird keine Lasterkennung durchgeführt, sondern immer mit Phasenanschnitt gedimmt.

- Die Energiesparlampe startet immer mit mindestens 85% Leistung und dimmt dann ggf. nach 1 s automatisch bis zur Mindesthelligkeit runter.
- Minimal einstellbare Mindesthelligkeit =1% . Bei Energiesparlampen ist abhängig vom Typ eine Mindesthelligkeit von 20%...35% sinnvoll (darunter flackern die Lampen oder gehen ganz aus).
- Diese Parametrierung ist optimal z.B. für Lampen von OSRAM.

Es ergibt sich folgender Zusammenhang zwischen der seit dem Einschalten vergangenen Zeit und dem minimal möglichen Dimmwert:

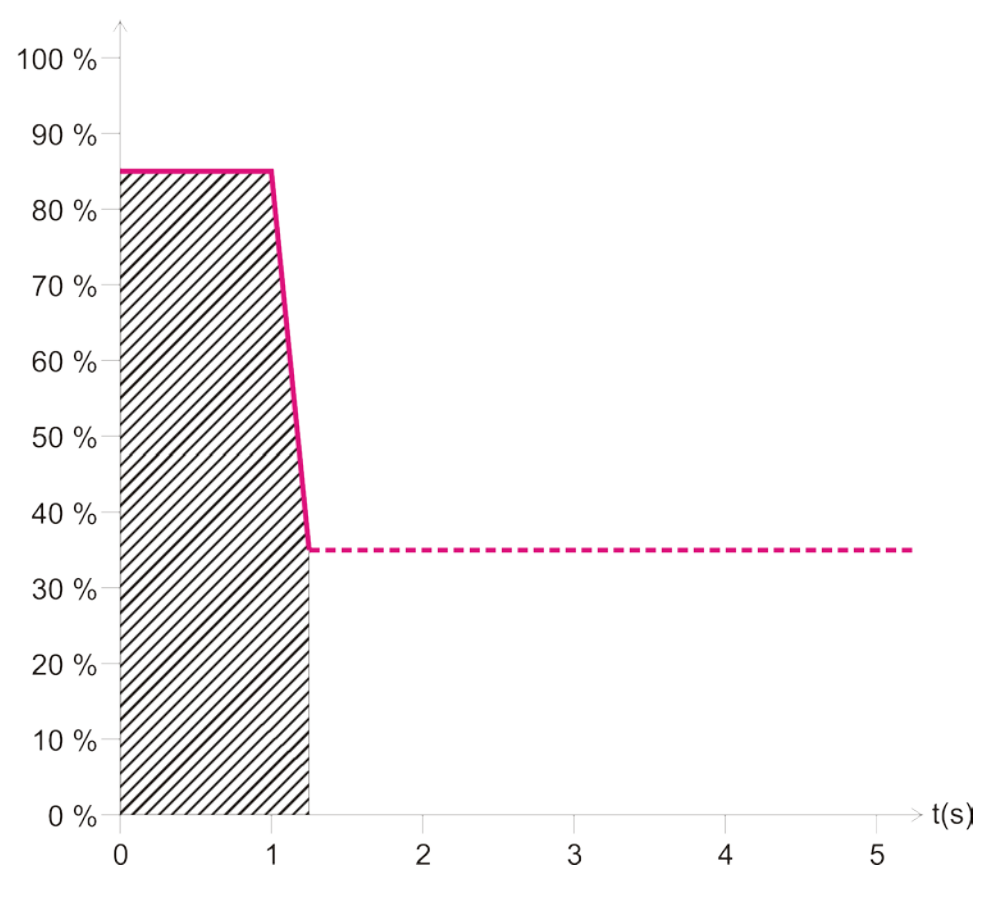

Unabhängig vom angeforderten Dimmwert werden keine Werte im schraffierten Bereich zugelassen.

#### **Hinweise:**

- Manche Lampentypen können im L-Mode eine Überlast verursachen, was automatisch zum herunterdimmen der Last führt.
- Einige ESL dürfen aufgrund von unzulässigen Funkstörspannungen nicht im L-Mode betrieben werden.

**In beiden Fällen muss die automatische Lasterkennung gewählt werden (d.h. RC-Modus).**

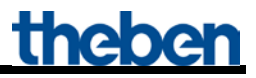

# *7.4 LED-Lampen dimmen*

### *7.4.1 Allgemeines*

Am Dimmer dürfen nur LED-Lampen für 230V-Netzbetrieb (sogenannte Retrofit-Lampen) betrieben werden, die ausdrücklich als dimmbar ausgewiesen sind.

Beim Dimmverhalten sind sowohl Hersteller- wie auch Typ-bezogene Unterschiede feststellbar, deshalb wird empfohlen nur Leuchtmittel desselben Typs parallel an einem Kanal zu betreiben.

- Die maximale Leistung beträgt pro Kanal 400 W (Phasenabschnitt/RC-Mode), bzw. 60 W (Phasenanschnitt/L-Mode). Im Parallelbetrieb der beiden Kanäle maximal 800 W (Phasenabschnitt/RC-Mode), bzw. 120 W (Phasenanschnitt/L-Mode).
- Die minimale Leistung pro Kanal beträgt 5 W

Evtl. ist es notwendig den "minimaler Dimmwert" per Parameter anzupassen.

### *7.4.2 Auswahl RC- oder L-Verhalten:*

Neben den Empfehlungen des LED Herstellers für den jeweiligen Lampentyp gilt folgender Zusammenhang:

LED Lampen werden typischerweise im RC Mode betrieben um die Einschaltströme der Lampen zu reduzieren, welche zu Störungen im Versorgungsnetz führen können.

Der RC-Mode ist daher insbesondere bei hohen Leistungen empfehlenswert.

Weiterer Vorteil: Die Wärmeentwicklung im Dimmer ist geringer.

#### **L-Mode:**

Bei LED nur dann verwenden, wenn ein störendes Flackern beim Hoch- bzw. Herunterdimmen festgestellt wird.

#### **Hinweis:**

Manche Lampentypen können im L-Mode eine Überlast verursachen, was automatisch zum Herunterdimmen der Last führt.

**Dann muss die automatische Lasterkennung gewählt werden (d.h. RC-Modus).**

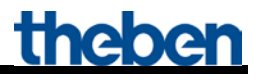

# *7.5 4-Bit-Telegramme (heller/dunkler)*

# *7.5.1 Telegrammformat 4-Bit EIS 2 relative Dimming:*

**Tabelle 29**

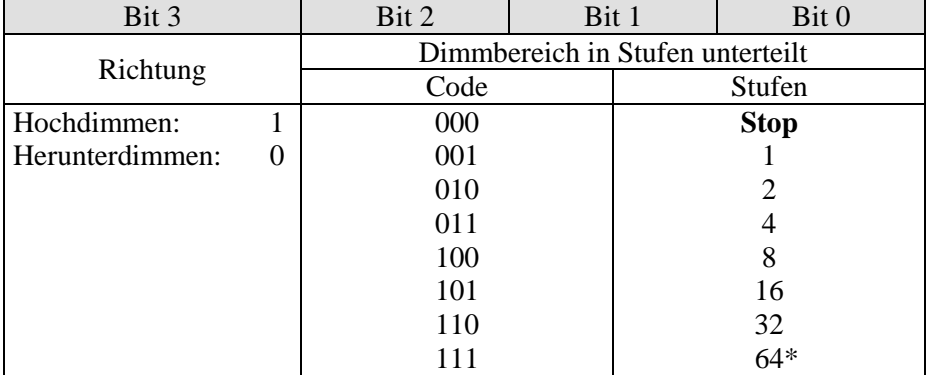

\*typische Anwendung

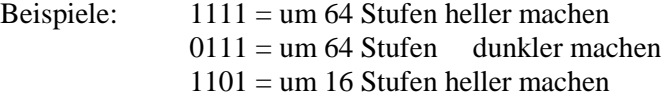

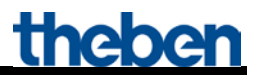

### *7.5.2 Parameter "Ein- und Ausschalten mit 4-Bit Telegramm"*

In der Regel benötigt man die Einstellung "ja". Für spezielle Wünsche z.B. in Konferenzräumen gibt es die Einstellung "nein".

Folgend die Beschreibung der Situation.

Von einem Taster (4-Bit) wird eine ganze Gruppe von Dimmerkanälen bedient.

Durch eine Szene oder anderweitig ist eine bestimmte Beleuchtungssituation eingestellt worden z.B. Kanal 1 aus, Kanal 2 40%, Kanal 3 50%. Jetzt wird es gewünscht, die komplette Szene heller zu dimmen, aber Kanäle im AUS-Zustand sollen aus bleiben.

Der Parameter "Ein- und Ausschalten mit 4-Bit Telegramm" sperrt die übliche Ein- oder Ausschaltfunktion des 4-Bit Telegramms.

#### **Tabelle 30**

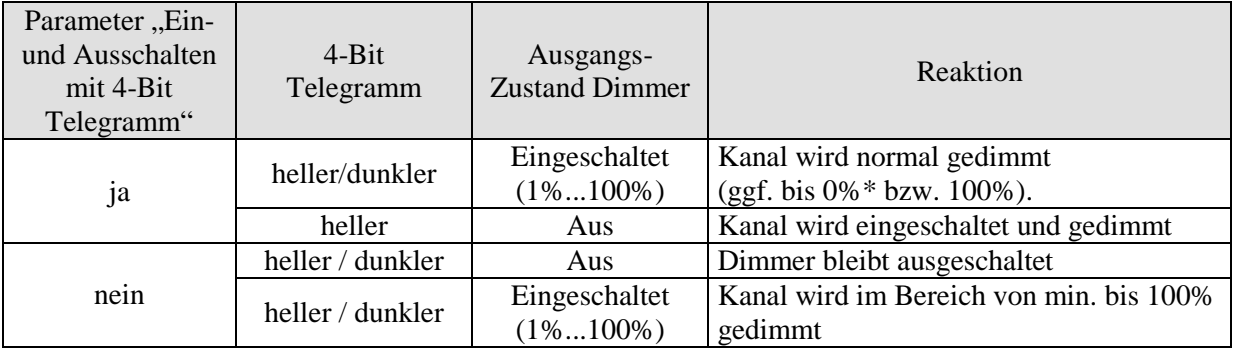

\* Bei 4-Bit Telegramm "Dunkler", wird der Kanal ausgeschaltet, wenn der Taster bei Erreichen der Minimalhelligkeit länger als ca. 2s gedrückt bleibt.

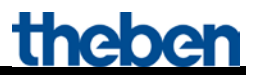

# *7.6 Die Szenen*

### *7.6.1 Prinzip*

Mit der Szenenfunktion kann der momentane Zustand eines Kanals, bzw. eines ganzen MIX-Systems, gespeichert und später jederzeit wiederhergestellt werden.

Dies betrifft sowohl Schalt- als auch Jalousie- und Dimmkanäle. Jeder Kanal kann gleichzeitig an bis zu 8 Szenen teilnehmen.

Dazu muss die Teilnahme an Szenen für den jeweiligen Kanal per Parameter zugelassen sein. Siehe Parameter Szenen aktivieren und Parameterseite Szenen.

Beim Speichern einer Szene wird der aktuelle Zustand der jeweiligen Szenennummer zugeordnet. Beim Aufrufen der Szenennummer wird der zuvor gespeicherte Zustand wiederhergestellt.

Damit lässt sich ein MIX System in jede beliebige Anwenderszene einfach und bequem einbinden.

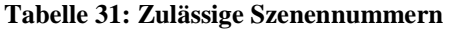

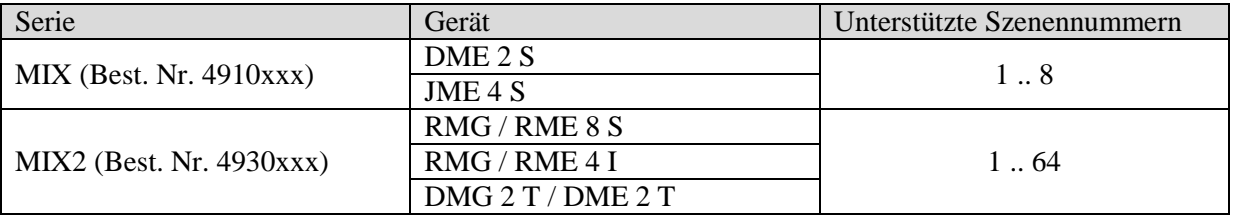

Die Szenen werden unverlierbar gespeichert und können auch nach erneutem Download der Applikation erhalten bleiben.

Siehe Parameter [Alle Szenenzustände des Kanals](#page-38-0) auf der Parameterseite [Szenen.](#page-38-1)

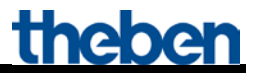

### *7.6.2 Szenen abrufen bzw. speichern:*

Um eine Szene abzurufen bzw. zu speichern wird der entsprechende Code an das Szenenobjekt (Obj. 243) gesendet.

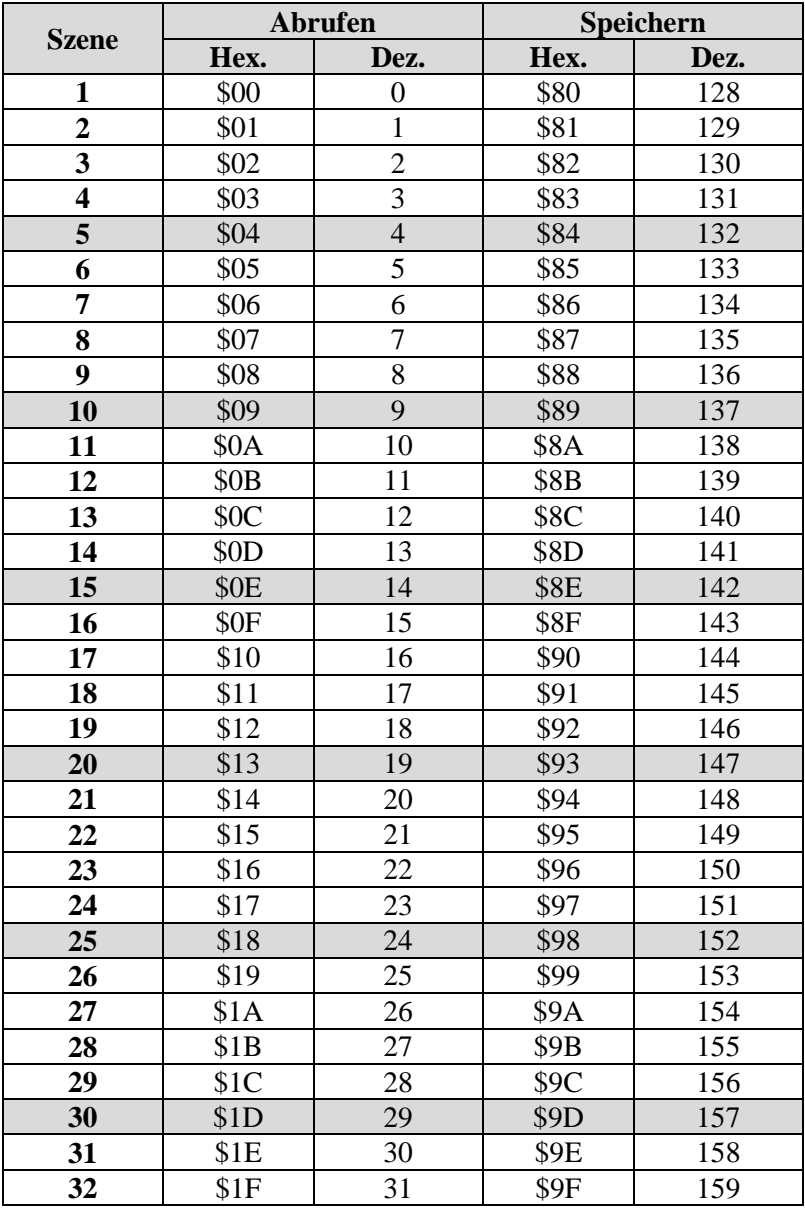

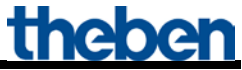

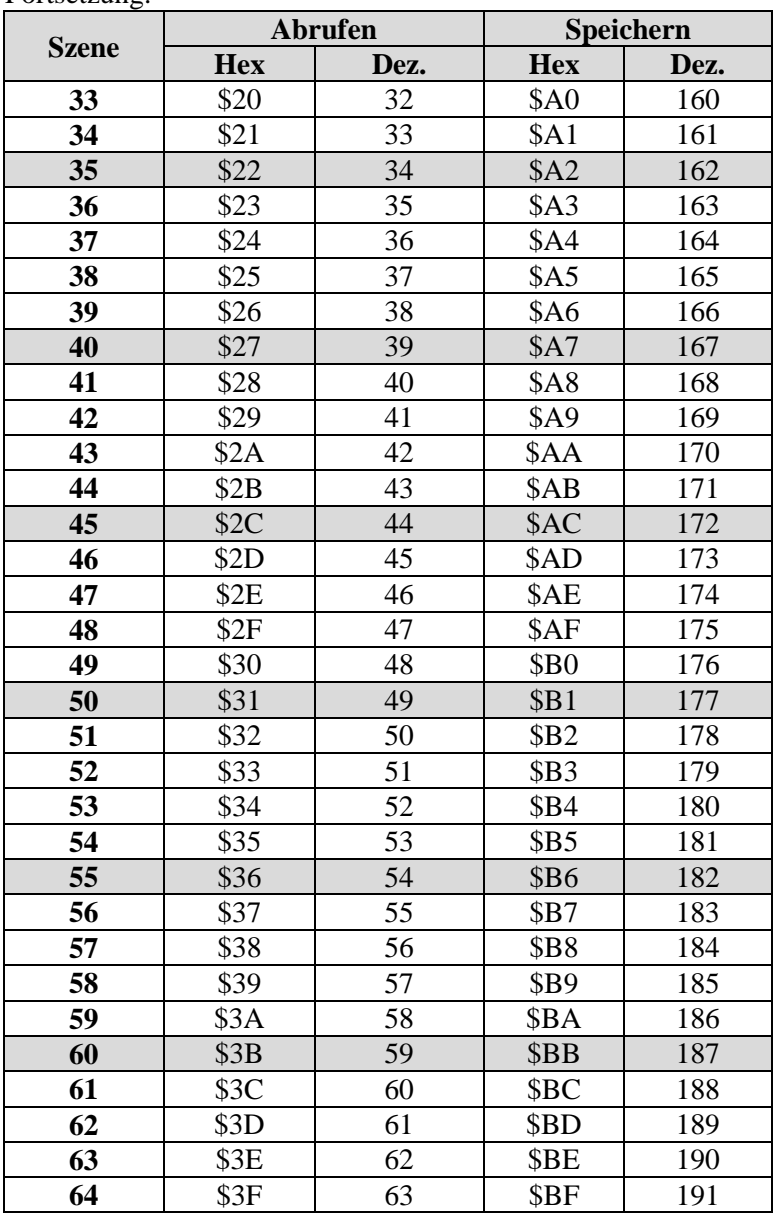

Fortsetzung:

**Beispiele** (zentral bzw. kanalbezogen)**:** 

Zustand von Szene 5 abrufen:

 $\rightarrow$  \$04 an das jeweilige Szenenobjekt senden.

Aktuellen Zustand mit Szene 5 speichern:  $\rightarrow$  \$84 an das jeweilige Szenenobjekt senden.

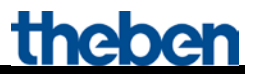

# <span id="page-66-0"></span>*7.6.3 Szenen ohne Telegramme eingeben (NUR MIX2)*

Anstatt die Szenen einzeln per Telegramm zu definieren kann dies direkt im Vorfeld in der ETS erledigt werden.

Dazu muss lediglich der Parameter *Alle Szenenzustände des Kanals* (Parameterseite *Szenen*) auf *beim Download überschreiben* eingestellt werden.

Danach kann für jede der 8 möglichen Szenennummern eines Kanals der gewünschte Zustand gewählt werden (= Parameter *Zustand nach Download*).

Nach Download sind die Szenen bereits im Gerät einprogrammiert.

Ein späteres Ändern durch Einlerntelegramme bei Bedarf ist trotzdem möglich und kann per Parameter zugelassen bzw. gesperrt werden.

# *7.7 Lichtszenen in einem Taster speichern*

Üblicherweise werden die Szenen im DMG 2 T gespeichert. Dazu wird das Objekt 5 (Szenen abrufen/speichern) benutzt.

Will man aber die Lichtszenen **extern** abspeichern, d.h. z.B. in einem szenenfähigen Taster, so kann man wie folgt vorgehen:

Der DMG 2 T besitzt pro Kanal je ein Dimmobjekt (Dimmwert) und ein Rückmeldeobjekt (Rückmeldung in %).

Somit werden 2 Gruppenadressen verwendet, im Folgenden "Gr.Adr.1" und "Gr.Adr.2" genannt.

### *7.7.1 Vergabe der Gruppenadressen und Einstellung der Objekt-Flags*

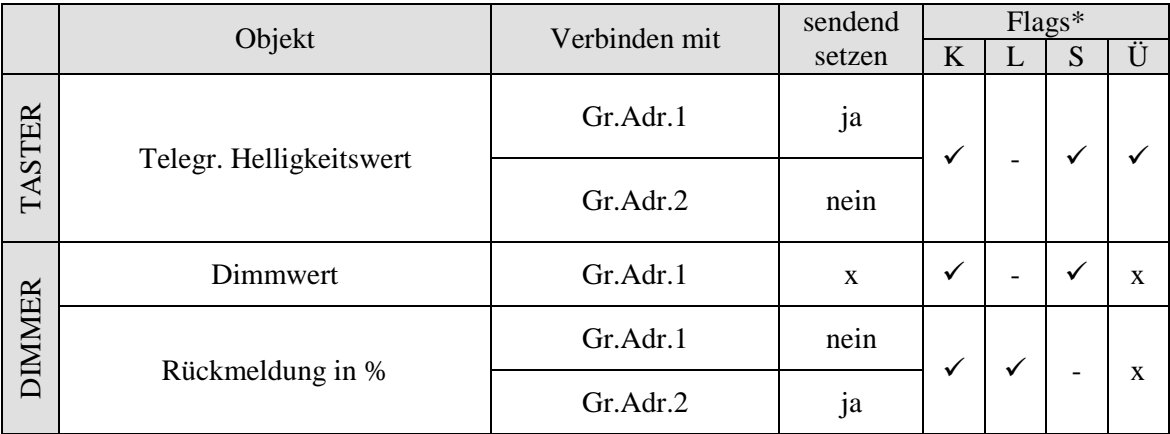

\* Objektflags: Kommunikation, Lesen, Schreiben, Übertragen, Aktualisieren.  $x =$  beliebig

Die Rückmeldungen am Dimmer sollten **nicht** auf *zyklisch senden* parametriert werden.

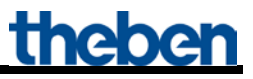

### *7.7.2 Funktionsbeschreibung*

#### **Szene speichern:**

Der Tastsensor sendet auf Gr.Adr.1 die Leseanforderung, die nur vom Objekt "Rückmeldung in %" und mit Gr.Adr.2 beantwortet wird. Gr.Adr.2 wird vom Objekt "Dimmwert" nicht bearbeitet. Der Tastsensor dagegen empfängt den Wert und speichert ihn für die entsprechende Szene ab.

#### **Szene aufrufen:**

Der Tastsensor sendet den für die Szene gespeicherten Wert auf dem % Objekt mit der sendenden Adresse Gr.Adr.1.

Der Wert des Objektes "Dimmwert" wird zur Einstellung der Ausgangshelligkeit weiterverarbeitet. Wenn der Dimmer den angeforderten Wert eingestellt hat, sendet er, je nach Parametrierung, die Rückmeldung auf das Objekt "Rückmeldung in %".

# *7.8 Umrechnung Prozente in Hexadezimal- und Dezimalwerte*

**Tabelle 33**

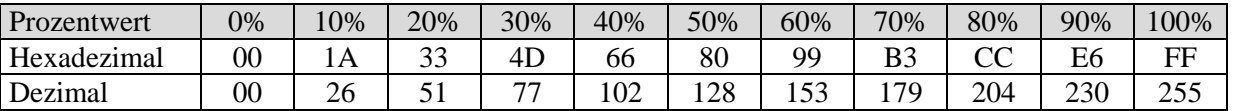

Es sind alle Werte von 00 bis FF hex. (0 bis 255 dez.) gültig.

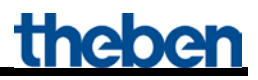

700 W

### *7.9 Maximale Glühlampenlast im Parallelbetrieb und in Kombination mit dem Dimmbooster DMB 1 T*

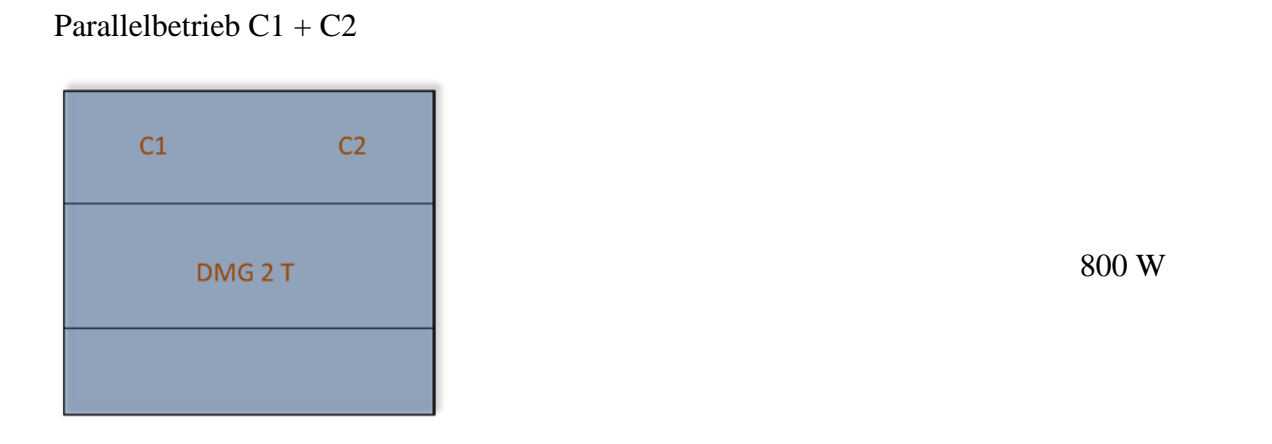

 $C1 + DMB$ 

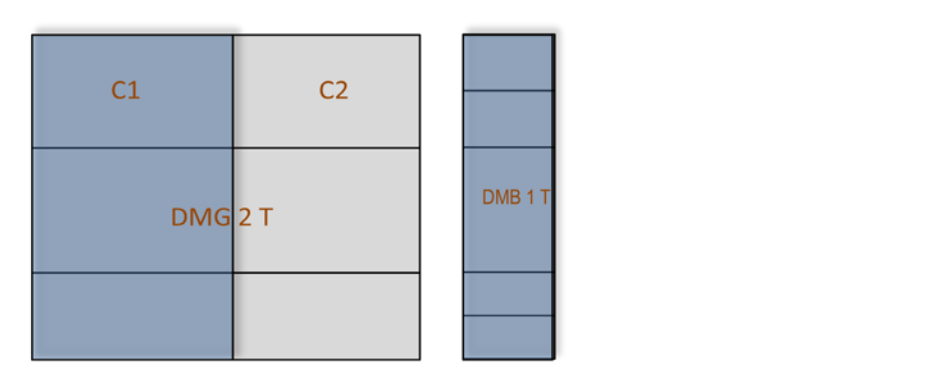

 $C1 + DMB + DMB$ 

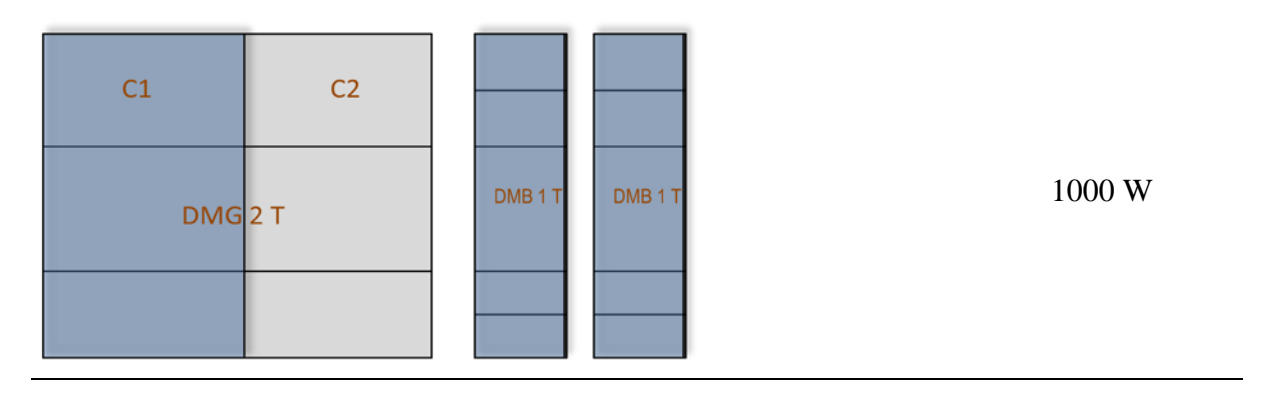

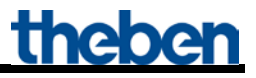

Parallelbetrieb C1 + C2 + DMB + DMB

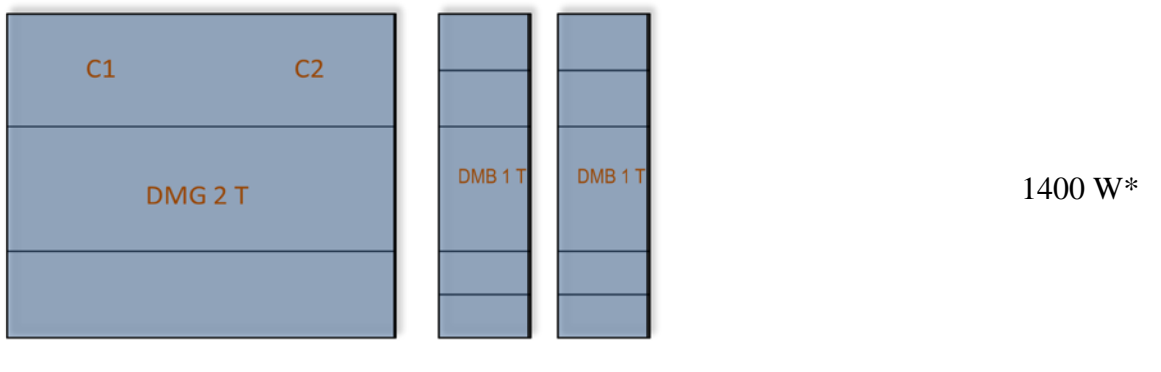

Parallelbetrieb  $C1 + C2 + DMB + DMB + DMB$ 

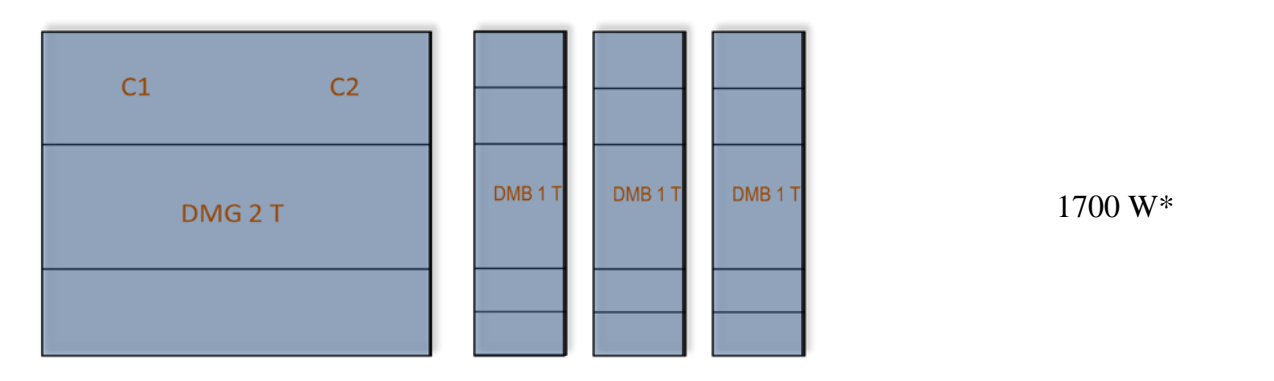

Parallelbetrieb  $C1 + C2 + DMB + DMB + DMB + DMB$ 

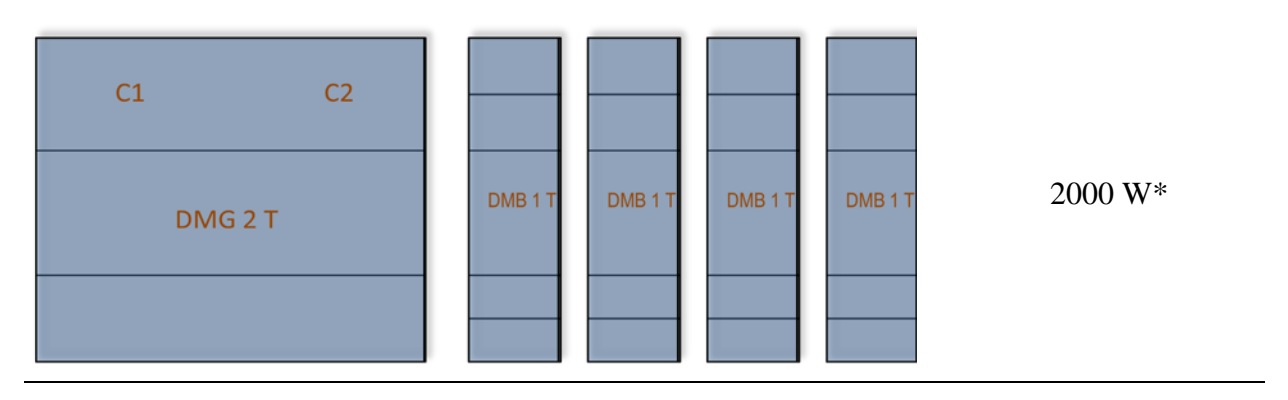

\*Dimmleistungen > 1000W nur für den professionellen Gebrauch

# *7.10Funktionsdiagramm*

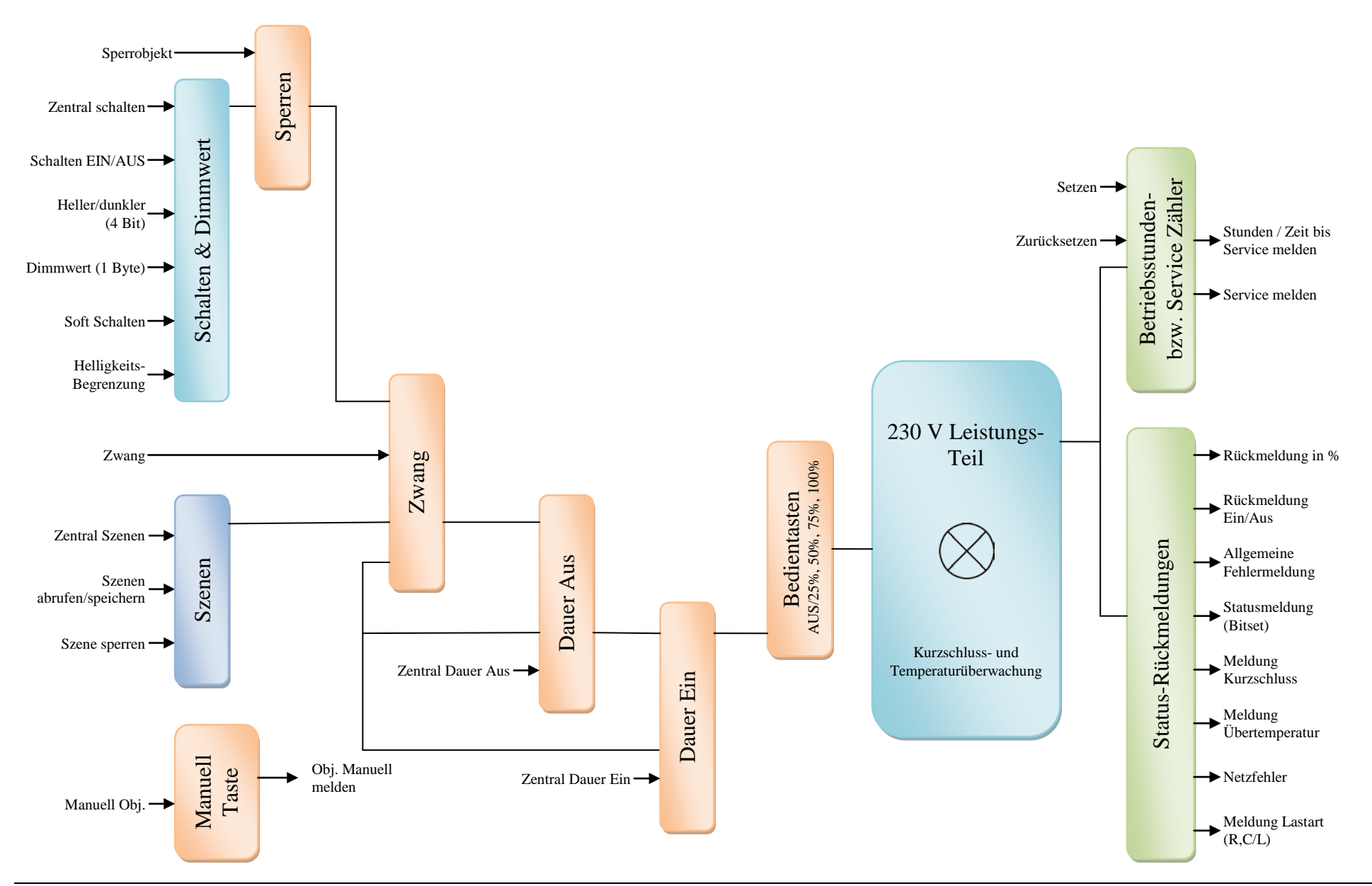

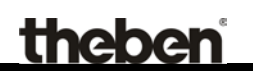

# **8 Bedienungsanleitungen**
3095200

# theben

#### Universaldimmaktor der MIX2-Serie KNX DMG 2 T KNX (Grundmodul) 4930270

DME 2 T KNX (Erweiterungsmodul) 4930275 DMB 1 T KNX (Leistungserweiterung) 4930279

# 1. Bestimmungsgemäße Verwendung

Die 2-fach-Universaldimmaktoren der MIX2-Serie schalten und dimmen die Helligkeit verschiedener Leuchtmittel wie Glühlampen, Halogenlampen, Hochvolt- und Niedervolt-Halogenlampen, (konventionell oder mit elektronischem Transformator), dimmbaren Kompaktleuchtstofflampen (Energiesparlampen) oder dimmbare LED-Lampen für 230 V. Die MIX2-Serie ist eine Serie von Geräten, bestehend aus Grundmodulen und Erweiterungsmodulen. An ein Grundmodul dieser Serie können bis zu 2 Erweiterungsmodule MIX oder MIX2 angeschlossen werden.

Mit Hilfe der ETS (Engineering Tool) können die Applikationsprogramme ausgewählt, die spezifischen Parameter und Adressen vergeben und in das Gerät übertragen werden. Das Gerät ist für die Montage auf DIN-Hutschienen vorgesehen (nach EN 60715) und entspricht EN 60669-2-1. Verwendung nur in geschlossenen, trockenen Räumen.

# 2. Sicherheitshinweise

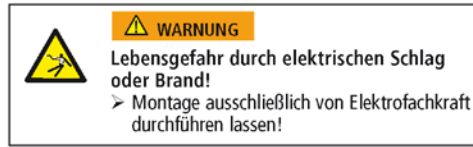

Für die fachgerechte Verlegung der Busleitungen und die Inbetriebnahme der Geräte die Vorgaben der EN 50428 für Schalter oder ähnliches Installationsmaterial zur Verwendung in der Gebäudesystemtechnik beachten! Eingriffe und Veränderungen am Gerät führen zum Erlöschen

des Garantieanspruches.

- > Elektronische und konventionelle Transformatoren immer mit der vom Hersteller angegebenen Mindestbelastung betreiben
- > Nur dimmbare Energiesparlampen verwenden, normale Energiesparlampen können zerstört werden.
- > Bei Lampenwechsel Spannungsversorgung (am zugehörigen-Leitungsschutzschalter) abschalten, damit die automatische Lasterkennung wieder aktiv wird und der Berührungsschutz gegeben ist (muss über die ETS freigegeben werden).
- > Lastanschlüsse (L') von Dimmern nicht parallel schalten (Ausnahme: Parallelbetrieb von Kanal 1 und Kanal 2).
- > Dimmer nicht überbrücken oder kurzschließen.
- > Vor dem Dimmer keinen Trenn- oder Regeltransformator installieren.
- > Gewickelte und elektronische Trafos bzw. Energiesparlampen und LED-Lampen nicht gemischt an einen Kanal anschließen.
- > Eine korrekte automatische Lasterkennung ist nur mit angeschlossener Last möglich.
- > Nur Transformatoren verwenden, die vom Hersteller für den Dimmbetrieb zugelassen sind.
- > Keine induktive Last (gewickelter Transformator, Lüftermotor) anschließen, wenn in der Applikation RC-Last eingestellt ist. Der Dimmer kann zerstört werden.

# 3. Beschreibung

DMG 2 T KNX  $(Grundmodu)$ 

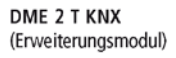

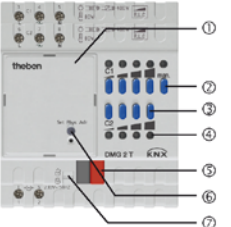

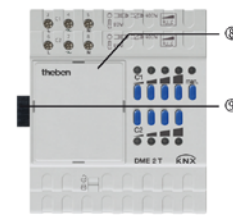

DMB 1 T KNX (Dimmbooster)

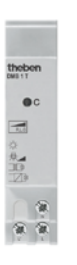

#### 1 Rusmodul KNX

- 2 Taste manuell man.
- 3 Kanaltasten C1-C2 mit Dimmwerten von 0-100 %

#### 4 Status-LEDs **5** Busanschluss

- Polung beachten!
- © Programmiertaste und LED für Physikalische Adresse
- Schieber zur Verriegelung des Busmoduls KNX <sup>1</sup> oder der Abdeckung ®
- ® Abdeckung
- <sup>®</sup> Verschiebbarer Stecker zwischen Erweiterungsmodul und Grundmodul

## **Status der LEDs**

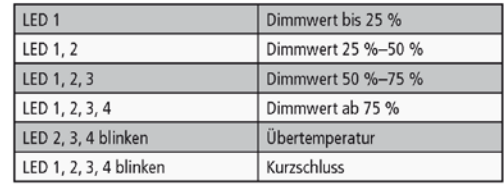

# 4. Montage

Grundmodul/Erweiterungsmodul

- > Grundmodul auf die Verteilerschiene aufrasten.
- > Schieber  $\oslash$  entriegeln und Abdeckung  $\oslash$  am
- Erweiterungsmodul abnehmen.
- > Erweiterungsmodul auf die Verteilerschiene aufrasten.
- > Beide Module fest zusammenschieben.

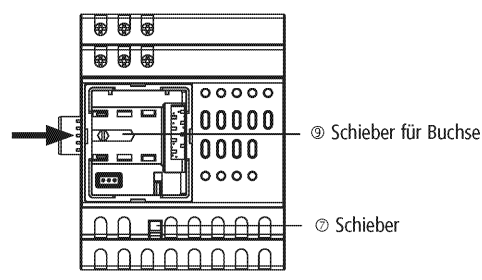

> Schieber ® nach links schieben.

- > Abdeckung wieder aufsetzen.
- > Abdeckung mit Schieber @ wieder verriegeln.

### **Busmodul KNX**

Grundmodul und Busmodul KNX sind mechanisch trennbar. Die manuelle Inbetriebnahme und die Bedienung der Universaldimmaktoren sind ohne Busmodul KNX @ möglich.

> Busmodul KNX @ am Grundmodul mit Schieber @ entriegeln und abnehmen bzw. wieder aufsetzen und verriegeln.

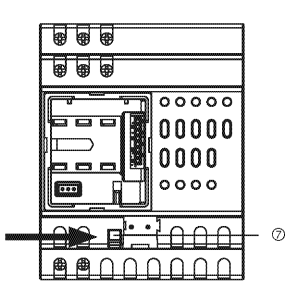

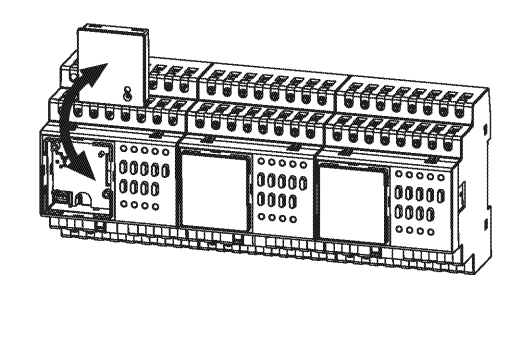

# Manuelle Bedienung

(muss über die ETS freigegeben werden)

- >Taste man. @ drücken (LED leuchtet).
- > Kanaltasten 3 drücken.

Jeder Kanal ist über 4 Kanaltasten bedienbar mit den Dimmwerten

- -Taste 1: Ein 25 %, Aus 0 %
- -Taste 2:50 %,
- -Taste 3:75 %
- -Taste 4: 100 %

# 5. Elektrischer Anschluss

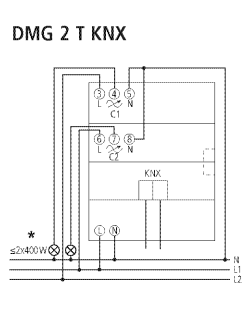

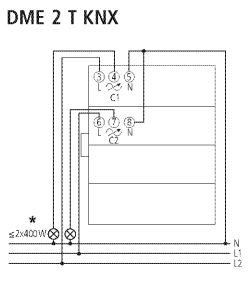

Parallelbetrieb DMG 2 T KNX

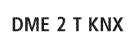

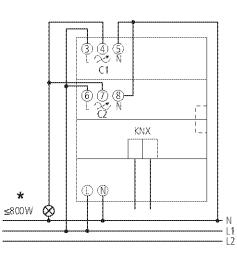

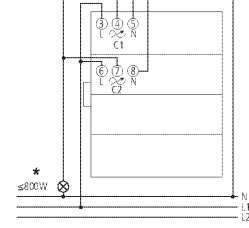

\* Glühlampenlast

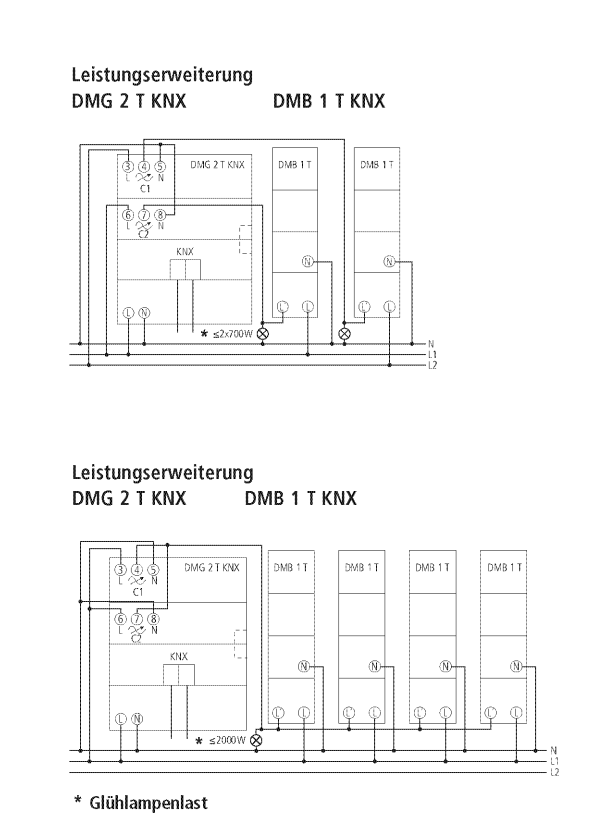

- > Lüftungsabstand von 8 mm rechts und links einhalten (bei DMB 1 T KNX).
- · Die Kanäle dürfen an unterschiedlichen Außenleitern betrieben werden (bei DMG 2 T KNX + DME 2 T KNX).
- · Die Leistungserweiterung (bei DMB 1 T KNX) darf nur am gleichen Außenleiter wie der entsprechende Kanal des Dimmers (DMG 2 T KNX/DME 2 T KNX) betrieben werden.

# 6. Technische Daten

#### DMG 2 T KNX/DME 2 T KNX

- · Betriebsspannung: 230 V AC +10 % -15 %
- · Frequenz: 50 Hz · Standby min.: DMG 2 T KNX: 0,9 W
	- DME 2 T KNX: 0.6 W DMB 1 T KNX: 0,2 W
- · Zulässige Umgebungs
- temperatur:  $-5$  °C bis +45 °C
- · Schutzklasse: II bei bestimmungsgemäßer Montage
- · Schutzart: IP 20 nach EN 60529
- · Betriebsspannung KNX: Busspannung, ≤10 mA (DMG 2 T KNX)
- · Lastarten: R/L/C
- · Glühlampenlast: 400 W
- · Induktive Last: 400 W
- · Elektronische Trafos: 400 W
- · Max. Last bei dimmbaren Energiesparlampen: 80 W
- · Max. Last bei dimmbaren 230 V-LED-Lampen: 60 W
- · Zulässige Last im Parallelbetrieb: Glühlampenlast: 1 x 800 W Energiesparlampen: 1 x 140 W dimmbare 230 V-LED-Lampen: 1 x 120 W
- · Verschmutzungsgrad: 2
- · Bemessungsstoßspannung: 4 kV

Abweichende technische Angaben auf dem Gerätetypenschild beachten!

Technische Verbesserungen vorbehalten. Die ETS-Datenbank finden Sie unter www.theben.de. Für detaillierte Funktionsbeschreibungen verwenden Sie bitte das KNX-Handbuch.

Serviceadresse **Theben AG** Hohenbergstr. 32 72401 Haigerloch<br>DEUTSCHLAND Fon +49 (0) 74 74/6 92-0 Fax +49 (0) 74 74/6 92-150 Hotline Fon +49 (0) 74 74/6 92-369 Fax +49 (0) 74 74/6 92-207 hotline@theben.de Addresses, telephone numbers etc. www.theben.de

# theben

# Dimmbooster

**DMB 1 T KNX (Leistungserweiterung)** 4930279

# 1. Bestimmungsgemäße Verwendung

Der Dimmbooster DMB 1 T KNX dient zur Leistungserweiterung der Universaldimmaktoren der MIX 2-Serie um bis zu 300 W pro Kanal.

Die Dimmbooster schalten und dimmen die Helligkeit verschiedener Leuchtmittel wie Glühlampen, Halogenlampen, Hochvolt- und Niedervolt-Halogenlampen (konventionell oder mit elektronischem Transformator) oder dimmbaren LED-Lampen für 230 V

Das Gerät ist für die Montage auf DIN-Hutschienen vorgesehen (nach EN 60715) und entspricht EN 60669-2-1. Verwendung nur in geschlossenen, trockenen Räumen.

# 2. Sicherheitshinweise

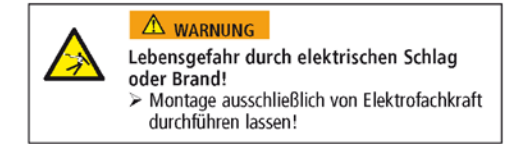

Eingriffe und Veränderungen am Gerät führen zum Erlöschen des Garantieanspruches

- > Elektronische und konventionelle Transformatoren immer mit der vom Hersteller angegebenen Mindestbelastung hetreiben
- > Bei Lampenwechsel Spannungsversorgung (am zugehörigen-Leitungsschutzschalter) abschalten.
- > Dimmer nicht überbrücken oder kurzschließen
- > Vor dem Dimmer keinen Trenn- oder Regeltransformator installieren.
- > Gewickelte und elektronische Trafos nicht gemischt installieren.
- > Eine korrekte automatische Lasterkennung ist nur mit angeschlossener Last möglich.
- > Nur Transformatoren verwenden, die vom Hersteller für den Dimmbetrieb zugelassen sind.

## 3. Beschreibung

309570

DMB 1 T KNX (Leistungserweiterung)

- · 1 Kanal für 5-300 W Glühlampen
- . Zur Leistungserweiterung von DMG 2 T KNX und DME 2 T KNX

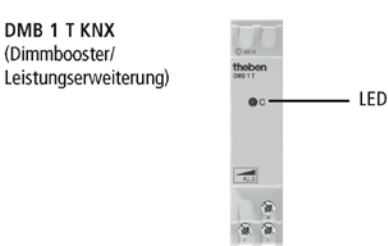

#### **Status der LED**

(Dir

leis

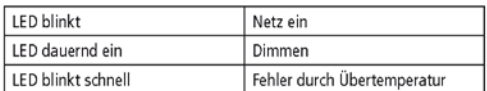

# 4. Elektrischer Anschluss

#### Leistungserweiterung bis 2 x 700 W

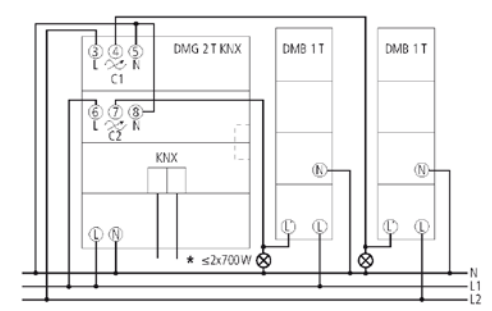

> Lüftungsabstand von 8 mm rechts und links einhalten.

#### Leistungserweiterung bis 1000 W

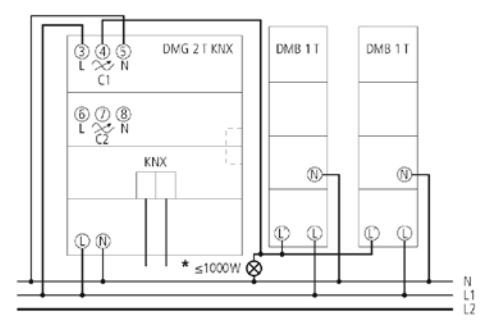

\* Glühlampenlast

> Lüftungsabstand von 8 mm rechts und links einhalten.

#### Leistungserweiterung bis 2000 W (Parallelbetrieb Dimmer)

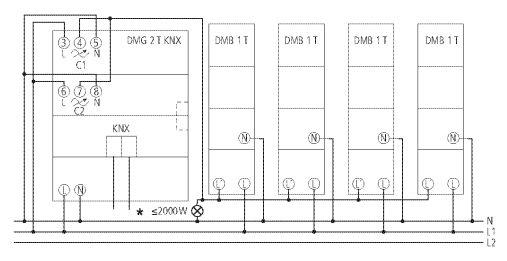

#### \* Glühlampenlast

- > Lüftungsabstand von 8 mm rechts und links einhalten.
- > Max. 2 Dimmbooster DMB 1 T KNX pro Dimmkanal anschließen.
- > Max. 4 Dimmbooster DMB 1 T KNX im Parallelbetrieb anschließen.

Die Leistungserweiterung (bei DMB 1 T KNX) darf nur am gleichen Außenleiter wie der entsprechende Kanal des Dimmers (DMG 2 T KNX/DME 2 T KNX) betrieben werden.

# 6. Technische Daten

- · Betriebsspannung: 230 V AC +10 % -15 %
- Frequenz:
- · Standby min.:  $0,2 W$
- · Zulässige Umgebungstemperatur:

 $-5$  °C bis +45 °C

50 Hz

- II bei bestimmungsgemäßer Montage · Schutzklasse:
- · Schutzart: IP 20 nach EN 60529
- $R/L/C$ • Lastarten:
- 300 W · Glühlampenlast:
- · Halogenlampenlast: 300 W
- 300 W · Induktive Last:
- · Elektronische Trafos: 300 W
- · Max. Last bei dimmbaren 230 V-LED-Lampen: 45 W

Abweichende technische Angaben auf dem Gerätetypenschild beachten!

Technische Verbesserungen vorbehalten. Die ETS-Datenbank finden Sie unter www.theben.de.

Für detaillierte Funktionsbeschreibungen verwenden Sie bitte das KNX-Handbuch.

## Serviceadresse Theben AG Hohenbergstr. 32 T2401 Haigerloch<br>DEUTSCHLAND Fon +49 (0) 74 74/6 92-0<br>Fax +49 (0) 74 74/6 92-150

#### Hotline Fon +49 (0) 74 74/6 92-369

Fax +49 (0) 74 74/6 92-207<br>hotline@theben.de Addresses, telephone numbers etc. www.theben.de